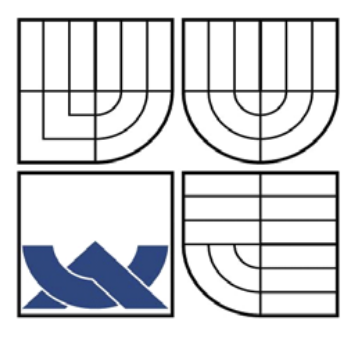

# VYSOKÉ UČENÍ TECHNICKÉ V BRNĚ

BRNO UNIVERSITY OF TECHNOLOGY

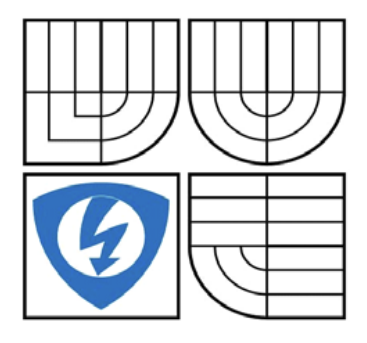

FAKULTA ELEKTROTECHNIKY A KOMUNIKACNÍCH **TECHNOLOGIÍ** ÚSTAV TELEKOMUNIKACÍ

FACULTY OF ELECTRICAL ENGINEERING AND COMMUNICATION DEPARTMENT OF TELECOMMUNICATIONS

# OPTIMALIZACE ZAPOJENÍ VÝUKOVÉHO ZAŘÍZENÍ PROMAX DO VÝUKY

OPTIMIZATION OF INTEGRATION OF PROMAX TRAINING EQUIPMENT INTO EDUCATION

BAKALÁŘSKÁ PRÁCE BACHELOR'S THESIS

AUTOR PRÁCE PETR VAŠKO AUTHOR

**SUPERVISOR** 

VEDOUCÍ PRÁCE Doc. Ing. VLADISLAV ŠKORPIL, CSc.

BRNO 2012

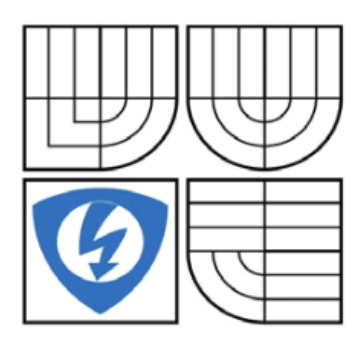

# **VYSOKÉ UČENÍ TECHNICKÉ V BRNĚ**

**Fakulta elektrotechniky a komunikačních technologií**

**Ústav telekomunikací**

# **Bakalářská práce**

bakalářský studijní obor **Teleinformatika**

**NÁZEV TÉMATU:**

*Student:* Petr Vaško *ID:* 125181 *Ročník:* 3 *Akademický rok:* 2011/2012

# OPTIMALIZACE ZAPOJENÍ VÝUKOVÉHO ZAŘÍZENÍ PROMAX DO VÝUKY

# **Pokyny pro vypracování:**

Seznamte se s Promax ET-836 Telephony Training System, který byl v roce 2011 získán do laboratoře komunikačních systémů. Optimalizujte zapojení tohoto systému do laboratorní výuky předmětu Vysokorychlostní komunikační systémy. Navrhněte minimálně tři laboratorní úlohy, které systém dovoluje realizovat, jako např. telefonní ústřednu, linkový trakt, telefonní přípojku. Veškeré realizované skutečnosti teoreticky rozeberte a popište. K laboratorním úlohám vypracujte úplnou dokumentaci, k vlastnímu ET-386 tréninkovému systému vytvořte přehledný manuál, pomocí kterého bude možno systém v budoucnu provozovat.

# **DOPORUČENÁ LITERATURA:**

[1] PUŽMANOVÁ, R. Moderní komunikační sítě A-Z. Computer Press, Brno 2007 [2] PROMAX. Manuál k ET-386 Telephony Training System. Promax, Madrid 2011 [3] BLUNÁR, K., DIVIŠ, Z. Telekomunikační sítě. VŠB-TU, Ostrava 2003.

# **Termín zadání:** 6.2.2012 **Termín odevzdání:** 31.5.2012

**Vedoucí práce:** doc. Ing. Vladislav Škorpil, CSc.

### **prof. Ing. Kamil Vrba, CSc.**

*předseda oborové rady*

#### **UPOZORNĚNÍ:**

Autor bakalářské práce nesmí při vytváření bakalářské práce porušit autorská práva třetích osob, zejména nesmí zasahovat nedovoleným způsobem do cizích autorských práv osobnostních a musí si být plně vědom následku porušení ustanovení § 11 a následujících autorského zákona č. 121/2000 Sb., včetně možných trestněprávních důsledků vyplývajících z ustanovení části druhé, hlavy VI. díl 4 Trestního zákoníku č. 40/2009 Sb.

#### **ANOTACE**

Tato bakalářská práce je zaměřena na seznámení se s výukovým zařízením PROMAX, které je názornou ukázkou funkce privátní pobočkové telefonní ústředny včetně simulace propojení s centrální telefonní ústřednou.

Nejdříve byla provedena kompletace včetně kabelizace, potom následovalo prvotní oživení laboratorního zařízení a dále detailní seznámení se s jeho základními funkcemi. Po získání potřebných znalostí o zařízení byl vypracován přehledný manuál, kde jsou detailně popsány jednotlivé části výukového systému. Důraz je kladen na pochopení problematiky funkce jednotlivých bloků telefonní ústředny, návazných modulů a principu propojení. V další části práce je proveden návrh laboratorních úloh pro studenty. Jsou určeny pro praktické ověření činnosti jednotlivých bloků, jejich propojení a konfigurace. Přílohy, které jsou součástí práce, obsahují vzorové vypracování jednotlivých laboratorních úloh.

**Klíčová slova:** PROMAX, telefonní ústředna, modul, linka, laboratorní úloha

#### **ABSTRACT**

This thesis is focused on familiarization with the instructional device PROMAX, which is an illustrative example of functioning of a private central telephone switchboard, including simulation of the interconnection with the central telephone switchboard.

First, the completion including wiring was carried out, the followed by the initial enlivening of the laboratory equipment, and detailed familiarization with its basic functions. After obtaining the requisite knowledge of the device, a comprehensible manual with individual parts of the tutorial system described in detail was elaborated. The emphasis is placed on understanding the problems of functions of individual blocks of the telephone switchboard, the successive modules, and the principle of interconnection. In the following part of the thesis a design of the laboratory tasks for students is carried out. They are designed to practical verification of the performance of the individual blocks, their interconnection and configuration. The attachments which are a part of the thesis contain the model design of the individual laboratory tasks.

**Keywords:** PROMAX**,** telephone exchange, module, line, practice

VAŠKO, P. *Optimalizace zapojení výukového zařízení PROMAX do výuky.* Brno: Vysoké učení technické v Brně, Fakulta elektrotechniky a komunikačních technologií, 2012. 70 s. Vedoucí bakalářské práce doc. Ing. Vladislav Škorpil, CSc.

# **Prohlášení**

Prohlašuji, že svoji bakalářskou práci na téma Optimalizace zapojení výukového zařízení PROMAX do výuky jsem vypracoval samostatně pod vedením vedoucího bakalářské práce a s použitím odborné literatury a dalších informačních zdrojů, které jsou všechny citovány v práci a uvedeny v seznamu literatury na konci práce. Jako autor uvedené bakalářské práce dále prohlašuji, že v souvislosti s vytvořením této práce jsem neporušil autorská práva třetích osob, zejména jsem nezasáhl nedovoleným způsobem do cizích autorských práv osobnostních a jsem si plně vědom následků porušení ustanovení § 11 a následujících autorského zákona č. 121/2000 Sb., včetně možných trestněprávních důsledků vyplývajících z ustanovení § 152 trestního zákona č. 140/1961 Sb.

V Brně dne ......................... ............................................

podpis autora

# **Poděkování**

Chtěl bych tímto velmi poděkovat svému vedoucímu bakalářské práce doc. Ing. Vladislavovi Škorpilovi, CSc., za vedení, dohled a za poskytnutí informačních zdrojů potřebných k vypracování práce. Dále bych chtěl poděkovat své rodině za morální podporu.

V Brně dne ......................... ............................................

# **Obsah**

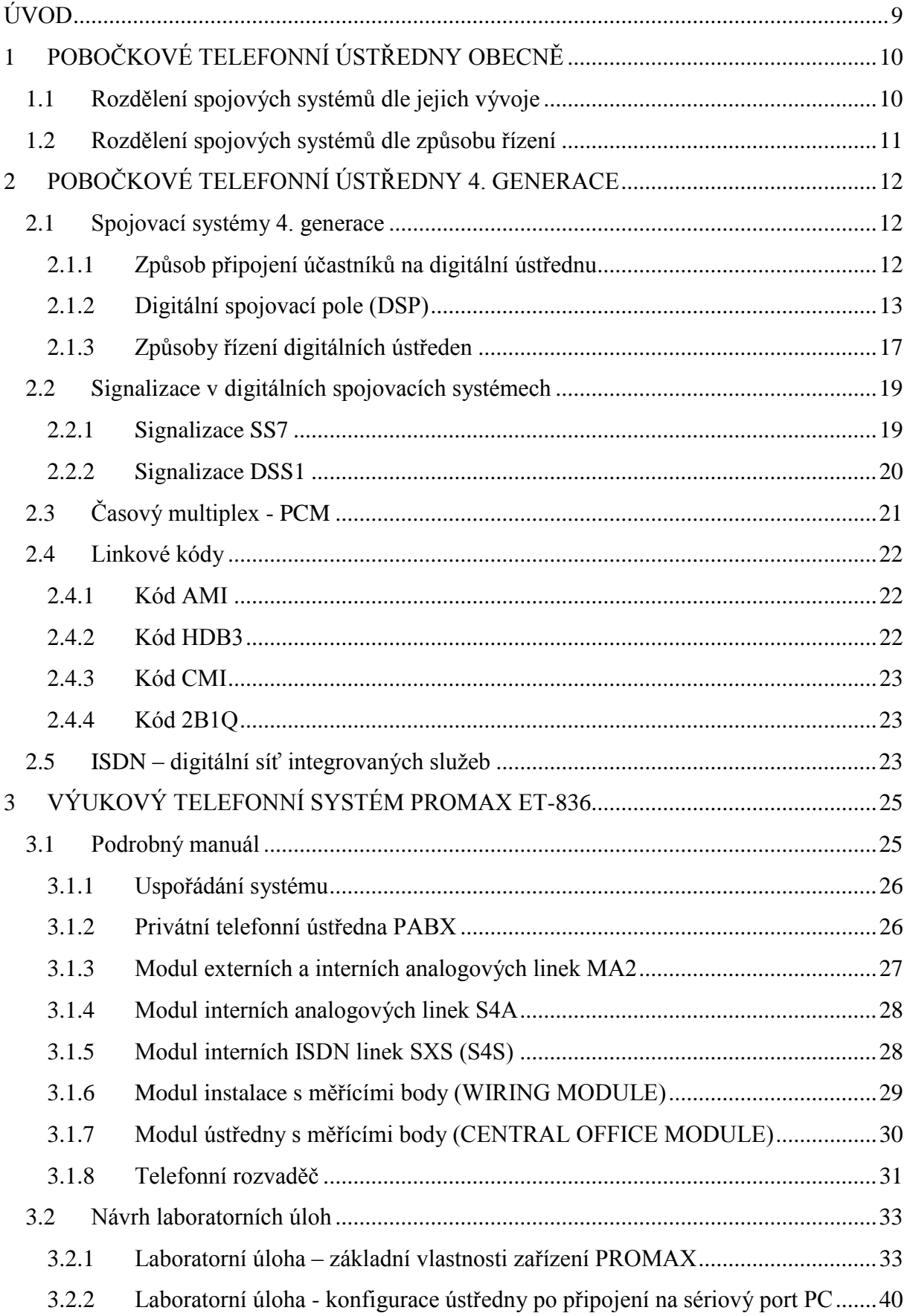

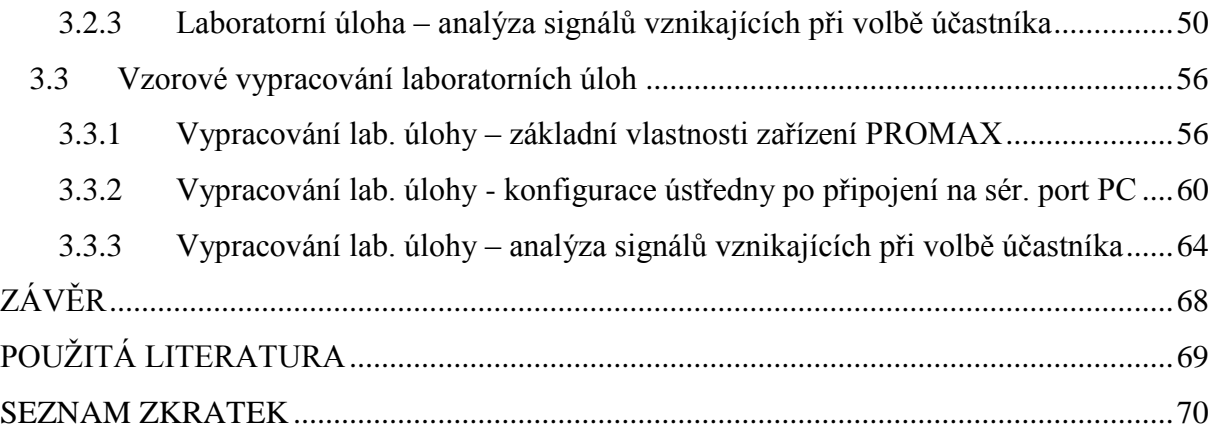

# <span id="page-8-0"></span>**ÚVOD**

Telefonní komunikace pomocí telefonních ústředen nás provází od doby jejich vzniku již mnoho desítek let. Od jejich první generace jsou současná nová moderní zařízení již k nepoznání, jedná se plně elektronické systémy, které využívají ke své činnosti v co největší míře výpočetní techniku a paketové sítě.

Tato práce se detailně zabývá digitálními telefonními ústřednami 4. generace, které určitě ještě nejsou položkou řazenou do historie v telekomunikacích. V první kapitole nechybí i základní rozdělení ústředen podle generací, dle jejich vývoje. ISDN sítě a související technologie jsou stále využívány u malých, středních a velkých firem. Jedná se o linky se dvěma, třiceti i více hovorovými telefonními kanály, kde konkrétní typ je volen podle požadavků na současně uskutečňovaná spojení.

Seznámení studentů s technologií digitálních telefonních ústředen bude v našem případě řešit výukové zařízení PROMAX ET-836 španělského výrobce PROMAX ELECTRONICA, S.A. Jedná se o simulátor názorných zapojení s digitální pobočkovou ústřednou v laboratorních podmínkách. Cílem bude vytvoření několika laboratorních úloh a dále detailní popis celého zařízení.

# <span id="page-9-0"></span>**1 POBOČKOVÉ TELEFONNÍ ÚSTŘEDNY OBECNĚ**

# <span id="page-9-1"></span>**1.1 Rozdělení spojových systémů dle jejich vývoje**

Pobočkové telefonní ústředny lze rozdělit na základě nejobecnějšího formátu do pěti generací, tak jak probíhal postupně jejich vývoj. Zařazení spojovacího systému do konkrétní generace, je hlavně závislé na technologii spojovacího pole, technologii řízení spojení a kvalitě služeb. Použití součástek zde není určitě rozhodujícím kritériem, ale je spojeno s danou generací dle doby vzniku. Ústředny mají obecně životnost 10 až 15 let, po této době bývají technicky i morálně zastaralé.

#### **1. generace**

Řízení je plně decentralizováno do spojovacích cest. Pro spojování hovorů jsou zde využity elektromechanické krokové voliče s řízením reléovými obvody. U nás tuto generaci reprezentovaly voličové systémy typu P51.

#### **2. generace**

K řízení jsou použity reléové obvody nebo později i elektronické obvody bez programového řízení. Jedná se o firemní ústředny propojující hovory pomocí elektromechanických křížových spínačů. Je použita částečná centralizace řízení do registrů a zejména určovatelů. Tuto generaci u nás reprezentovaly systémy z produkce podniku Tesla s nasazením od roku 1970 typů PK201, PK202, MK611 a další. Ze zahraničí potom ARM 201/4.

#### **3. generace**

V této generaci došlo většinou k náhradě elektromagnetických prvků polovodiči. Tím došlo ke zkrácení střední doby poruchy. Ústředny 3. generace pro velké kapacity se často označují jako poloelektronické. Programové řízení je zde prováděno elektronicky. V ČR nebyla tato generace velmi zastoupena, můžeme uvést tranzitní a mezinárodní ústřednu AKE 13 v Praze.

#### **4. generace**

Jedná se o digitální ústředny s programovým řízením. Přinášejí převratnou změnu v oblasti spojovacího pole, které má časové dělení a využívá se zde pulzně kódová modulace PCM. Spojování probíhá digitálně, mají velkou kapacitu, pružnou optimalizaci vnitřního nevyváženého zatížení, malé rozměry. V ČR se začaly používat od roku 1992, zejména od výrobců Alcatel (S 12) a Siemens (EWSD).

#### **5. generace**

Jedná se o ústředny s technologií VoIP nebo ATM. Zásadní odlišnost je v tom, že nemají klasické spojovací pole, ale pole softwarové. Díky tomu jsou samozřejmě i levnější. Spojování zde probíhá na bázi TCP/IP protokolu. Jako příklad zde můžeme uvést ústředny Cisco, PhoNet nebo různé klony od Asterisku [\[1\].](#page-68-1)

# <span id="page-10-0"></span>**1.2 Rozdělení spojových systémů dle způsobu řízení**

### **Systémy s přímým řízením**

Každý spojovací prvek je nastaven přímo impulzy, které se vysílají z číselnice. Volící impulzy, které jsou v ústředně přijímány, se ihned předávají spojovacím prvkům. Spojovací pole má důsledně dekadické uspořádání.

- Koncentrační pole koncentruje automaticky bez příjmu volených číslic větší počet účastnických vedení na menší počet společných spojovacích cest s cílem vyhledat volajícímu účastníkovi volnou spojovací cestu. Má kapacitu do 1000 paralelních přípojek.
- Odchozí napáječ tvoří počátek spojovací cesty a napájí účastnické vedení při propojení na spojovací cestu.
- Přechod ze společné spojovací cesty na individuální vedení umožňuje expandní pole, které je řízeno číselnou informací z volených číslic a je tvořeno skupinami pro 100 paralelních přípojek.
- Skupinářové pole slouží k zajištění spojení, které je vždy směřováno do jedné z deseti stovkových skupin.
- Přijímač volby, hledací složka (hledání volné spojovací cesty na další stupeň), zkušební složka (testování stavu volané přípojky) a obsazovací složka (stav volno, obsazeno) jsou nezbytnou součástí řídících složek systému individuálního řízení.

### **Systémy s nepřímým řízením**

Spojové pole je uspořádáno nedekadicky, již jej není možné řídit číselnou informací z číselnice telefonního přístroje, která může vyslat maximálně 10 impulzů. Z toho důvodu je předřazen registr, který provádí přepočet na číslo umístění účastnické přípojky v nedekadickém spojovacím poli. Řízení má stále individuální charakter a může obsahovat více než 10 impulzů.

### **Systémy se synchronním řízením**

V intervalu mezi dvěma mezerami po sobě následujícími číslicemi jsou uskutečněny všechny spojovací úkony, které jsou nezbytné pro propojení na následující volicí stupeň (spojení je prodlouženo z jednoho stupně na stupeň následující). Tato doba má označení podmínka synchronnosti a splňují ji systémy pracující s dekadickým uspořádáním spojovacích polí. Systémy s přímým řízením pracují vždy jako synchronní.

### **Systémy s asynchronním řízením**

Je zde pracováno vždy s registry, kde spojení je sestavováno s určitým zpožděním vůči příjmu volby. Systémy s nepřímým řízením pracují jako asynchronní [\[1\].](#page-68-1)

# <span id="page-11-0"></span>**2 POBOČKOVÉ TELEFONNÍ ÚSTŘEDNY 4. GENERACE**

### <span id="page-11-1"></span>**2.1 Spojovací systémy 4. generace**

Digitální spojovací systém obsahuje dvě základní části, kterými jsou spojovací pole a řízení. V tomto případě se jedná o spojové pole s časovým dělením a s pulzně-kódovou modulací PCM.

#### <span id="page-11-2"></span>**2.1.1 Způsob připojení účastníků na digitální ústřednu**

Analogové i digitální účastnické přípojky jsou připojeny na digitální ústředny pomocí účastnických skupin LSU a RSU. Účastnická skupina je složena z určitého počtu účastnických sad, kdy každé účastnické vedení musí být zakončeno účastnickou sadou. Účastnické sady se dělí na analogové a digitální. V obecné rovině musí plnit vždy tyto funkce:

#### **Analogová účastnická sada (B, O, R, S, C, H, T)**

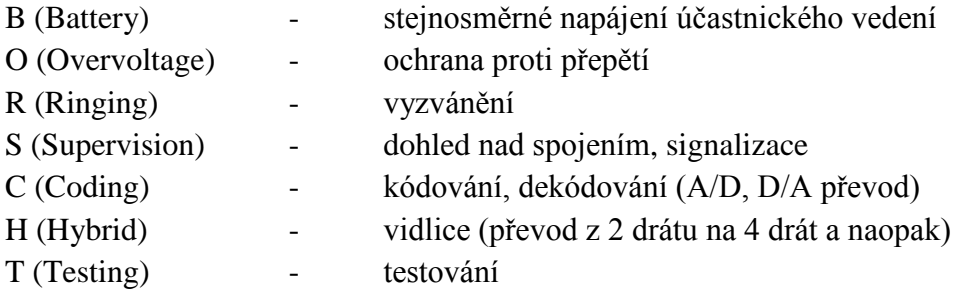

#### **Digitální účastnická sada (B, O, R, S, H, T)**

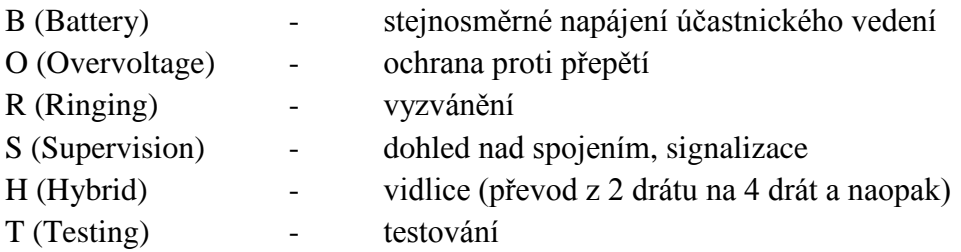

Je vidět, že obě účastnické sady mají funkce shodné až na kódování. U digitální účastnické sady je tato funkce přesunuta přímo do digitálního účastnického přístroje. Mezi digitální účastnickou sadou a síťovým zakončením je použita přípojka 2B+D, kde B slouží pro přenos informací  $v_p = 64$  kbit/s, D pro přenos signalizace  $v_p = 16$  kbit/s [\[2\].](#page-68-2)

#### <span id="page-12-0"></span>**2.1.2 Digitální spojovací pole (DSP)**

DSP je nesymetrické a tedy pro jeden směr přenosu používá vždy jeden vodič, druhý je uzemněn. Z pohledu spojování je 4 drátové, spojení probíhá v duplexním režimu, kde po propojení je realizováno oddělené, jako dvě simplexní cesty. Je jednostranné z hlediska připojených spojovacích zařízení, všechna připojovaná zařízení, která vyžadují duplexní spojení, se připojují na spojovací pole stejným způsobem.

DSP musí umožnit směrování 8 bitového slova ze vstupního do libovolného výstupního multiplexu bez změny časové polohy (S článek) a změnu časové polohy při směrování 8 bitového slova ze vstupního do libovolného výstupního multiplexu (T článek). Je možné jej realizovat pouze použitím časového pole T nebo jako více článková pole TST. Tento článek je sestaven ze spojovacích modulů nebo matic.

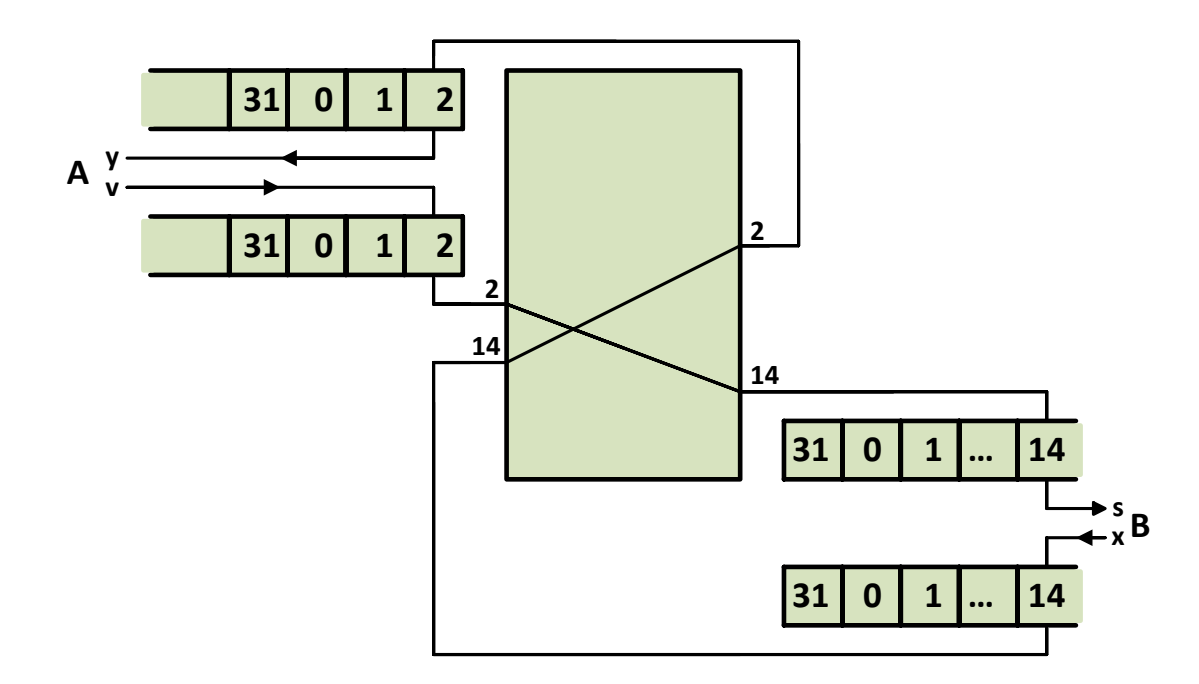

<span id="page-12-1"></span>*Obr. 2.1: Princip digitálního spojovacího pole*

Na [obr 2.1](#page-12-1) je vidět, že spojení je odbavováno ve směru A B po vstupním rámci "v" v časové poloze 2. V DSP se tato poloha mění na časovou polohu 14 a směřuje se do výstupního rámce "s". Podobně je realizován přenos informace v opačném směru B A. Časová poloha 14 vstupního rámce "x" se v DSP mění na časovou polohu 2, která směřuje do výstupního rámce "y". V obou jednosměrných cestách se pro přenos signálu obvykle používá stejného kanálového intervalu (KI) [\[3\].](#page-68-3)

#### **2.1.2.1 Digitální prostorové pole S**

Je realizováno křížovým spojovacím polem m  $\times$  n. Na vstupech a výstupech je pracováno s N kanálovými intervaly (N=32). Umožňuje pouze přesměrování 8 bitových slov určité časové polohy ze vstupního rámce do stejné časové polohy libovolného výstupního rámce a přenášejí se z pravidla v sériovém tvaru. Hradla v křížových bodech se otevírají po dobu trvání kanálového intervalu.

Řízení pole probíhá pomocí řídící paměti (ŘP), která může být přiřazena k výstupům  $S_0$  [obr. 2.2](#page-13-0) nebo ke vstupům  $S_i$  [obr. 2.3.](#page-13-1)

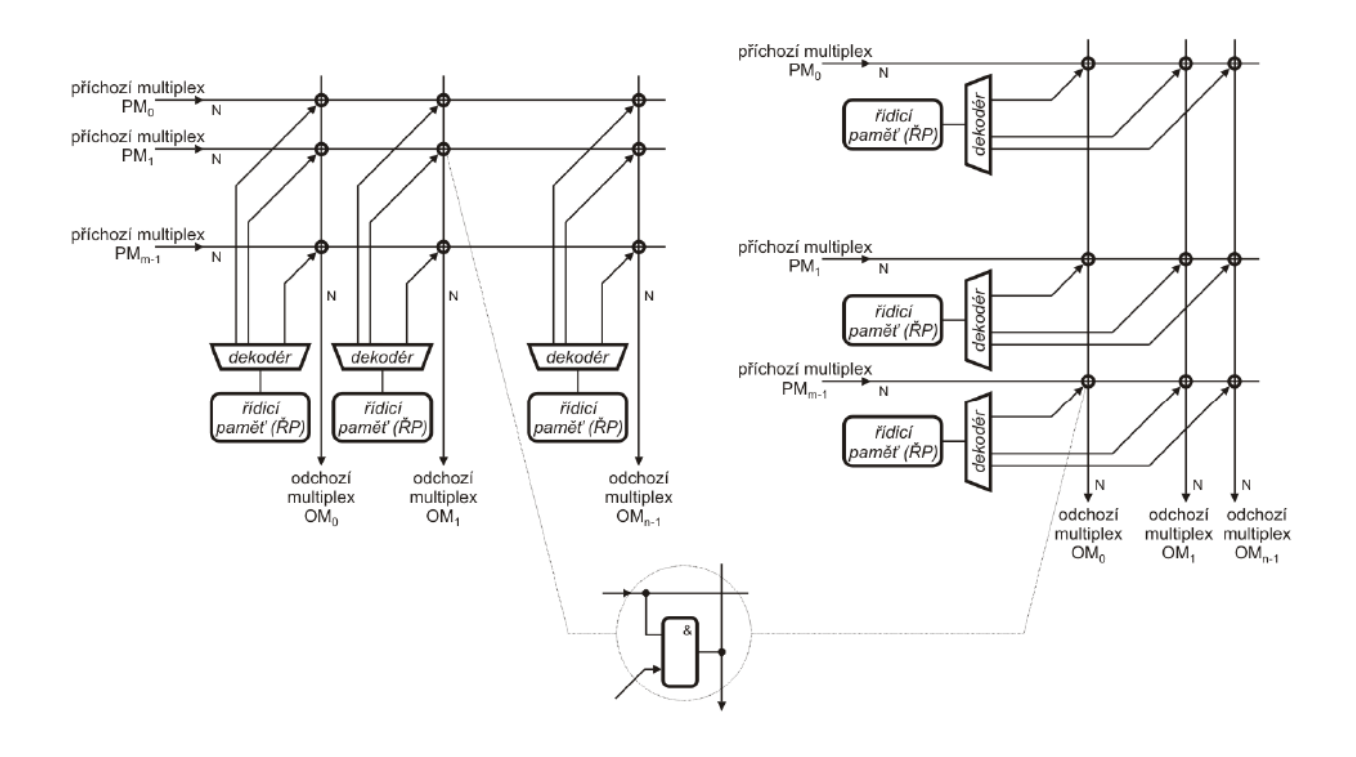

<span id="page-13-1"></span><span id="page-13-0"></span>*Obr. 2.2: Prost. DSP S<sup>0</sup> řízené z výstupu* [\[1\]](#page-68-1) *Obr. 2.3: Prost. DSP S<sup>i</sup> řízené ze vstupu* [\[1\]](#page-68-1)

Z každé ŘP se čte na začátku každého kanálového intervalu slovo, které působí na dekodér po celou dobu kanálového intervalu. Dekodér toto slovo převede do kódu "1 z m" pro s<sub>0</sub> nebo do kódu "1 z n" pro s<sub>i</sub>. Následně pak otevírá jedno ze součinových hradel, přes které projde 8 bitové slovo ze vstupního do výstupního multiplexu.

Počet slov neboli počet adres, která jsou uložena do řídící paměti, je daný počtem kanálových intervalů N. ŘP jsou adresovány cyklicky z generátoru adres, v době kdy začíná kanálový interval **i** je na ně přivedena adresa **i [**[1\].](#page-68-1)

#### **2.1.2.2 Digitální časové pole T**

Základem časového spojovacího pole T je časový spínač, který umožňuje změnu časové polohy podle potřeby spojení. 8 bitové slovo přijímané z i-tého kanálového intervalu vstupního multiplexu je v časovém spínači zpožděno tak, že je vysíláno do výstupního multiplexu v j-tém kanálovém intervalu (spojení  $i \rightarrow j$ ). Časové spínače realizují paměti typu Read-Write Memory (RWM), jsou to paměti typu čtení i zápis.

Spínač tvoří paměť hovoru (PH), do které jsou ukládána 8 bitová slova vstupního multiplexu a její kapacita je dána právě kapacitou vstupního multiplexu. Časové spínače s jedním vstupním a jedním výstupním multiplexem mají paměť hovoru s kapacitou 32×8 bitů. Zápis 8 bitových slov jednotlivých KI, přicházejících na vstup časového spínače, jejich čtení a zařazování se dá řešit dvěma způsoby [\[2\].](#page-68-2)

#### **Spínač s řízeným čtením (Read) T<sup>R</sup>**

V tomto případě probíhá zápis 8 bitových slov na adresy PH v pořadí, ve kterém přicházejí jednotlivé KI. Čtení je řízeno ŘP, kde pořadí adres při čtení je dáno pořadím, ve kterém se kanály řadí do výstupního multiplexu. Spínač na [obr. 2.4](#page-14-0) má cyklický zápis a řízené čtení a jeho označení je  $T_R$ [\[1\].](#page-68-1)

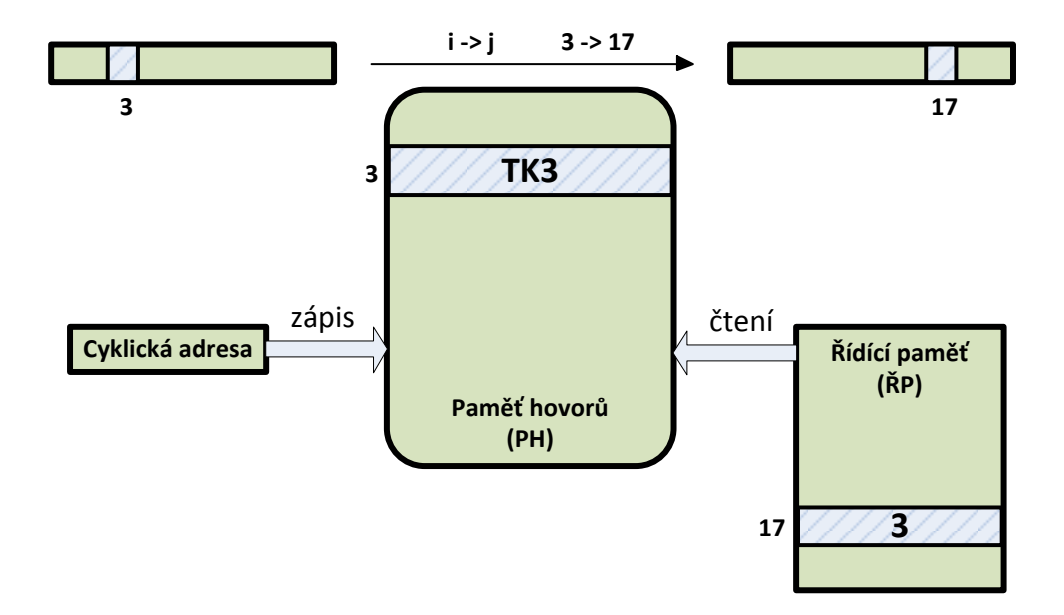

<span id="page-14-0"></span>*Obr. 2.4: Funkce časového spínače s řízeným čtením (Read) T<sup>R</sup>*

#### **Spínač s řízeným zápisem (Write) T<sup>W</sup>**

V tomto případě je zápis do ŘP řízený z PH na adresy, které jsou dány číslem kanálového intervalu (KI), do kterého se budou vysílat na výstup spínače. Čtení PH probíhá cyklicky v pořadí adres 0, 1, 2…, 31. Spínač na [obr. 2.5](#page-15-0) má řízený zápis a cyklické čtení, jeho označení je T<sub>w</sub>.

Realizace se provádí též časovým spojovacím modulem (T-modul), který má oproti spínači větší počet vstupních a výstupních multiplexů. Celkový počet vstupních kanálových intervalů T-modulu je tvořen určitým násobkem počtu vstupních kanálových intervalů spínače. To samé platí i o počtu výstupních kanálových intervalů.

Existují dva možné způsoby řešení T-modulu, které odlišuje způsob uspořádání paměti hovoru. Jedná se o řešení s dělenými paměťmi hovoru (dílčí PH je umístěna v každém vstupním nebo výstupním multiplexu) a řešení se soustředěnou pamětí hovoru (pracuje s jednou PH, která slouží pro všechny vstupní a výstupní multiplexy) [\[1\].](#page-68-1)

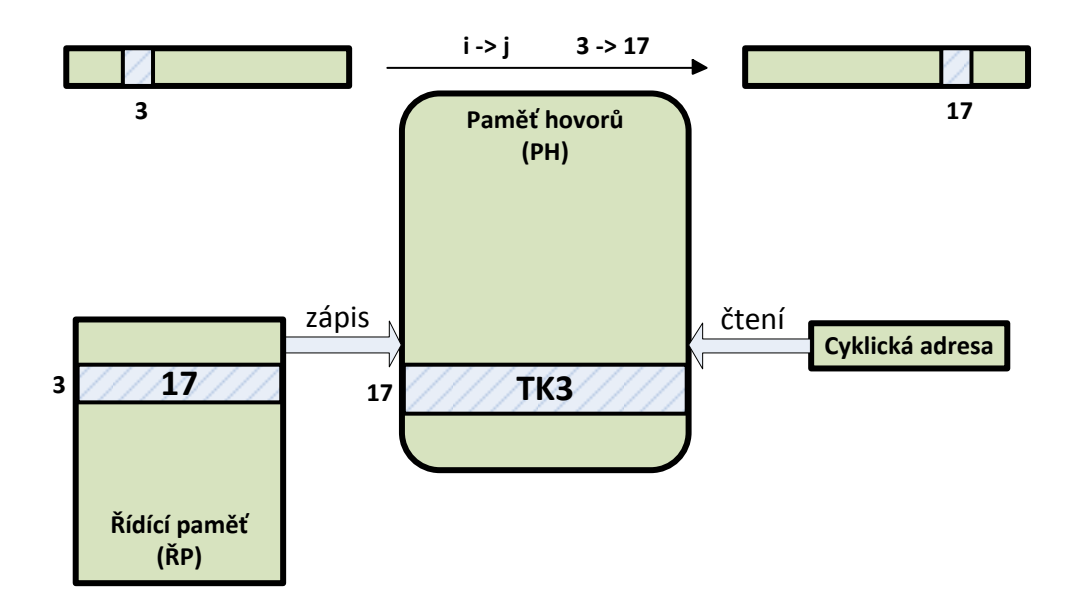

<span id="page-15-0"></span>*Obr. 2.5: Funkce časového spínače s řízeným zápisem (Write) T<sup>W</sup>*

#### **2.1.2.3 Vícečlánková pole**

Řazením modulů T a S, případně pouze modulů T do kaskád vznikají vícečlánková pole. Podobně jako v článkových spojovacích polích s prostorovým dělením se i v digitálních vícečlánkových polích uplatňuje vnitřní blokování, které nastává v případě znemožněného přístupu k určité skupině portů (časových poloh) vlivem již obsazených spojek, resp. již obsazených časových poloh. Ztráty, které vznikají v důsledku vnitřního blokování, lze snížit zvětšením počtu článků, vytvořením pole tříčlánkového nebo pětičlánkového. Jako příklad tříčlánkových polí můžeme uvést kombinace STS na [obr. 2.6](#page-16-1) nebo TST na [obr. 2.7.](#page-16-2)

V prvních spojovacích systémech tohoto typu to byla struktura STS, která je méně náročná na kapacitu pamětí, a proto byla levnější. S rozvojem výroby číslicových integrovaných obvodů prudce klesaly ceny polovodičových pamětí a to umožnilo přechod na používání struktury TST, která je provozně výhodnější, díky možnosti dvojí změny časové polohy je průchodnost pole lepší. V prvním T-článku se provádí změna časové polohy s ohledem na průchodnost modulem S a ve výstupním T-článku se uskutečňuje změna časové polohy s ohledem na situaci ve výstupním multiplexu, do kterého se spojení směruje. Z pohledu řízení T-modulů se nejčastěji používá varianta  $T_{W}ST_{R}$ .

V případě konstrukce tříčlánkového pole bez vnitřního blokování na bázi Closovy neblokující struktury (K>N, K=2×N) je v prvním článku prováděna expanze (1:2), v posledním článku koncentrace (2:1). Koncentrace nebo expanze je u T-modulů dosahována tak, že paměť hovoru má kapacitu (K) 8 bitových slov, ale tato kapacita je využívána pouze z jedné poloviny.

Vícečlánková pole umožňují realizovat libovolnou kapacitu digitálního spojovacího pole. Pro malé a střední kapacity dostačují tříčlánková pole TST a pro velké kapacity se používají pětičlánková pole TSSST nebo pole obsahující pouze moduly T [\[3\].](#page-68-3)

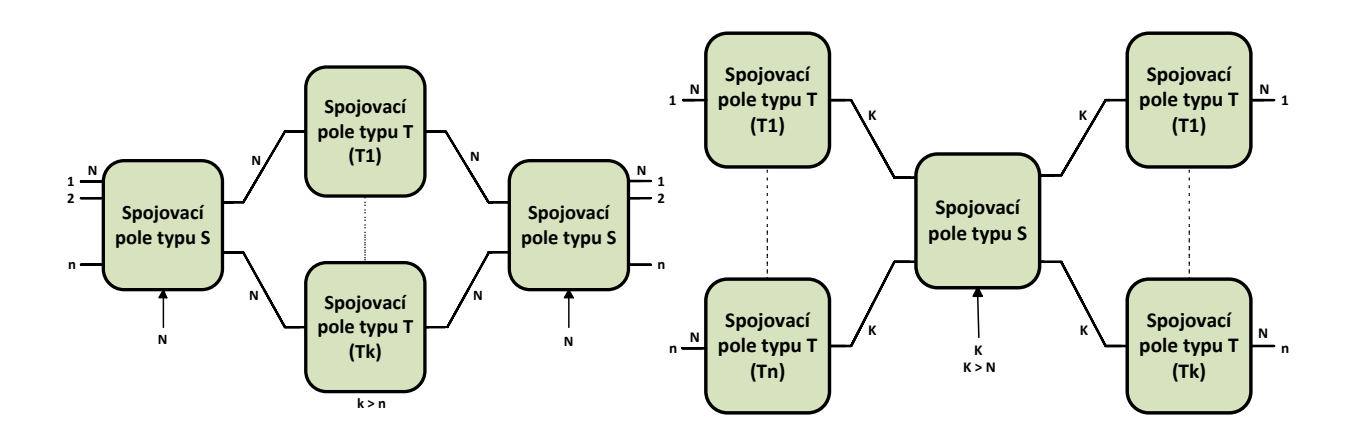

<span id="page-16-2"></span>

<span id="page-16-1"></span>*Obr. 2.6: Blokové schéma pole STS Obr. 2.7: Blokové schéma pole TST*

#### <span id="page-16-0"></span>**2.1.3 Způsoby řízení digitálních ústředen**

#### **Decentralizované řízení s hierarchickým uspořádáním řídících procesorů**

Používá se u systému EWDS (Siemens). Představuje dvoustupňovou strukturu řízení [obr. 2.8.](#page-17-0) Zdvojený koordinační procesor je hierarchicky nadřazen provozním procesorům, kde každý řídí určitou periferní jednotku. Koordinační procesor zadává úlohy provozním procesorům. Periferní jednotku můžou tvořit např. sady pro připojení účastnických vedení, spojovací pole, jednotky pro připojení účastnických vedení atd. [\[4\].](#page-68-4)

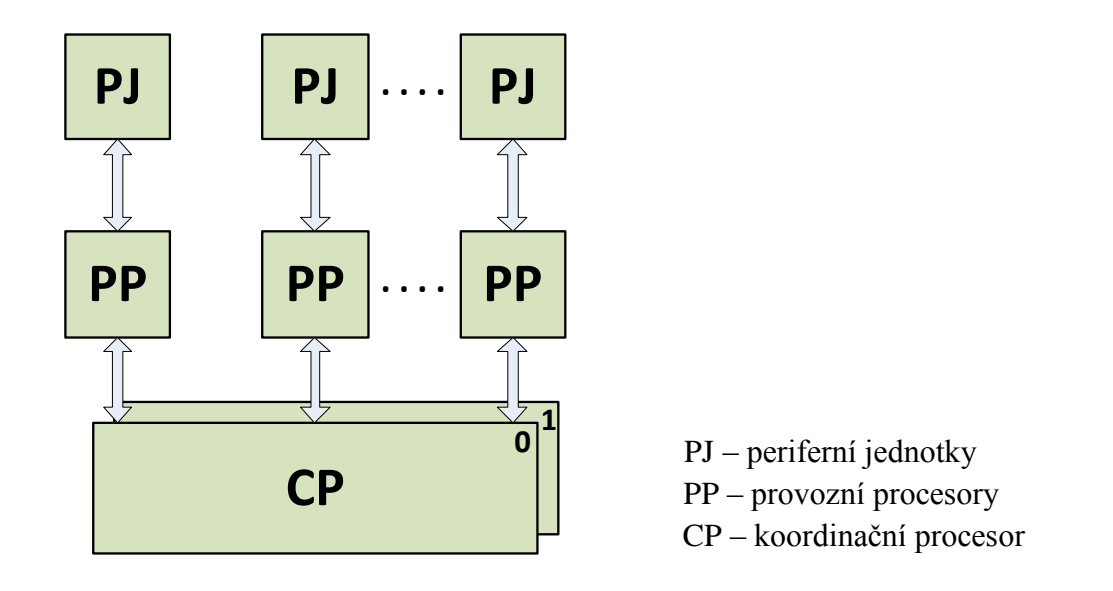

<span id="page-17-0"></span>*Obr. 2.8: Decentralizované řízení s hierarchickým uspořádáním řídících procesorů*

#### **Distribuované řízení s modulovou strukturou**

Používá se u systému S12 (Alcatel). Je založeno na modulovém uspořádání spojovacího systému [obr. 2.9.](#page-17-1) Ke každému spojovacímu modulu je přiřazen řídící modul, který je realizován mikroprocesorovým systémem. Každý z řídících modulů realizuje řídící funkce příslušného spojovacího modulu. Po jejich skončení předá řízení dalšímu řídícímu modulu, který pokračuje v obsluze řídícího procesu. Řídící moduly jsou rovnocenné, není zde žádný nadřazený procesor.

Probíhající mezimodulovou komunikaci mezi řídícími moduly je možné řešit několika způsoby. Například sběrnicovým propojením, kdy tento způsob je možné použít pouze pro omezený objem přenášených informací nebo po komutovaných cestách, kdy je cesta mezi řídícími moduly je propojena po dobu přenosu potřebných informací [\[4\].](#page-68-4)

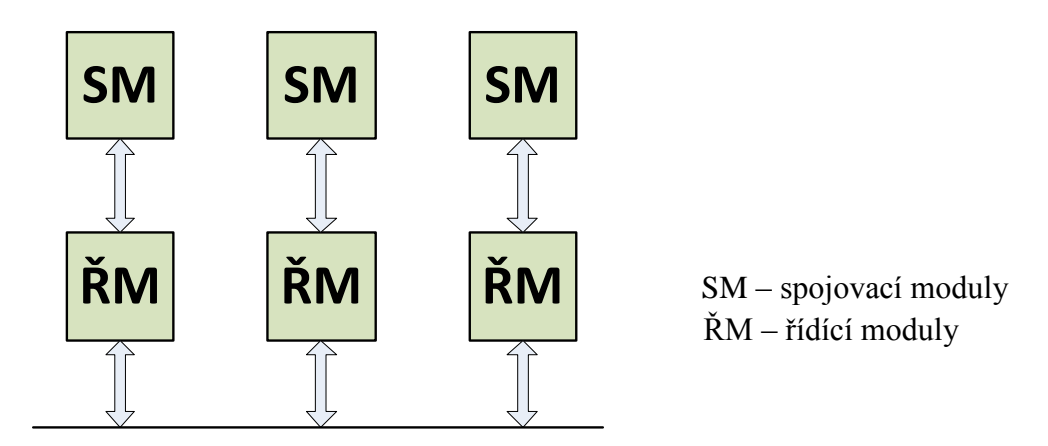

<span id="page-17-1"></span>*Obr. 2.9: Distribuované řízení s modulovou strukturou*

# <span id="page-18-0"></span>**2.2 Signalizace v digitálních spojovacích systémech**

#### <span id="page-18-1"></span>**2.2.1 Signalizace SS7**

Je určena především k signalizaci v ISDN sítích ve všech úrovních a je použita pro přenos signalizace mezi ústřednami, pobočkovými ústřednami a veřejnými ústřednami. K přenosu signalizačních informací používá samostatný kanál. Je odvozen ze sedmivrstvého OSI modelu.

Jedná se tedy o souhrn pravidel, která jsou použita pro přenos informace z jednoho bodu do druhého. Mezi hlavní funkce patří přenos řídících informací nutných pro poskytování požadovaných telekomunikačních služeb, detekce a korekce chyb vzniklých při přenosu nebo segmentace větších zpráv do signalizačních jednotek.

Na [obr. 2.10](#page-18-2) je prezentováno, jak sedm vrstev OSI modelu koresponduje se 4 vrstvami SS7 modelu, kdy v některých funkcích jsou však modely odlišné. Rozdělení celé komunikace do vrstev umožňuje jednodušší implementaci změn, které spočívají v modifikaci pouze jednoho nebo několika protokolů.

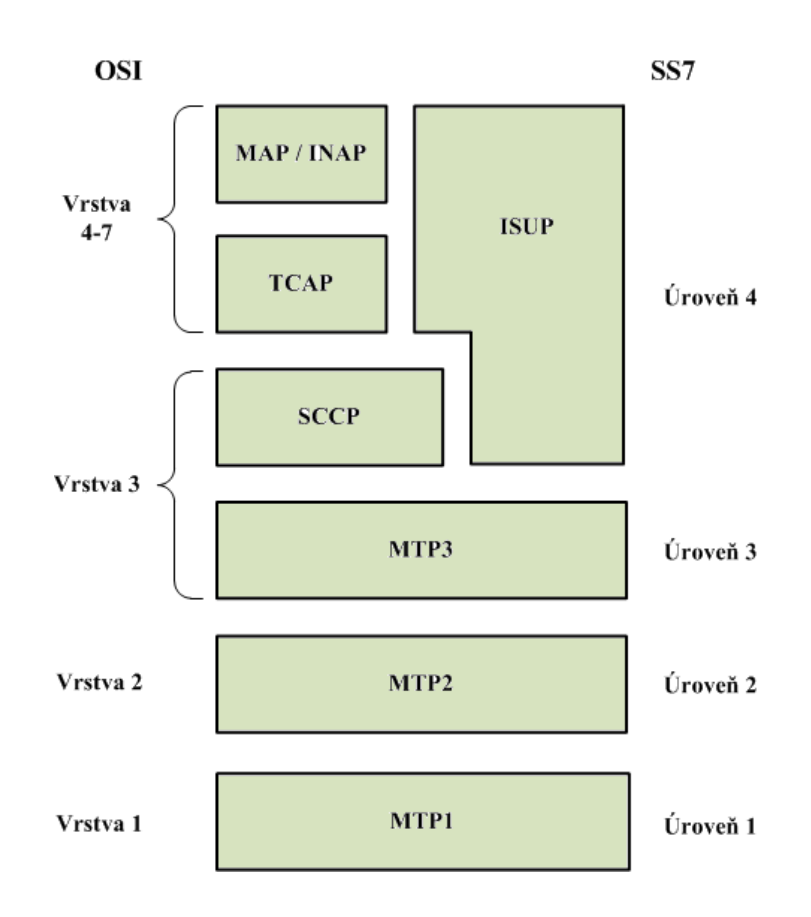

<span id="page-18-2"></span>*Obr. 2.10: Protokolový model SS7*

Message Transfer Part (MTP) je rozdělen do třech úrovní odpovídajících prvním třem vrstvám OSI modelu.

První úroveň MTP1 reprezentuje fyzickou vrstvu, která odpovídá za konverzi bitového toku do formy, která je vhodná k přenosu po médiu. Jedná se ve většině případů o elektrický nebo optický signál. Lze ji charakterizovat mechanickými a elektrickými vlastnostmi konektoru. Další charakteristika je na bázi funkčních vlastností, jako např. přenosová rychlost.

Druhá úroveň MTP2 provádí rozdělení signalizačních jednotek do třech typů. Jedná se o Fill In Signal Unit (FISU), Link Status Signal Unit (LSSU) a Message Signal Unit (MSU). Výplňová signalizační jednotka FISU je posílána v případě, kdy není přenášena žádná jiná zpráva a dále slouží k monitorování signalizačního okruhu a potvrzení správně přijatých zpráv LSSU a MSU. Nepřenáší žádné informační pole. Signalizační stavová jednotka (LSSU) je vyměňována pouze mezi úrovněmi dvou přilehlých přenosových částí jen v případě, když není signalizační vedení na přenos informací připraveno a je nutné provést synchronizaci. Signalizační jednotka zprávy (MSU) patří do MTP3. Tato jednotka již obsahuje informaci o adrese. Tyto zprávy jsou vyměňovány mezi funkcemi řízení signalizační sítě dvou ústředen. Je využita pro přenos signalizačních informací, které se vytvářejí v uživatelské části (UP) a jsou doplněny o informace z MTP3.

Třetí úroveň MTP3 zajišťuje funkce směrování, diskriminace a distribuce. Po příchodu signalizační zprávy do SP (Signaling Point) rozhodne diskriminační funkce podle adresy, zda je zpráva určena pro tento SP. V případě, že ano, přebírá ji distribuční funkce a doručí ji příslušné vyšší protokolové vrstvě. Je-li adresována jinému SP, je zpracována funkcí směrování a je odeslána dle směrovacích tabulek do sousedního SP, který leží v cestě k cílovému SP.

ISDN User Part (ISUP) je využit k sestavení, řízení a ukončení hovorových spojení a poskytování doplňkových služeb. V signalizačních zprávách musí být obsažena informace o hlasovém okruhu (ke kterému jsou vztaženy), protože signalizační a hovorové sítě jsou navzájem odděleny. Identifikace se provádí pomocí 12 bitového certifikátu.

Signaling Connection Control Part (SCCP) se používá pro přístup do účastnických databází, využívá služeb vrstvy MTP. Podporuje přenos s přepínáním paketů a přepínáním okruhů.

Transaction Capability Application Part (TCAP) slouží pro definici pravidel komunikace s databázemi. Je využíván vyššími protokoly, jako např. MAP. Používá se hlavně pro dotazy do uživatelských databází VLR, HLR užívaných v mobilních sítích.

Mobile Application Part (MAP) používá se výhradně pro podporu služeb v mobilních sítích. Na úrovní tohoto protokolu jsou definovány tzv. operace, jako jsou registrace telefonu do sítě, kontrola IMEI, přenos textové zprávy. Operace jsou dále směrem do rádiové sítě překládány do GSM signalizace a naopak [\[5\].](#page-68-5)

#### <span id="page-19-0"></span>**2.2.2 Signalizace DSS1**

Jde o účastnickou signalizaci (identifikace volaného), která je používána mezi koncovými zařízeními a pobočkovou telefonní ústřednou. Probíhá na D kanálu a z důvodu většího počtu koncových zařízení je nutný řízený přístup na tento kanál pomocí tzv. echo kanálu. Pomocí této signalizace probíhá i aktivace, deaktivace rozhraní S a je také řízení rozhraní U [\[6\].](#page-68-6)

# <span id="page-20-0"></span>**2.3 Časový multiplex - PCM**

Jedná se o řazení telefonních kanálů v čase. Pro realizaci PCM je nutný převod analogového signálu na digitální, kde již není podstatné, jakou informaci přenášíme (hovor, data, fax atd.). Základ tvoří tři činnosti. Jedná se o vzorkování, měření úrovně signálu v okamžicích určovaných vzorkovací frekvencí, kvantování, přiřazení úrovně signálu ke kvantizačnímu kroku a kódování, vyjádření kvantizačního kroku v binárním kódu. Pásmo přenášeného signálu je omezeno na 300 – 3400 Hz.

Délka vzorkovacího impulzu je 3,9 ms. Díky tomu je umožněno mezi jednotlivými vzorky daného kanálu, vzorkovat i jiné kanály. Vzorkovací kmitočet musí být vyšší než dvojnásobek nejvyššího přenášeného kmitočtu, platí zde Shannon-Kotelnikův teorém. Pro frekvenci 3,4 kHz je zde použit vzorkovací kmitočet 8 kHz.

Signál PCM 1. řádu je koncipován pro přenos digitalizovaných telefonních signálů 30 časově sdružených kanálů se vzorkovací frekvencí 8 kHz a 8 bity na vzorek (je provedena komprese z 12 na 8 bitů). Přenášené rámce na [obr. 2.11](#page-20-1) mají dobu trvání 125 µs a přenáší se v nich 32 kanálových intervalů. 30 obsahuje digitalizovaný signál a 2 jsou pomocné, nultý je pro synchronizaci, šestnáctý pro signalizaci. Z toho tedy vyplývá, že potřebujeme docílit přenosovou rychlost 2048 kbit/s.

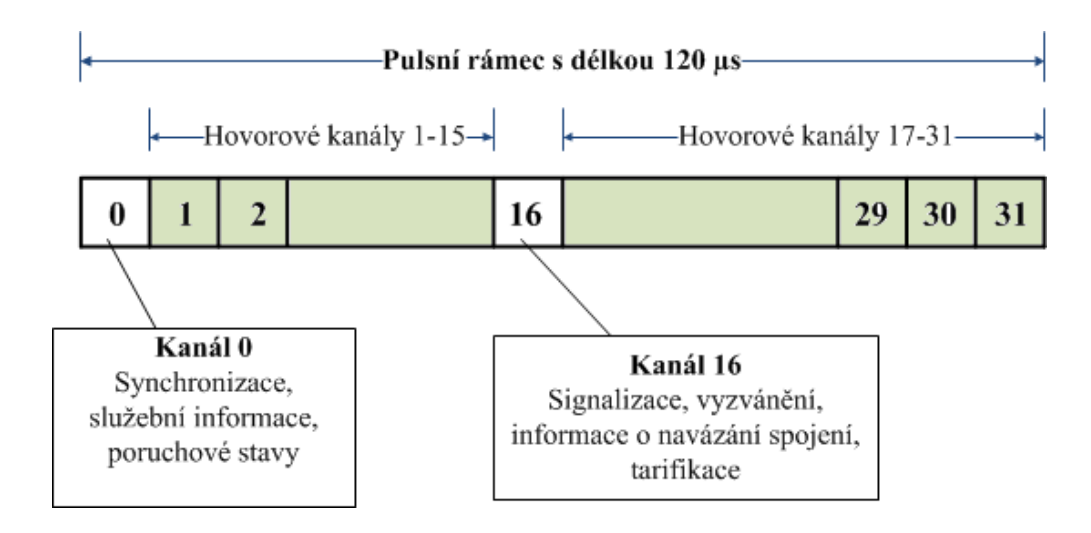

<span id="page-20-1"></span>*Obr. 2.11: Pulzní rámec PCM 1. řádu (32 kanálů)*

U jednoho kanálu je rychlost přenosu signálu 64 kbit. Přenos celého rámce potom probíhá rychlostí 2048 kbit (32 kanálů × 64 kbit), jedná se o základní datový tok PCM 1. řádu. V praxi jsou použity pro přenos většího množství informací samozřejmě i násobky, jako např. rychlosti 8448 kbit (PCM 2. řádu), 34,365 Mbit (PCM 3. řádu), 139,264 Mbit (PCM 4. řádu) atd. U menších ústředen se většinou používá 2×PCM 1. řádu, kdy jedna linka je provozní, druhá rezervní pro případ poruchy (pro snížení poruchovosti a výpadků) [\[7\].](#page-68-7)

#### <span id="page-21-0"></span>**2.4 Linkové kódy**

V podstatě se jedná o vyjádření digitálního signálu v podobě, která je vhodná pro přenos telekomunikačním kanálem.

#### <span id="page-21-1"></span>**2.4.1 Kód AMI**

Jedná se o bipolární kód, který byl zaveden při nasazování digitálních přenosových systémů PCM 30/32 na metalické přenosové trakty. Tyto kódy potlačují stejnosměrnou složku a řeší problémy s případnou ztrátou synchronizace. Tento kód charakterizují tři úrovně. Symbol 0, který odpovídá nulové úrovni a symbol 1, který odpovídá střídavě úrovni ±U. Rozhodování na přijímací straně vyžaduje dvě nenulové rozhodovací úrovně C1 a C2.

Střídáním polarity symbolů 1 zajištěna taktovací složka, kterou je možno použít pro synchronizaci. Při dlouhé posloupnosti symbolů 0 není přenášena taktovací informace a může nastat porucha synchronizace. Tento stav řeší použití skrambleru nebo vkládání zvláštních kódových skupin na tato místa [\[8\].](#page-68-8)

#### <span id="page-21-2"></span>**2.4.2 Kód HDB3**

Tento kód se stal standardem pro linková rozhraní 1. až 3. řádu evropské plesiochronní digitální hierarchie (PHD). Tento kód na rozdíl od AMI zajistí výskyt maximálně třech symbolů 0 za sebou tak, že posloupnost čtyř symbolů 0 je nahrazena skupinou 000V nebo B00V. Symbol "V" je volen vždy tak, aby narušil pravidlo střídání ± impulzů, dále při dekódování se nahradí původní čtyři nuly. Pro identifikaci je použito záměrné narušení bipolarity. Příklad kódování signálu s použitím AMI a HDB3 ukazuje obrázek [obr. 2.12](#page-21-3) [\[8\].](#page-68-8)

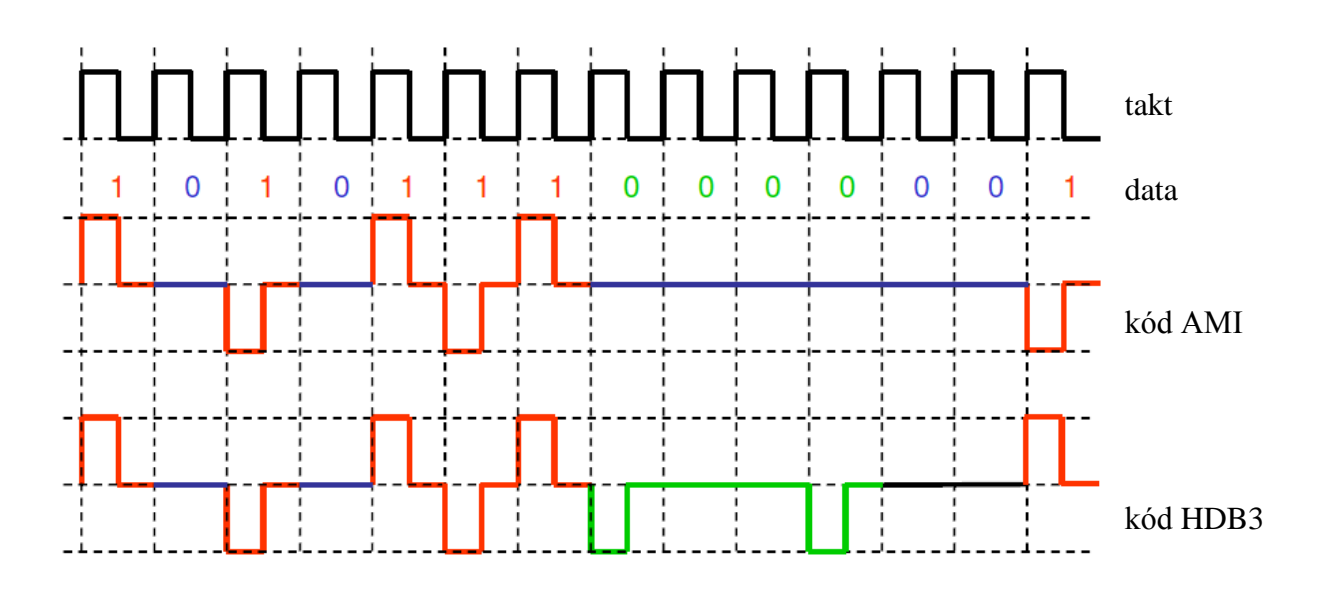

<span id="page-21-3"></span>*Obr. 2.12: Linkové kódy AMI a HDB3*

#### <span id="page-22-0"></span>**2.4.3 Kód CMI**

Tento kód na [obr. 2.13](#page-22-3) vzniká překódováním z kódu AMI tak, že symbol 0 kódujeme jako dvojici po sobě následujících stavů. Symbolu 0 odpovídá změna z – A na + A v čase  $T_0/2$ (vzestupná hrana). Symbol 1 reprezentuje střídavě – A nebo + A trvající celý interval  $T_0$ . Kód CMI se používá pro rozhraní PHD 4. řádu a pro optická rozhraní v unipolární variantě [\[8\].](#page-68-8)

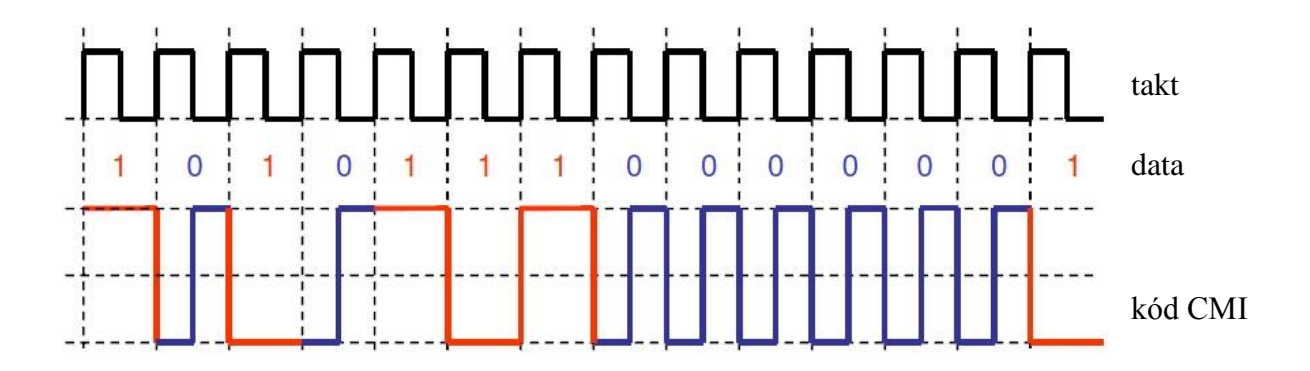

<span id="page-22-3"></span>*Obr. 2.13: Linkový kód CMI*

#### <span id="page-22-1"></span>**2.4.4 Kód 2B1Q**

Jedná se o kód, který používá čtyřstavovou logiku. Na základě toho klesá modulační rychlost na polovinu vůči přenosové (80 kBd/s), což je určitě výhodné, protože nároky na kvalitu vedení závisí na rychlosti modulační a ne přenosové. Používá se při komunikaci digitálního koncového zařízení NT (telefonní přístroj, modem) s digitální telefonní ústřednou.

Pro popis čtyř možných stavů nejsou použity napěťové úrovně ve Voltech, ale jim odpovídající Quaternary symboly -3, -1, +1, +3, s kterými je možné se setkat i v praxi u měřících přístrojů, když je testováno vedení na bitovou chybovost. Provádí se tak, že do vedení jsou posílány vzorky dat, které jsou vyjádřeny právě jako přesně definovaná posloupnost tohoto symbolu [\[8\].](#page-68-8)

### <span id="page-22-2"></span>**2.5 ISDN – digitální síť integrovaných služeb**

ISDN je v principu veřejná digitální telekomunikační služba poskytující digitální spojení od jednoho koncového zařízení ke druhému (přenáší informace sítí v digitální podobě). Definice byla vypracována organizací CCIT v současnosti ITU-T. Základem struktury jsou veřejné ústředny, vzájemně spolupracující pomocí řídící signalizace. Přenosové cesty jsou plně digitalizovány. Na veřejné ústředny jsou připojeny neveřejné pobočkové ústředny pomocí čtyřdrátových vedení s multiplexními zařízeními. ISDN umožňuje plně digitální přenos hlasu, textu i obrazu až k účastníkovi, kde [A/D](http://cs.wikipedia.org/wiki/A/D_p%C5%99evodn%C3%ADk) a [D/A](http://cs.wikipedia.org/wiki/D/A_p%C5%99evodn%C3%ADk) převod signálu se odehrává přímo v koncovém přístroji. V Evropě bylo po prvních počátečních problémech z hlediska kompatibility zavedeno tzv. EURO-ISDN od roku 1993, které zaručuje shodnou implementaci ISDN technologie na tomto území. Tato koncepce předpokládá, že bude svým uživatelům poskytovat různé druhy přenosových kanálů neboli okruhů. Existuje pro ně i jednotné označení:

- $A$  analogový telefonní kanál s šířkou pásma 4 kHz
- $\bullet$  B digitální kanál s přenosovou rychlostí 64 kbit/s pro přenos hlasu nebo dat
- $\bullet$  C digitální kanál s přenosovou rychlostí 64 kbit/s
- D digitální kanál pro služební účely s přenosovou rychlostí 16 nebo 64 kbit/s
- $\blacksquare$  E digitální kanál s přenosovou rychlostí 64 kbit/s pro interní potřeby ISDN
- $H -$ digitální kanál s přenosovou rychlostí 384, 1536 nebo 1920 kbit/s

V základní rovině můžeme hovořit o dvou typech ISDN přípojek. Přípojka EuroISDN 2 s označením BRI (Basic Rate Interface) a přípojka EuroISDN 30 s označením PRI (Primary Rate Interface).

Přípojka EuroISDN 2 je účastnickou přípojkou, na kterou je možné připojit až 8 koncových zařízení, kterými mohou být telefon, fax, modem. Je označována jako 2B+D. Jedná se tedy o dva nezávislé B kanály s přenosovou rychlostí 64 kbit/s, které jsou určeny pro přenos hlasu, faxu, obrazu a jednoho D kanálu o přenosové rychlosti 16 kbit/s určeného pro přenos signalizace.

Přípojka EuroISDN 30 je vhodná především pro větší instalace telefonních ústředen s kapacitou nad 50 vnitřních poboček a poskytuje připojení 30 nezávislých B kanálů s rychlostí 64 kbit/s. Obsahuje také jeden D kanál s rychlostí 64 kbit/s, který je určen pro signalizaci. Její přenosová rychlost je 2,048Mbit/s a v praxi je označována jako 30B+D.

Níže jsou uvedeny pro názornost typy služeb, které nabízí digitální telefonní ústředna s přípojkou EuroISDN 2, EuroISDN 30 [\[9\].](#page-68-9)

- zobrazení/nezobrazení identifikace volajícího (CLIP/CLIR)
- zobrazení/nezobrazení identifikace volaného (COLP/COLR)
- přepojitelnost terminálů (TP)
- čekající volání (CW)
- přidržení volání (HOLD)
- přesměrování volání okamžité (CFU), při nepřihlášení (CFNR), při obsazení (CFB)
- $\blacksquare$  informace o poplatku (AoC-D/E)
- zamezení odchozích volání, řízené sítí (OCB-NC)
- vícenásobné účastnické číslo (MSN)
- subadresování (SUB)
- sériová linka (MA/LH)
- provolba pro blok (DDI)

# <span id="page-24-0"></span>**3 VÝUKOVÝ TELEFONNÍ SYSTÉM PROMAX ET-836**

# <span id="page-24-1"></span>**3.1 Podrobný manuál**

Výukový telefonní systém PROMAX ET-836 na [obr 3.1](#page-24-2) integruje důležité prvky, které se nachází uvnitř telefonní sítě. Jedná se o zařízení umožňující provádět na tomto základě různé laboratorní úlohy na bázi privátní i veřejné telefonie. Moduly pracují nezávisle na sobě a nevyžadují pro realizaci těchto úloh žádné externí telefonní linky. Jsou schopny vykonávat všechny druhy interních volání, tzn. jak příchozí, tak i odchozí, se simulací transparentní komunikace až k účastníkovi.

Základ telefonního "trenažeru" tvoří systém na bázi bílých tabulových panelů, které se skládají ze tří univerzálních panelů s možností rychlého sestavení. Dovolují vytvořit jakýkoliv typ telefonní instalace. Tyto univerzální desky jsou jednoduše demontovatelné, způsob instalace může být navržen vyučujícím, který dále provede zadání úlohy mezi několik skupin studentů, kteří mohou provádět montáž různých součástí do jejich předem daných pozic.

To umožňuje vyučujícímu názorně předvést funkce a konfiguraci telefonního systému, se kterým by se měli studenti seznámit. Na základě toho je možné potom provést porovnání jeho výhod a nevýhod.

Výukový laboratorní systém představuje praktickou, zcela základní telefonní instalaci připevněnou na vrchním panelu. Součásti instalace umožňují vzájemné propojení a privátní telefonní ústředna (PABX), která je plně konfigurovatelná.

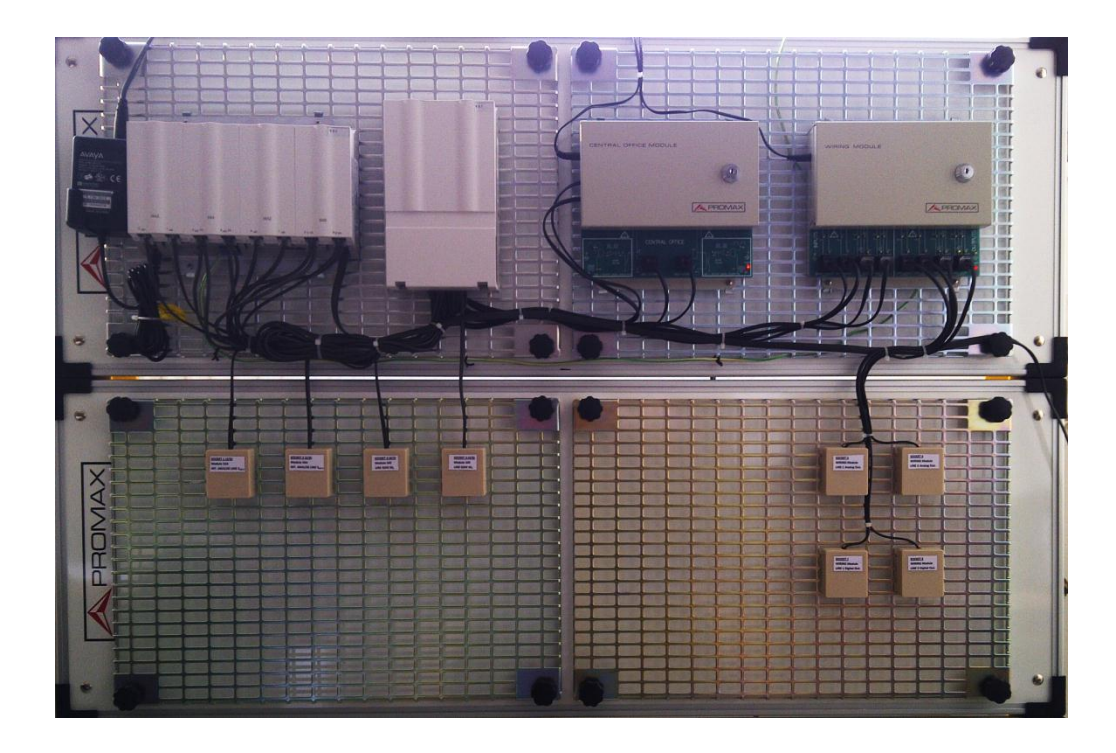

*Obr. 3.1: Výukový telefonní systém PROMAX*

<span id="page-24-2"></span>Nedoporučuje se manipulace se zařízením, dokud si důkladně neprostudujete tento manuál.

#### <span id="page-25-0"></span>**3.1.1 Uspořádání systému**

Základ telefonního systému PROMAX ET-836 tvoří privátní digitální telefonní ústředna PABX poslední generace. Obsahuje dvě externí analogové linky, čtyři interní analogové linky a čtyři ISDN linky. Je sestavena z těchto dílčích modulů stavebnicového charakteru:

- MA2 dva moduly externích a interních analogových linek
- $\blacksquare$  S4A modul interních analogových linek
- $\sim$  SXS (S4S) modul interních ISDN linek

### <span id="page-25-1"></span>**3.1.2 Privátní telefonní ústředna PABX**

Jedná se o moderní telefonní ústřednu modulového uspořádání, která spojuje možnost užití běžných analogových telefonních linek s digitálními linkami. Ústřednu je možné "přizpůsobit", různým požadavkům od uživatele. Toto se provádí přes sériovou linku z počítače prostřednictvím software pro konfiguraci "Tenovis" dodaného výrobcem zařízení.

Z počítače je tedy možné provádět a testovat různé varianty konfigurace interních a externích telefonních linek, ale také simulovat různorodé poruchy této telefonní ústředny, která je zde popisována.

Ústředna nebo můžeme také říci "trenažér" patří k poslední generaci telefonních ústředen pro privátní a veřejné telefonní sítě. Je modulární konstrukce, která dovoluje připojení s jinými moduly. Tento celek je tedy používán jako telefonní výukový systém, který obsahuje moduly znázorněné na [obr 3.2.](#page-25-2)

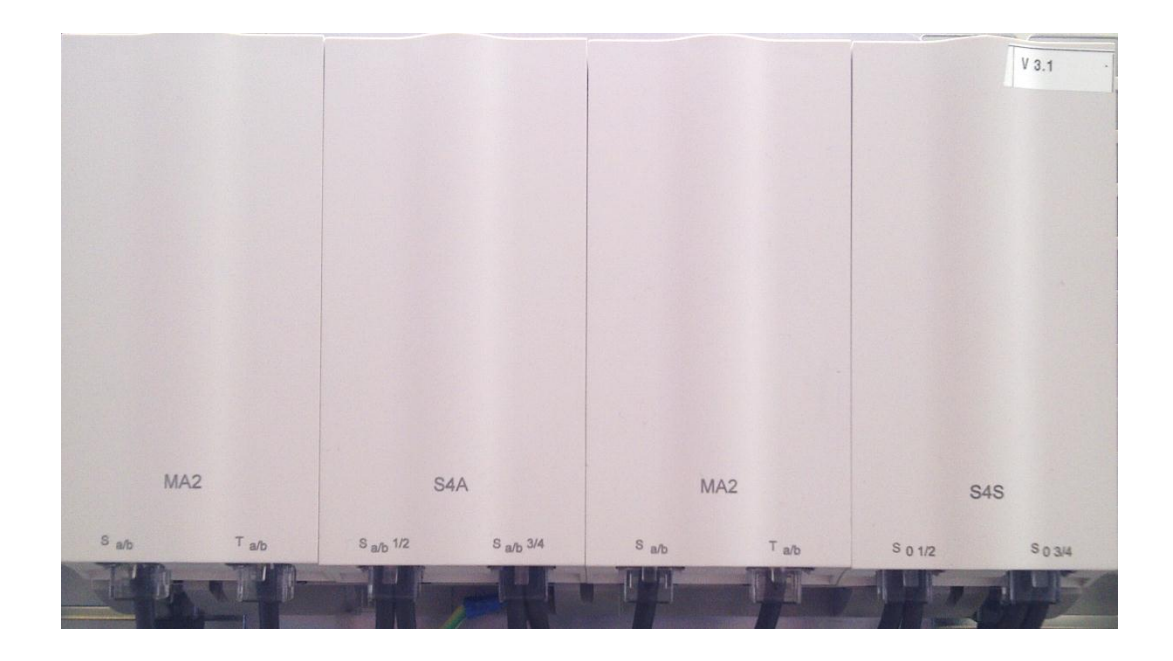

<span id="page-25-2"></span>*Obr. 3.2: Privátní telefonní ústředna (PABX)*

#### <span id="page-26-0"></span>**3.1.3 Modul externích a interních analogových linek MA2**

Tento modul slouží k obsluze interní a externí analogové linky [obr. 3.3.](#page-26-1) Na konektor  $S_{a/b}$  je vyvedena interní analogová linka. Na druhý konektor  $T_{a/b}$  vyvedena externí analogová linka, tímto způsobem je vytvořena simulace telefonního vedení z centrální ústředny veřejné telefonní sítě.

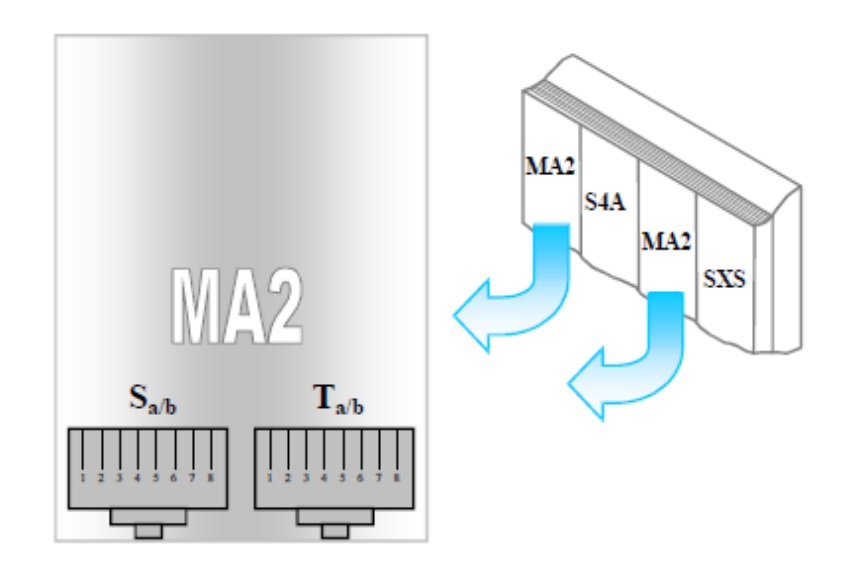

<span id="page-26-1"></span>*Obr. 3.3: Modul externí a interní analogové linky MA2* [\[10\]](#page-68-10)

V následující tabulce [tab. 3.1](#page-26-2) je znázorněno zapojení vodičů v konektorech  $S_{a/b}$  a T<sub>a/b</sub> modulů MA2.

| $S_{a/b}$      |                | $T_{a/b}$ |                |
|----------------|----------------|-----------|----------------|
|                |                |           |                |
| $\overline{c}$ |                | ß         |                |
| G              |                | ß         |                |
| 4              | $\overline{a}$ | 4         | $\overline{A}$ |
| 5              | b              | 5         | $\overline{B}$ |
| Ŧ              |                | F         |                |
|                |                |           |                |
| $\frac{1}{2}$  |                | ÷         |                |

<span id="page-26-2"></span>*Tab. 3.1: Zapojení vodičů v konektorech Sa/b a Ta/b*

Sestava telefonní ústředny obsahuje dva tyto moduly. Modul tedy převádí interní příchozí analogové signály, uskutečňuje jejich přizpůsobení digitálnímu formátu a naopak.

První modul MA2 (nahrána výchozí konfigurace) ovládá linku číslo 11, která je přes telefonní rozvaděč přivedena na vstup Modulu ústředny s měřícími body (Line1 Auxiliary) a externí analogovou linku (L1A EXT), která je přes telefonní rozvaděč také přivedena do Modulu ústředny s měřícími body do konektoru označeného LINE1-EXTERNAL.

Druhý modul MA2 (nahrána výchozí konfigurace) ovládá linku číslo 16, která je přes telefonní rozvaděč přivedena na vstup Modulu ústředny s měřícími body (Line2 Auxiliary) a externí analogovou linku (L2A EXT), která je přes telefonní rozvaděč také přivedena do Modulu ústředny s měřícími body do konektoru označeného LINE2-EXTERNAL.

#### <span id="page-27-0"></span>**3.1.4 Modul interních analogových linek S4A**

Ovládá čtyři interní analogové linky, tedy nabízí možnost připojení čtyř analogových koncových zařízení. Do konektoru  $S_{a/b}$  1/2 je možné připojit dvě tyto interní analogové linky a další dvě interní analogové linky do konektoru  $S_{a/b}$  3/4. V následující tabulce [tab. 3.2](#page-27-2) je znázorněno zapojení vodičů v konektorech  $S_{a/b}$  1/2 a  $S_{a/b}$  3/4 modulu S4A.

|                         | $S_{a/b}$ $\frac{1}{2}$ |   | $S_{a/b}$ $\frac{3}{4}$ |                       |   |  |  |
|-------------------------|-------------------------|---|-------------------------|-----------------------|---|--|--|
|                         |                         |   |                         |                       |   |  |  |
| $\overline{2}$          |                         | a | $\overline{2}$          |                       | a |  |  |
| 3                       | $S_{a/b 2}$             | b | 3                       | $\mathbf{S}_{a/b\ 4}$ | b |  |  |
| $\overline{\mathbf{4}}$ |                         |   | 4                       |                       |   |  |  |
| 5                       |                         |   | 5                       |                       |   |  |  |
| 6                       |                         | a | 6                       |                       | a |  |  |
| 7                       | $S_{a/b 1}$             | b |                         | $S_{a/b\ 3}$          | b |  |  |
| 8                       |                         |   | ÷                       |                       |   |  |  |

<span id="page-27-2"></span>*Tab. 3.2: Zapojení vodičů v konektorech Sa/b 1/2 a Sa/b 3/4*

#### <span id="page-27-1"></span>**3.1.5 Modul interních ISDN linek SXS (S4S)**

Tento modul zajišťuje připojení ke čtyřem interním základním 4 vodičovým ISDN linkám, kde každé toto připojení k základní telefonní ISDN lince (2B+D) nabízí možnost zapojení dvou typických ISDN terminálů s rozdílnými čísly poboček. Dva pobočkové digitální telefonní přístroje mohou být zapojeny do konektoru  $S_{1/2}$  a druhé dva do konektoru  $S_{3/4}$ . V následující tabulce [tab. 3.3](#page-28-1) je znázorněno zapojení vodičů v konektorech  $S_{1/2}$  a  $S_{3/4}$ modulu S4S.

| $SO_{1/2}$         |                 |       |                    | $SO_{3/4}$      |       |  |
|--------------------|-----------------|-------|--------------------|-----------------|-------|--|
| 1                  |                 | $RX+$ | Ú                  |                 | $RX+$ |  |
| $\overline{\bf 2}$ | SO <sub>2</sub> | $TX+$ | $\overline{\bf 2}$ | SO <sub>4</sub> | $TX+$ |  |
| 3                  |                 | TX-   | 3                  |                 | TX-   |  |
| 4                  |                 | RX-   | 4                  |                 | RX-   |  |
| 5                  |                 | $RX+$ | 5                  |                 | $RX+$ |  |
| 6                  |                 | TX+   | 6                  |                 | $TX+$ |  |
| $\overline{7}$     | SO <sub>1</sub> | TX-   | 7                  | SO <sub>3</sub> | TX-   |  |
| ÷                  |                 | RX-   | 8                  |                 | RX-   |  |

<span id="page-28-1"></span>*Tab. 3.3: Zapojení vodičů v konektorech S1/2 a S3/4*

#### <span id="page-28-0"></span>**3.1.6 Modul instalace s měřícími body (WIRING MODULE)**

Tento modul na [obr. 3.4](#page-28-2) umožňuje "napodobit" cestu interních telefonních linek z telefonního rozvaděče k telefonním koncovým terminálům. Je určen také k možné simulaci nejvíce se vyskytujících problémů na interních telefonních linkách, které se většinou výrazně podílejí na změně jejich parametrů. Právě simulace možných potíží může být prováděna na krátkých okruzích v této lokální síti. Jedná se např. o ztráty na izolaci vedení v síti, extrémně dlouhá vedení, terminálová připojení se spoustou pobočkových účastnických zakončení zvyšující výkon telefonní linky a jiné.

<span id="page-28-2"></span>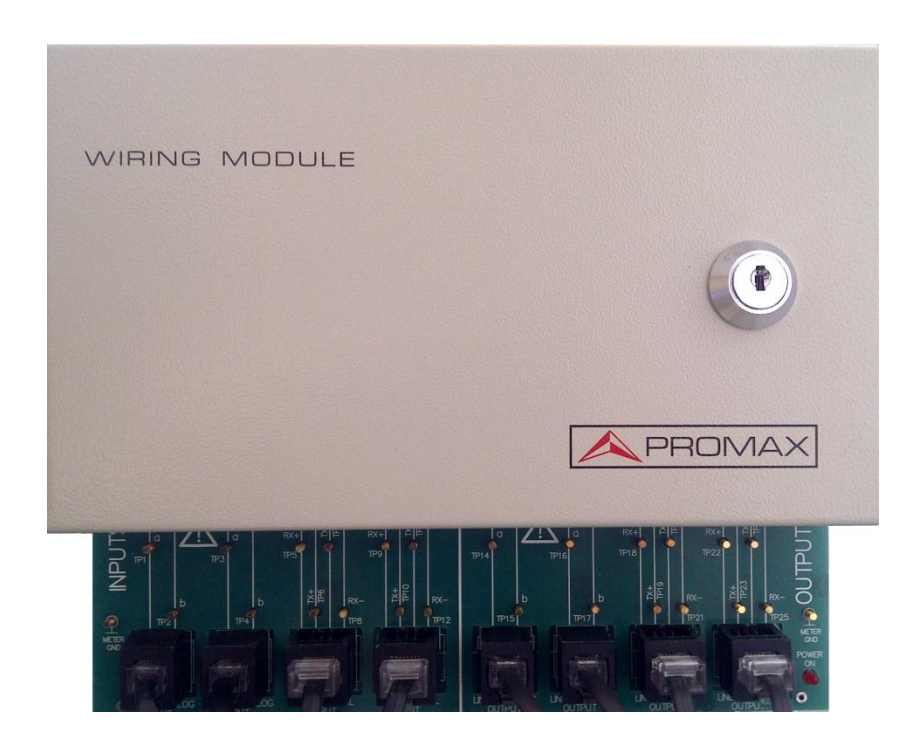

*Obr. 3.4: Modul instalace*

Spodní část modulu obsahuje jednotlivé měřící body spojené s telefonními linkami, které umožňují sledování signálů za účelem analýzy stavů na těchto linkách, [obr. 3.5.](#page-29-1)

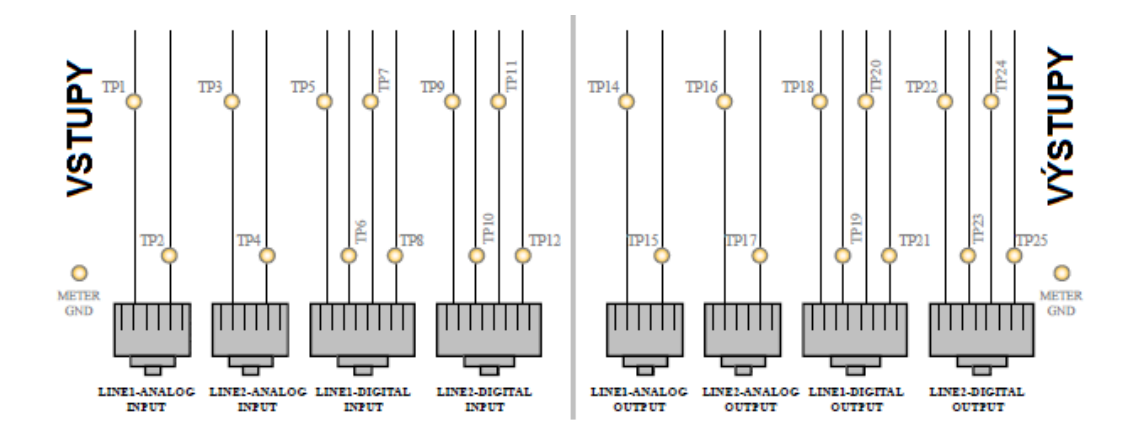

<span id="page-29-1"></span>*Obr. 3.5: Měřící body na Modulu instalace* [\[10\]](#page-68-10)

#### <span id="page-29-0"></span>**3.1.7 Modul ústředny s měřícími body (CENTRAL OFFICE MODULE)**

Napodobuje modul telefonní ústředny [obr. 3.6](#page-29-2) z veřejné sítě a poskytuje dvě externí analogové telefonní linky (linka 1 - externí a linka 2 - externí) tím způsobem, že automatická pobočková ústředna PABX může vytvářet externí volání směrem k veřejné síti (odchozí volání) a přijímat externí volání, která přicházejí z veřejné sítě.

<span id="page-29-2"></span>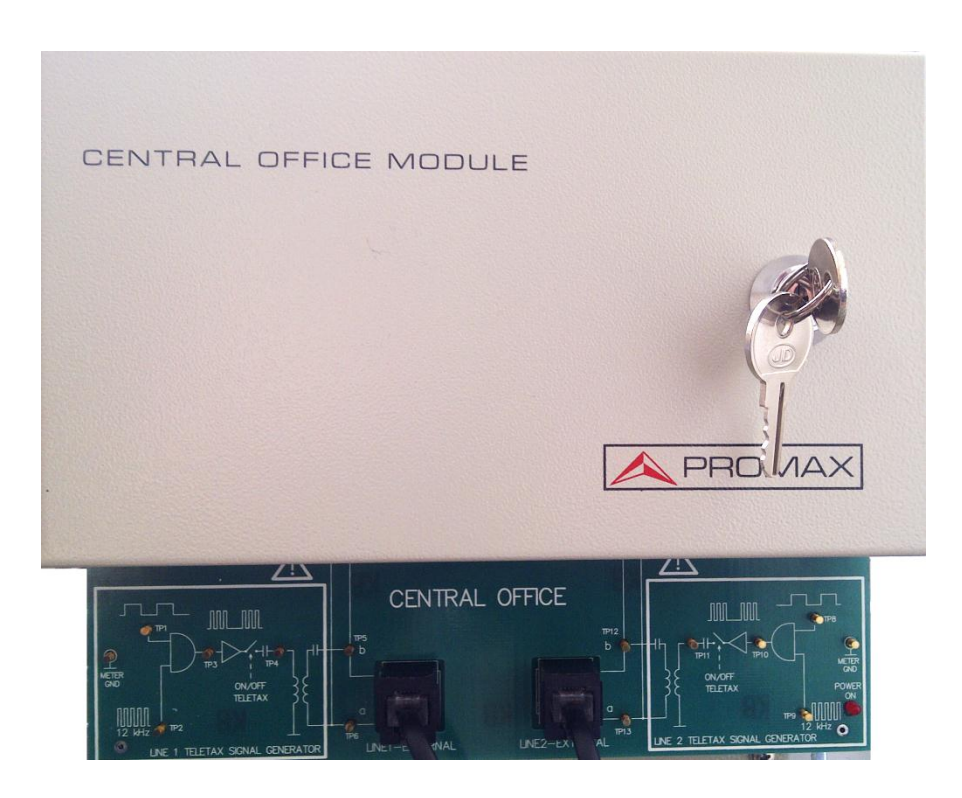

*Obr. 3.6: Modul ústředny*

Spodní část modulu ústředny obsahuje blokové schéma s jednotlivými měřícími body, které umožňují sledování signálů za účelem jejich analýzy, [obr. 3.7.](#page-30-1)

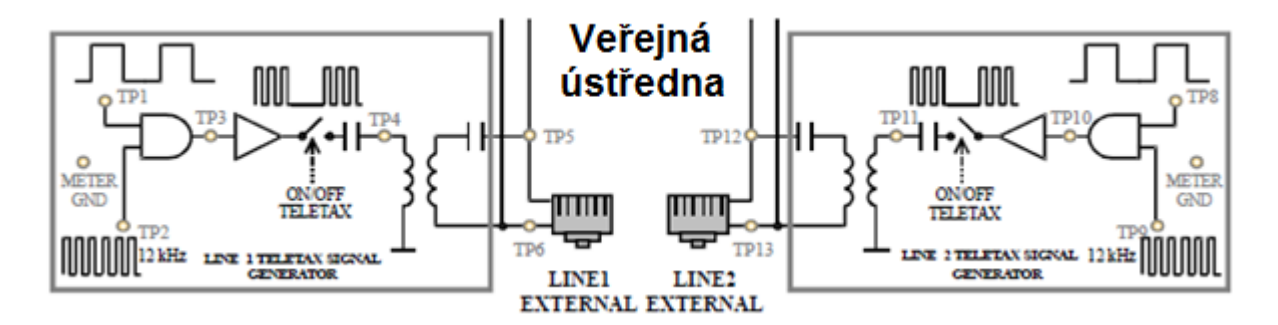

<span id="page-30-1"></span>*Obr. 3.7: Měřící body na Modulu ústředny* [\[10\]](#page-68-10)

#### <span id="page-30-0"></span>**3.1.8 Telefonní rozvaděč**

Telefonní rozvaděč je složen z pěti skupin (řad), které jsou použity pro linky propojující Telefonní ústřednu, Modul ústředny a Modul instalace. K provedení veškeré kabelizace jsou však použity pouze čtyři okruhy. Rozvaděč vlastně tvoří propojovací rozhraní, které je použito pro vnitřní telefonní síť. [Obr. 3.8](#page-30-2) ukazuje, která čísla telefonních linek z každého modulu ústředny (PABX) přichází na jednotlivé pozice v telefonním rozvaděči. Na [obr. 3.9](#page-31-0) je znázorněna pozice všech použitých čísel telefonních linek. Na [obr. 3.10](#page-31-1) je znázorněno propojení s dvěma ostatními moduly. Za pomoci těchto tří obrázků můžeme vždy zjistit pozici zapojení telefonního čísla v rozvaděči, tzn. do jakého dalšího modulu je linka z privátní telefonní ústředny přivedena.

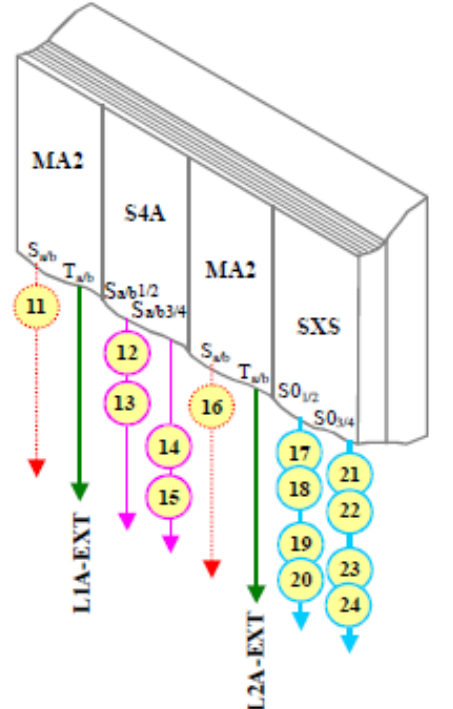

<span id="page-30-2"></span>*Obr. 3.8: Čísla linek modulů ústředny (*PABX*) přivedené do telefonního rozvaděče* [\[10\]](#page-68-10)

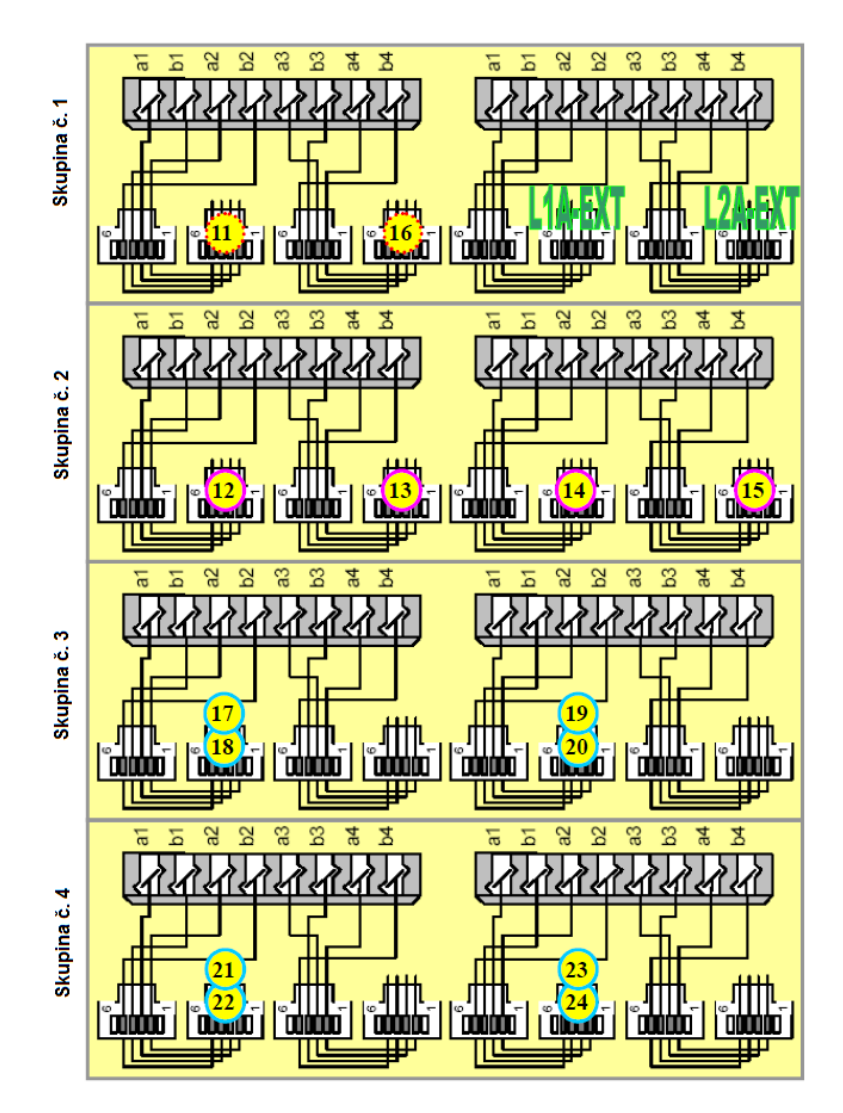

<span id="page-31-0"></span>*Obr. 3.9: Zapojení linek v telefonním rozvaděči* [\[10\]](#page-68-10)

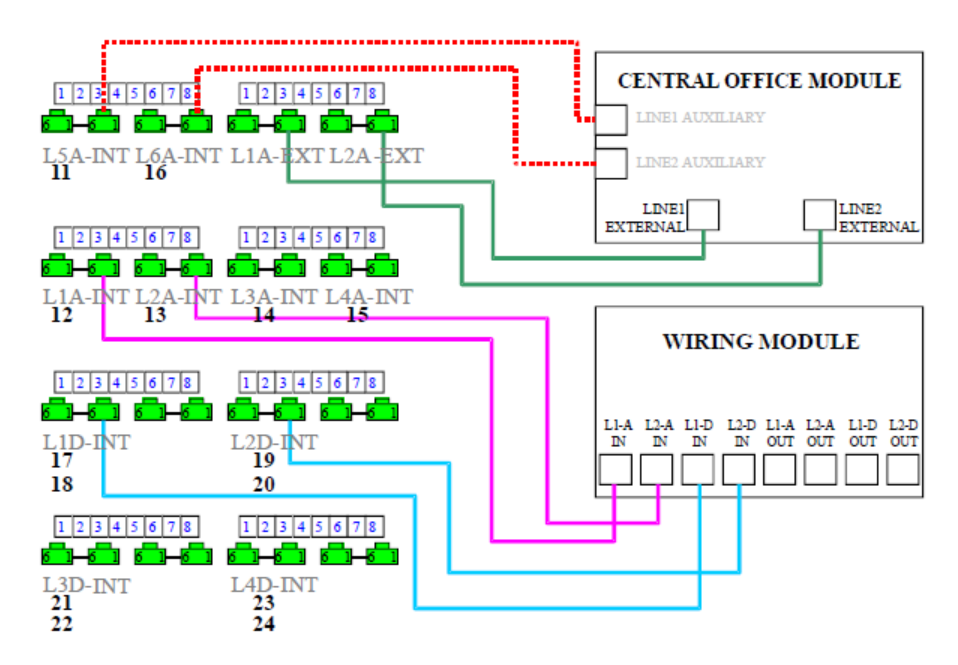

<span id="page-31-1"></span>*Obr. 3.10: Propojení Modulu ústředny a Modulu instalace s telefonním rozvaděčem* [\[10\]](#page-68-10)

# <span id="page-32-0"></span>**3.2 Návrh laboratorních úloh**

Cílem bylo navrhnout několik laboratorních úloh pro základní seznámení s tímto zařízením. V dalších kapitolách jsou uvedeny návrhy tří laboratorních úloh, kde si studenti ověří základní principy zařízení.

# <span id="page-32-1"></span>**3.2.1 Laboratorní úloha – základní vlastnosti zařízení PROMAX**

### **Cíl laboratorní úlohy**

Cílem úlohy je základní seznámení s výukovým zařízením PROMAX, z toho důvodu jsou zde probrány pouze základní postupy, pro osvojení této problematiky. Je zde použita telefonní instalace, jejíž prvky jsou znázorněny na [obr. 3.11.](#page-32-2)

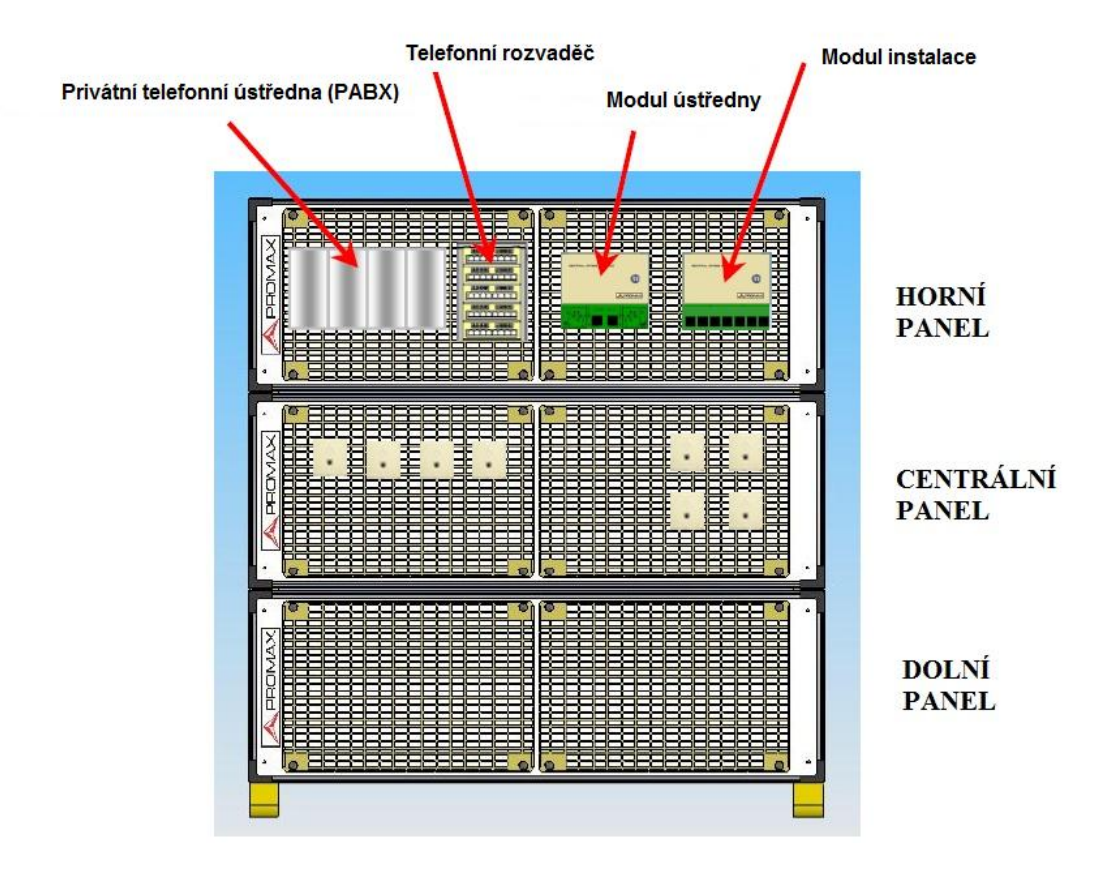

<span id="page-32-2"></span>Obr. 3.11: Uspořádání "telefonního trenažeru"

### **Teoretický úvod**

 Student se aktivně seznámí se složením výukového systému PROMAX. Jedná se o dva moduly externích a interních analogových linek MA2, modul interních analogových linek S4A a modul interních ISDN linek S4S. Zjistí jakou funkci plní tyto jednotlivé moduly v zařízení za použití podrobného manuálu k tomuto zařízení.

 Další částí úlohy bude se seznámit s propojením pobočkové telefonní ústředny a jednotlivých telefonních linek pomocí telefonního rozvaděče. Propojení jednotlivých modulů a také připojení telefonních zásuvek pomocí telefonního rozvaděče bylo již provedeno, pouze zkontrolujeme jeho správnost. Připojení tří telefonních přístrojů, dvou analogových a jednoho digitálního budeme realizovat pomocí telefonních zásuvek a Modulu instalace. Naším cílem bude též sledovat, jakými typy konektorů, kolika vodiči se analogové a digitální telefonní linky připojují. Úkolem bude tak ověřit správné propojení modulů na telefonním rozvaděči uskutečněním interního a externího volání z analogového i z ISDN přístroje. Na obrázku [obr. 3.12](#page-33-0) je znázorněno, jak jsou jednotlivé moduly propojeny s pomocí telefonního rozvaděče.

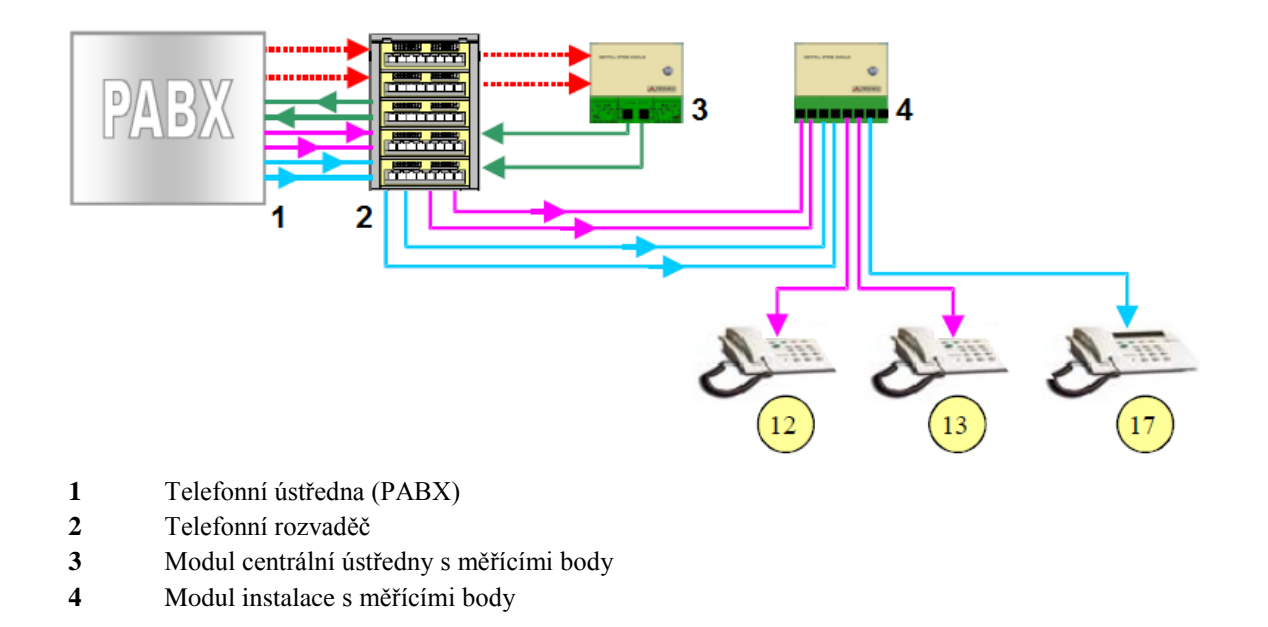

<span id="page-33-0"></span>*Obr. 3.12: Způsob propojení jednotlivých modulů a zapojení telefonních přístrojů* 

Zelené vodiče znázorňují propojení externích analogových linek s ústřednou, fialové vodiče připojení interních analogových linek k ústředně a modré vodiče připojení digitálních ISDN linek. Analogové telefonní přístroje mají přiřazeny čísla interních linek 12 a 13. ISDN digitální přístroj má číslo interní linky 17.

V případě interních digitálních linek (poboček) je určena maximální vzdálenost v závislosti na zpoždění mezi signály v odlišných bodech, typem konfigurace a počtem přístrojů, které jsou připojeny ke stejnému vedení. V případě dvoubodového spoje může být délka vedení až 1000 metrů. Jestliže použijeme mnohabodové spojení, tzn. více koncových připojení stejnou digitální linkou, může být maximální délka spoje 200 metrů.

Označení interních analogových telefonních linek

L1A-INT: s číslem interní linky 12 (tónová volba) L2A-INT: s číslem interní linky 13 (tónová volba) L3A-INT: s číslem interní linky 14 (tónová volba) L4A-INT: s číslem interní linky 15 (tónová volba)

Označení interních digitálních telefonních linek

L1A-INT: s čísly interních linek 17 a 18

L2A-INT: s čísly interních linek 19 a 20

L3A-INT: s čísly interních linek 21 a 22 (vyvedeny v telefonním rozvaděči, [obr. 3.10\)](#page-31-1) L4A-INT: s čísly interních linek 23 a 24 (vyvedeny v telefonním rozvaděči, [obr. 3.10\)](#page-31-1)

Při volání na externí linky (do venkovní sítě) je nutné před volaným číslem zadat "0", dále zadáte některé z čísel 12, 13, 14, 15, 17, 18, 19, 20, 21, 22, 23 nebo 24 a budete spojení s koncovým telefonním zařízením. V našem případě budou připojeny telefonní přístroje na linkách 12, 13 a 17. Takto uskutečněné volání obsahuje veškeré náležitosti a parametry externího hovoru.

|           |              | Přiřazení pro odchozí volání |                                                                                              |   |  |  |  |  |  |  |  |
|-----------|--------------|------------------------------|----------------------------------------------------------------------------------------------|---|--|--|--|--|--|--|--|
| Linka     |              |                              | č.12   č. 13   č. 14   č. 15   č. 17   č. 18   č. 19   č. 20   č. 21   č. 22   č. 23   č. 24 |   |  |  |  |  |  |  |  |
| L1A-EXT   | $\mathbf{x}$ | X                            |                                                                                              | X |  |  |  |  |  |  |  |
| $L2A-EXT$ |              |                              |                                                                                              |   |  |  |  |  |  |  |  |

*Tab. 3.4: Přiřazení čísel k jednotlivým linkám pro externí volání*

Příjem externího volání (příchozí hovor) není povolen žádné telefonní stanici mimo pobočky číslo 17 (operátor), pobočky číslo 11, na kterou je "nasměrována" externí analogová linka 1 (L1A-EXT) a pobočky číslo 16 na kterou je "nasměrována" externí analogová 2 (L2A-EXT). Tímto způsobem může být uskutečněn příjem externího volání a navázání spojení.

|                | Přiřazení pro příchozí volání |  |                                                                                                    |  |  |  |  |  |  |  |
|----------------|-------------------------------|--|----------------------------------------------------------------------------------------------------|--|--|--|--|--|--|--|
| l Linka        |                               |  | $\vert$ č.12   č. 13   č. 14   č. 15   č. 17   č. 18   č. 19   č. 20   č. 21   č. 22   č. 23   č. 24 |  |  |  |  |  |  |  |
| L1A-EXT        |                               |  |                                                                                                    |  |  |  |  |  |  |  |
| <b>L2A-EXT</b> |                               |  |                                                                                                    |  |  |  |  |  |  |  |

*Tab. 3.5: Přiřazení čísel k jednotlivým linkám pro příchozí volání*

# **Zadání úlohy**

- **1)** Seznamte se s jednotlivými moduly a zapojením výukového systému PROMAX.
- **2)** Připojte dva analogové a jeden digitální telefonní přístroj k ústředně, zařízení PROMAX a uskutečněte příchozí, odchozí volání.
- **3)** Vyzkoušejte si předání příchozího hovoru na jiné telefonní číslo, seznamte se s ovládáním digitálního telefonního přístroje.

# **Pracovní postup**

**1)** Propojení (kabelizace) všech modulů telefonní ústředny s ostatními moduly a zásuvkami pomocí telefonního rozvaděče, důležitá pro správnou funkci celého zařízení byla již provedena. Zařízení PROMAX zatím nezapojujte do elektrické sítě ani nezapíneite!!

Nejdříve se seznamte s moduly analogových linek MA2 na [obr. 3.13a,](#page-35-0) modulem analogových linek S4A na [obr. 3.13b](#page-35-1) a modulem interních ISDN linek SXS (S4S) na [obr. 3.13c,](#page-36-0) které jsou součástí telefonní ústředny PABX. Projděte si značení a typy všech konektorů u jednotlivých modulů. Následně zapište do tabulek [tab. 3.6a,](#page-35-2) tab. [3.6b,](#page-35-3) [tab. 3.6c](#page-36-1) se správným označením, kterými vodiči jednotlivých konektorů je veden signál. K ověření správnosti můžete použít podrobný manuál.

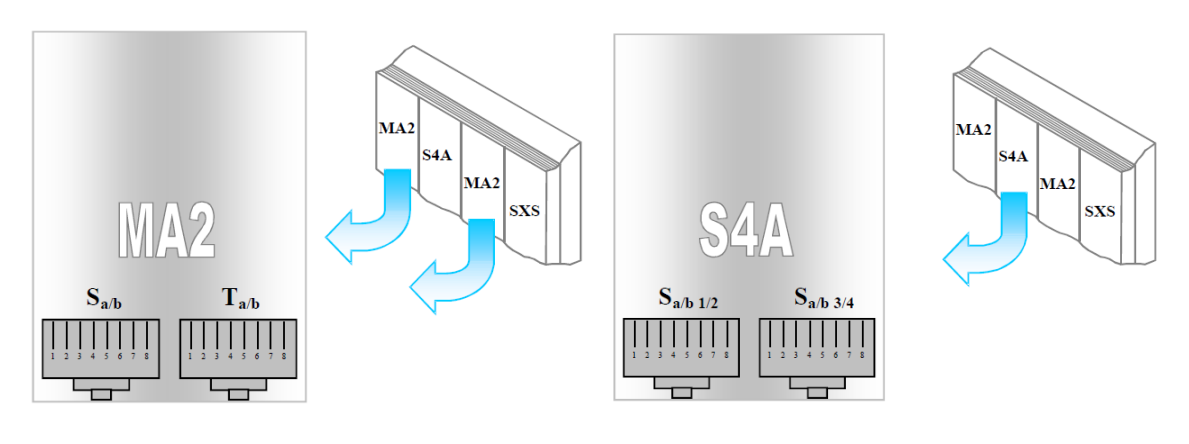

<span id="page-35-0"></span>*Obr. 3.13a: Konektory modulu MA2 Obr. 3.13b: Konektory modulu S4A* 

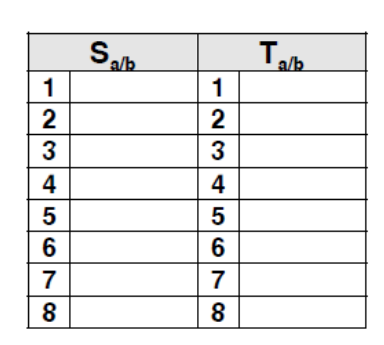

<span id="page-35-2"></span>

<span id="page-35-1"></span>

<span id="page-35-3"></span>

|                                           | $S_{a/b,1/2}$ |                         | $S_{a/b}$ 3/4 |
|-------------------------------------------|---------------|-------------------------|---------------|
|                                           |               |                         |               |
|                                           |               |                         |               |
| $\frac{2}{3}$ $\frac{4}{5}$ $\frac{6}{6}$ |               | $\frac{2}{3}$           |               |
|                                           |               |                         |               |
|                                           |               | $\frac{4}{5}$           |               |
|                                           |               | $\overline{\mathbf{6}}$ |               |
| 7                                         |               | 7                       |               |
| 8                                         |               | 8                       |               |

*Tab. 3.6a: Zapojení konektorů pro MA2 Tab. 3.6b: Zapojení konektorů pro S4A*

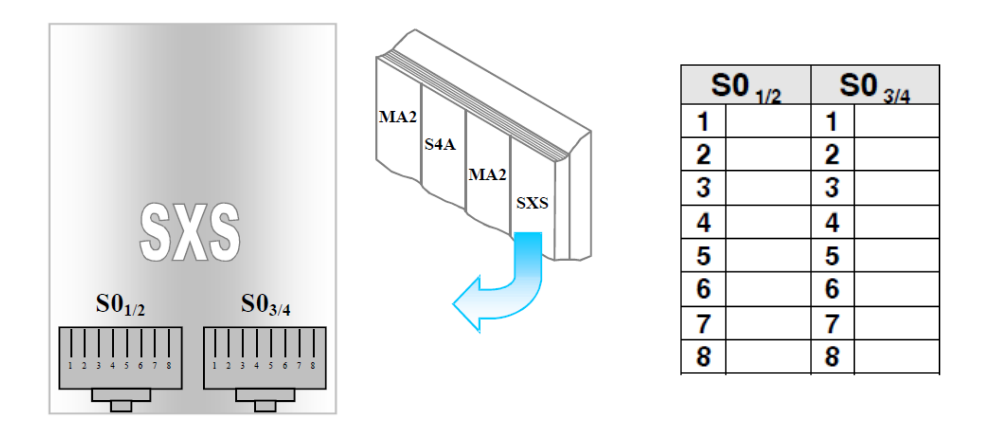

<span id="page-36-0"></span>*Obr. 3.13c: Konektory modulu SXS (S4S) Tab. 3.6c: Zapojení konektorů pro S4S*

<span id="page-36-1"></span>

**2)** Připojte k ústředně tři telefonní přístroje, dva analogové a jeden digitální, tak jak ukazuje obrázek [obr. 3.12.](#page-33-0) Analogové přístroje připojte patch kabelem s konektory RJ-11 do telefonních zásuvek s označením SOCKET 5 a SOCKET 6, do kterých jsou přivedeny signálové výstupy LINE1-ANALOG OUTPUT a LINE2-ANALOG OUTPUT z Modulu instalace (WIRING MODULE). Digitální přístroj připojte patch kabelem s konektory RJ-45 do telefonní zásuvky s označením SOCKET 7, do které je přiveden signálový výstup LINE1-DIGITAL OUTPUT z Modulu instalace. Nyní zkontrolujte, zda je dole páčka jističe na zadní straně panelu, zda jsou adaptéry od Privátní telefonní ústředny, Modulu instalace, Modulu centrální ústředny správně zastrčeny v zásuvkách na zadní straně panelu a zda je v pořádku připojen k ústředně PABX zelenožlutý zemnící vodič. Napájecí kabel zařízení PROMAX nyní zapojte do elektrické sítě 230V a následně nahoďte jistič na zadním panelu.

### **Příchozí volání**

Vyzkoušíme si nyní interní volání, čísla interních linek jsou na [obr. 3.12.](#page-33-0) Sledujeme, zda telefonní přístroj vyzvání, hovor přijmeme a vyzkoušíme komunikaci.

- uskutečněte volání z linky číslo 12 na číslo 13 a z linky číslo 12 na číslo 17
- uskutečněte volání z linky číslo 13 na číslo 12 a z linky číslo 13 na číslo 17
- uskutečněte volání z linky číslo 17 na číslo 12 a z linky číslo 17 na číslo 13

### **Odchozí externí volání**

Prověříme i možnost externího odchozího volání. Nejdříve klíčkem otevřeme kryt Modulu centrální ústředny (CENTRAL OFFICE MODULE) a prověříme, zda svítí led diody "LIN1 OK", "LIN2 OK", což nám signalizuje neobsazenost externích linek LINE1-EXTERNAL, LINE2-EXTERNAL.

- uskutečněte externí volání z přístroje linka 13 na číslo 12, vytočte 0 a potom 12, telefon na lince 12 vyzvání, sledujme, že po stlačení 0 dioda "LIN1 OK" zhasne
- uskutečněte externí volání z přístroje linka 17 na číslo 12, vytočte 0 a potom 12, telefon na lince 12 vyzvání, sledujme, že po stlačení 0 dioda "LIN2 OK" zhasne
- uskutečněte externí volání z přístroje linka 12 na číslo 17, vytočte 0 a potom 17, telefon na lince 17 vyzvání, sledujme, že po stlačení 0 dioda "LIN1 OK" zhasne

# **Příchozí externí volání**

Z telefonního přístroje s číslem 12 vytočte linku 11, když voláte tuto linku, fyzicky není možné začít volání po externí lince LINE1-EXTERNAL, externí volání bude operátorem přerušeno, tzn. terminálem číslo 17. Ověřte, že jakmile operátor zavěsí, led dioda "LIN1 OK" signalizuje touto cestou příchod hovoru po externí lince LINE1- EXTERNAL a tak nyní můžeme ukončit spojení mezi oběma přístroji. Takto uskutečněné volání tímto způsobem je považováno jako externí příchozí komunikace. Sledujte, že led dioda "LIN1 OK" zůstává vypnuta po dobu volání mezi oběma přístroji.

Z telefonního přístroje s číslem 12 vytočte linku 16, když voláte tuto linku, fyzicky není také možné na této telefonní instalaci začít volání po externí lince LINE2- EXTERNAL a ověřit, že externí volání bude operátorem přerušeno, tzn. terminálem číslo 17. Potvrďte, že jakmile operátor zavěsí led dioda "LIN2 OK" signalizuje touto cestou příchod hovoru po externí lince LINE2-EXTERNAL a tak nyní můžeme ukončit spojení mezi oběma přístroji. Takto uskutečněné volání tímto způsobem je považováno jako externí příchozí komunikace. Potvrďte, že led dioda "LIN2 OK" zůstává vypnuta po dobu volání mezi oběma přístroji.

Tento stejný postup opakujte i pro volání z přístroje s číslem 13 na linku 11 a z přístroje s číslem 13 na linku 16, vždy sledujte, na které z externích linek probíhá příchozí volání.

**3)** Nejprve z telefonního přístroje s číslem 13 uskutečníme externí volání na linku 17 (vytočíme 0 a číslo 17). Přístroj na čísle 17 vyzvání a operátor (číslo 17) může předat příchozí volání jinou linku tím způsobem, že "řekne", příchozí hovor z čísla 17 na linku číslo 12, [obr. 3.14.](#page-38-0) Na digitálním telefonním přístroji vezmete příchozí hovor, potom stisknete tlačítko "Consultation" a následně zvolíte číslo, na které chce příchozí hovor předat. V našem případě na číslo 12. V telefonním přístroji, z kterého je uskutečněno volání (číslo 13) je mezitím slyšet hudba.

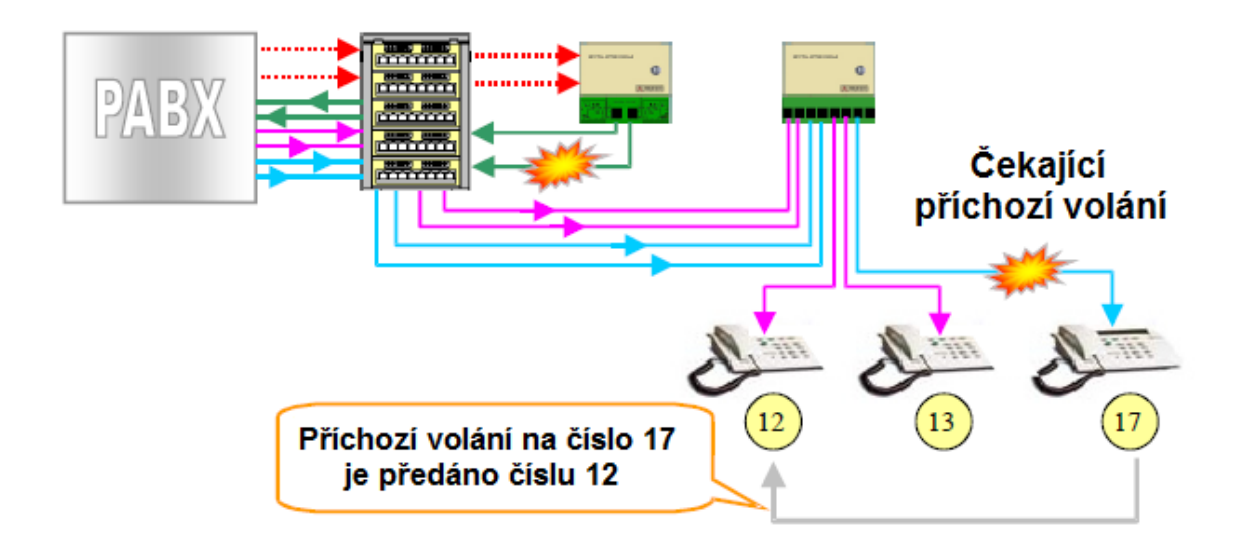

<span id="page-38-0"></span>*Obr. 3.14: Předání příchozího externího volání operátorem*

# **Kontrolní otázky**

- 1. Proč je připojení analogových přístrojů realizováno dvěma vodiči a připojení digitálních ISDN přístrojů vodiči čtyřmi?
- 2. Jaké výhody má modulární uspořádání pobočkových telefonních ústředen?

### <span id="page-39-0"></span>**3.2.2 Laboratorní úloha - konfigurace ústředny po připojení na sériový port PC**

#### **Cíl laboratorní úlohy**

Cílem této úlohy je se seznámit s konfigurací základních parametrů při procesu nastavení telefonní ústředny, které se provádí pomocí konfiguračního softwaru Tenovis - Integral Service Application.

### **Teoretický úvod**

Ústředna se připojí přes sériový port pomocí speciálního kabelu (SUB-D9 – RJ-45) k počítači, znázorněno na [obr. 3.15](#page-39-1) a ukázka typu kabelu je na [obr. 3.16.](#page-39-2) V počítači se provede konfigurace parametrů přenosu po sériovém portu. Spustí se software a po přihlášení zjistíme, zda spojení bylo navázáno a potom provádíme jednotlivé kroky konfigurace dle zadání.

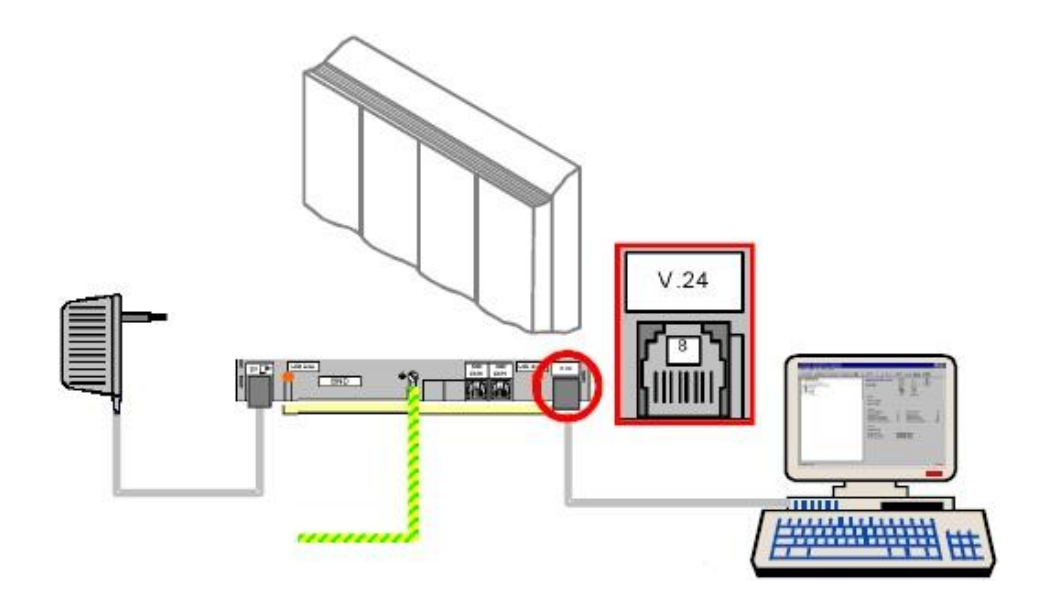

<span id="page-39-1"></span>*Obr. 3.15: Propojení telefonní ústředny s počítačem*

 Student provede základní nastavení software pro komunikaci, prověří nastavení komunikačního portu (COM), komunikační rychlosti 9600 bps, dále provede zadání servisního hesla a tím vstoupí do vlastní konfigurace.

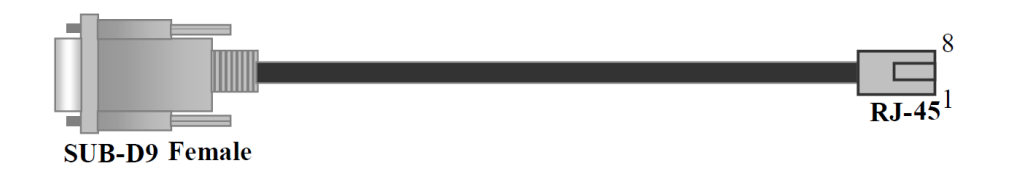

<span id="page-39-2"></span>*Obr. 3.16: Ukázka propojovacího kabelu z PC (SUB-D9) do ústředny (RJ-45)*

- Provedené změny v konfiguraci je možné ukládat jako nový konfigurační soubor, který je možné kdykoli opět načíst. Je zde připraven i konfigurační soubor se vzorovou konfigurací BASE1.I5D.
- Účelem je se seznámit prakticky s konfigurací telefonní ústředny. Bude se jednat o parametry, jako například definice portů, slotů, čísla poboček účastnických linek (interní, externí, ISDN) a ostatní parametry konfigurace.

# **Zadání úlohy**

Seznamte s konfigurací telefonní ústředny pomocí software, který je nainstalovaný na PC, sledujte pozorně jeho základní funkce a vlastnosti.

### **Pracovní postup**

Zařízení PROMAX a PC nyní nezapojujte do elektrické sítě ani nezapínejte!! Připojte k ústředně tři telefonní přístroje, dva analogové a jeden digitální tak, jak ukazuje obrázek obr. [3.17.](#page-40-0) Analogové přístroje připojte patch kabelem s konektory RJ-11 do telefonních zásuvek s označením SOCKET 5 a SOCKET 6, do kterých jsou přivedeny signálové výstupy LINE1-ANALOG OUTPUT a LINE2-ANALOG OUTPUT z Modulu instalace (WIRING MODULE). Digitální přístroj připojte patch kabelem s konektory RJ-45 do telefonní zásuvky s označením SOCKET 7, do které je přiveden signálový výstup LINE1-DIGITAL OUTPUT z Modulu instalace.

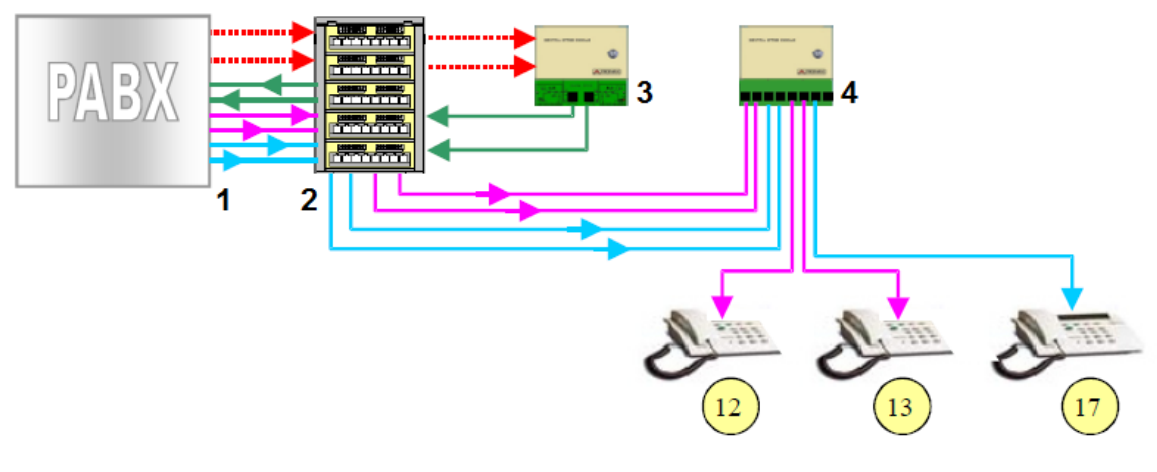

- **1** Telefonní ústředna (PABX)
- **2** Telefonní rozvaděč
- **3** Modul centrální ústředny s měřícími body
- **4** Modul instalace s měřícími body

<span id="page-40-0"></span>*Obr. 3.17: Způsob propojení jednotlivých modulů a telefonních přístrojů* 

Nyní připojte propojovací kabel znázorněný na [obr. 3.16](#page-39-2) k PC (kabel je již vyveden na pravé straně zařízení PROMAX) konektorem SUB-D9 na sériový port COM, zjistěte, na jaké číslo tohoto portu se budete připojovat.

Zkontrolujte, zda je dole páčka jističe na zadní straně panelu, zda jsou adaptéry od Privátní telefonní ústředny, Modulu instalace, Modulu centrální ústředny správně zastrčeny v zásuvkách na zadní straně panelu a zda je v pořádku připojen k ústředně PABX zelenožlutý zemnící vodič. Napájecí kabel zařízení PROMAX nyní zapojte do elektrické sítě 230V a můžete nahodit jistič na zadním panelu. Potom zapněte také počítač.

Zkontrolujte nastavení COM portu na PC. Připojujete-li se na COM1, COM2 nebo COM3, je nutné prověřit nastavení u konkrétního portu dle obrázku obr. [3.18.](#page-41-0)

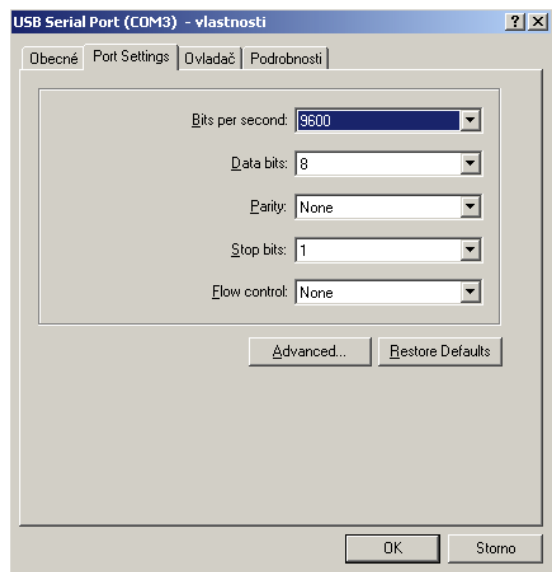

<span id="page-41-0"></span>*Obr. 3.18: Nastavení COM portu na PC*

Na ploše počítače najděte ikonu "Integral Service Application", spusťte ji. V aplikaci potom klikněte na ikonu "Open connection" na [obr. 3.19](#page-41-1) a nastavte parametry komunikace podle [obr. 3.20a,](#page-42-0) vezměte v úvahu číslo použitého COM portu.

| <b>8<sup>§</sup> Tenovis - Integral Service Application</b> |  |  |  |  |  |  |  |
|-------------------------------------------------------------|--|--|--|--|--|--|--|
| Edit View Extras Help<br>File                               |  |  |  |  |  |  |  |
| G-BGBDDDDDDGDGDBBBDDDEET CIHR GQ <mark>Q</mark> PV,         |  |  |  |  |  |  |  |

<span id="page-41-1"></span>*Obr. 3.19: Ikona nastavení parametrů komunikace*

Po stisknutí OK se za krátký časový okamžik ukáže obrazovka s výzvou na zadání hesla pro přihlášení, [obr. 3.20b.](#page-42-1) Přečtěte si údaj hodin (Systém Time) pozpátku bez použití dvojteček a to je nyní naším heslem pro zadání do pole Service Password! **(07:42 = heslo 2470)**.

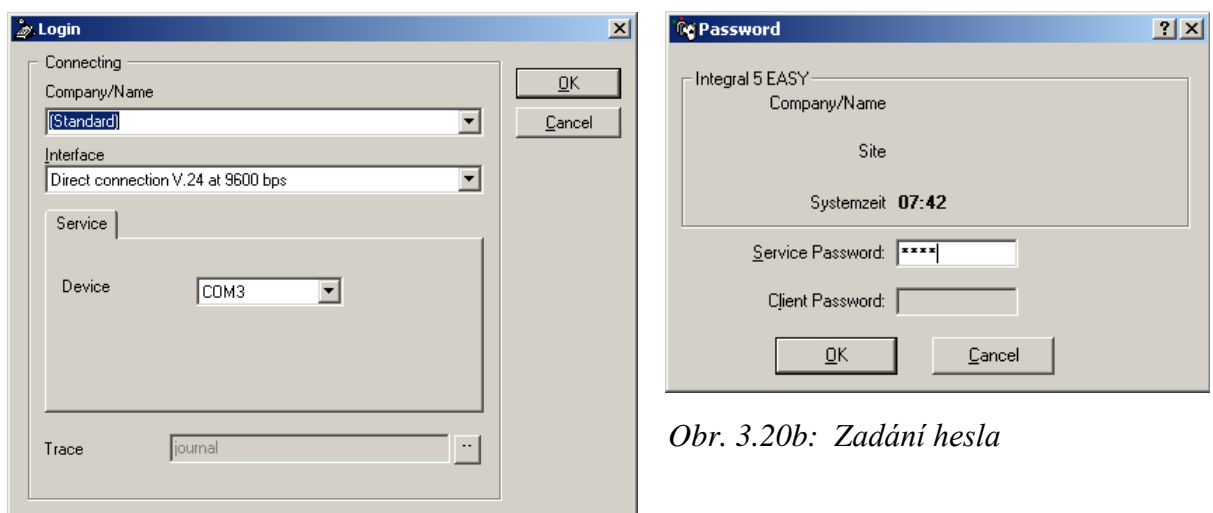

<span id="page-42-1"></span><span id="page-42-0"></span>*Obr. 3.20a: Parametry pro optimální komunikaci*

V případě, že je heslo zadáno správně, spustí se aplikace a musíte nyní několik vteřin počkat, než proběhne celý proces připojení, kde je rovněž přenášena interní záloha konfigurace ústředny. Korektní online připojení k ústředně vidíme na [obr. 3.21.](#page-42-2)

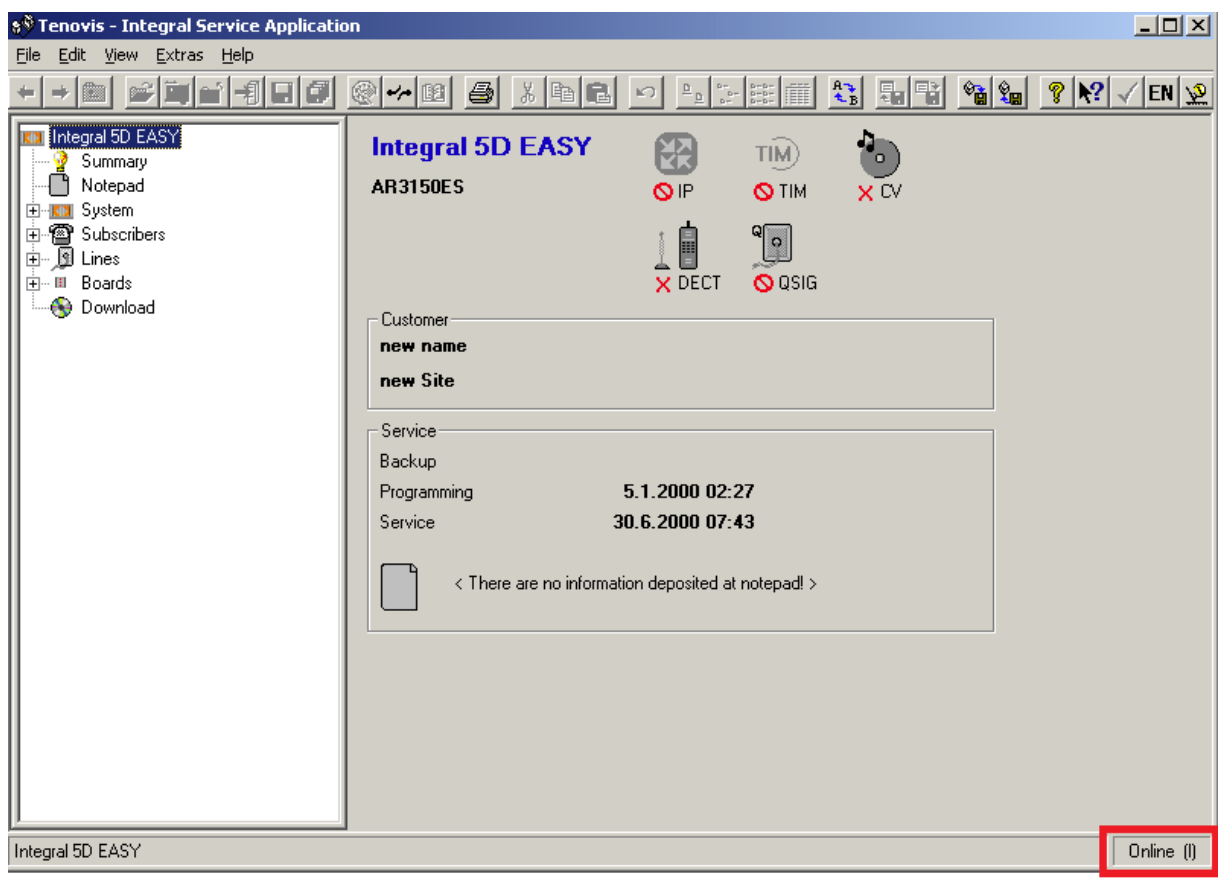

<span id="page-42-2"></span>*Obr. 3.21: Úvodní obrazovka konfiguračního software Tenovis*

Online mód

Nyní klikněte na tlačítko "Restore" na [obr. 3.22](#page-43-0) nebo je možné příkaz vybrat z menu Extras → Restore. V dalším dialogovém okně vyberte soubor s uloženou konfigurací BASE1.I5D, který je umístěn na ploše PC. Následuje okno upozornění, že obnovujeme základní konfiguraci na [obr. 3.23a,](#page-43-1) které potvrdíme "OK".

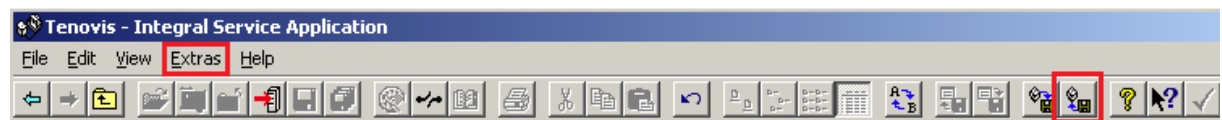

<span id="page-43-0"></span>*Obr. 3.22: Tlačítko pro obnovu konfigurace*

Nakonec je zobrazeno okno, že byla obnova software úspěšně dokončena s informací o počtu přenesených bloků, na [obr. 3.23b.](#page-43-2)

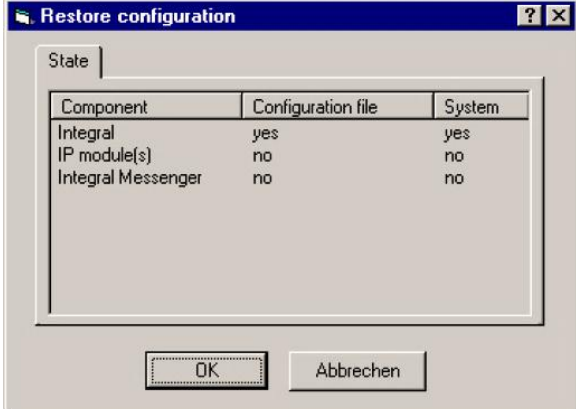

<span id="page-43-2"></span>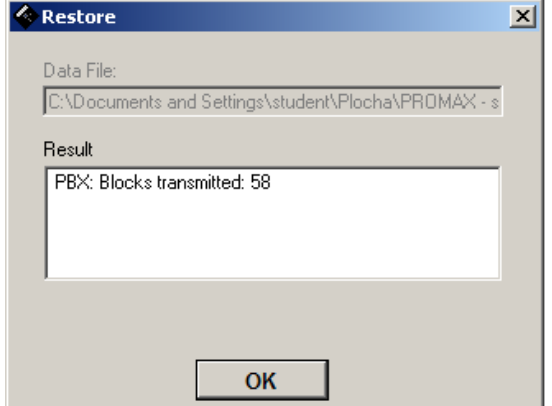

<span id="page-43-1"></span>*Obr. 3.23a: Obnova konfigurace Obr. 3.23b: Počet přenesených bloků*

Po úspěšném nahrání nové konfigurace vyzkoušejte voláním mezi jednotlivými telefonními linkami, zda po nahrání konfigurace nezměnila čísla linek, čísla následně zapište do [obr. 3.24.](#page-43-3)

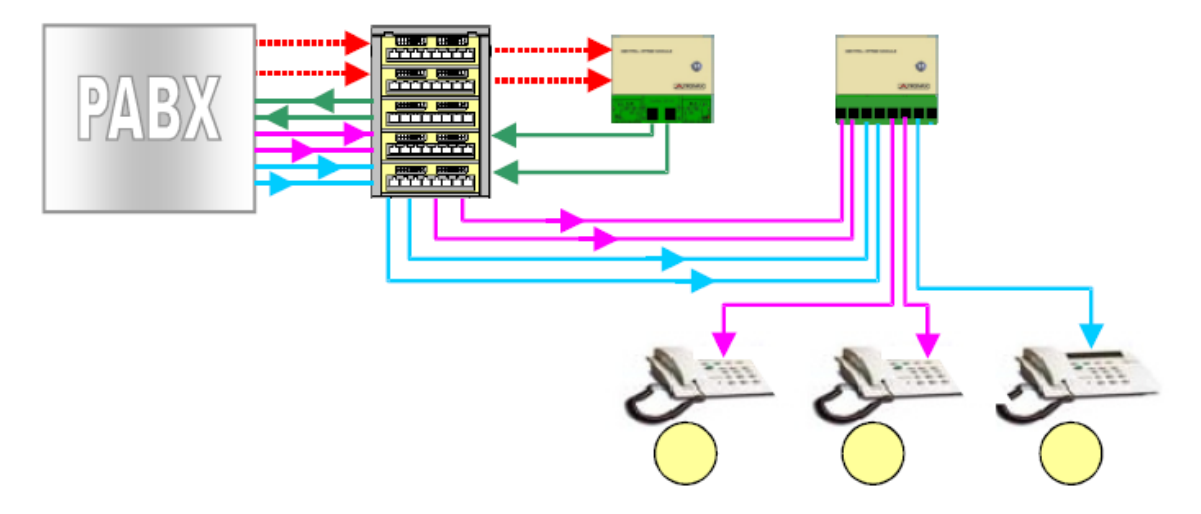

<span id="page-43-3"></span>*Obr. 3.24: Doplňte čísla telefonních linek po nahrání nové konfigurace*

V levém okně aplikace ve stromu záložek najděte "Summary" a klikněte na ní. V pravém okně uvidíte její obsah, kde se po rozkliknutí stromu objeví množství interních a externích linek telefonní ústředny. Všiměte si, že je zde zobrazeno 6 analogových linek, 8 ISDN digitálních linek a 2 analogové externí linky, které jsou přivedeny z městské veřejné ústředny (zde se jedná o simulaci).

Klikněte v levém okně aplikace stromu na záložku "Subscriber" a uvidíte čísla a popis nastavení jednotlivých linek, [obr. 3.25.](#page-44-0)

|                   | X<br>画                                | $\mathcal{L}_{\rm B}^{\bullet}$<br>  第2   前<br>₫<br>$\frac{b}{b-1}$<br>o |                  | °à¦‰       | 7       | $\mathbf{R}^2$ | EM $ \widetilde{\mathcal{F}} $ |          |
|-------------------|---------------------------------------|--------------------------------------------------------------------------|------------------|------------|---------|----------------|--------------------------------|----------|
|                   | <b>Show Terminal Software Version</b> |                                                                          |                  |            |         |                |                                |          |
| Call number       | Name                                  | Terminal                                                                 | Board            | Modul      | Ste     | Port           | Con                            | HW-Addr. |
| ☎11               |                                       | Telefon analog/FAX/Modem                                                 | MA <sub>2</sub>  | <b>BND</b> | $1+2$   | 1              |                                | 1.02.1   |
| 雪12               |                                       | Telefon analog/FAX/Modem                                                 | <b>S4A</b>       | <b>BND</b> | $3 + 4$ |                |                                | 1.04.1   |
| 曾13               |                                       | Telefon analog/FAX/Modem                                                 | S4A              | <b>BND</b> | $3 + 4$ | 2              |                                | 1.04.2   |
| 曾14               |                                       | Telefon analog/FAX/Modem                                                 | S4A              | <b>BND</b> | $3+4$   | 3              |                                | 1.04.3   |
| 雪15               |                                       | Telefon analog/FAX/Modem                                                 | <b>S4A</b>       | BND.       | $3 + 4$ | 4              |                                | 1.04.4   |
| 曾16               |                                       | Telefon analog/FAX/Modem                                                 | MA <sub>2</sub>  | <b>BND</b> | 5+6     |                |                                | 1.06.1   |
| 4画17              |                                       | T3-Compact                                                               | S4S              | <b>BND</b> | 7+8     |                |                                | 1.08.1.1 |
| 争18               |                                       | TS53                                                                     | S4S              | <b>BND</b> | $7 + 8$ |                | 2                              | 1.08.1.2 |
| 4画19              |                                       | T3-Compact                                                               | S <sub>4</sub> S | <b>BND</b> | $7 + 8$ | 2              |                                | 1.08.2.1 |
| ₹) 20             |                                       | No terminal                                                              | S4S              | <b>BND</b> | 7+8     | 2              | 2                              | 1.08.2.2 |
| Z) 21             |                                       | No terminal                                                              | S4S              | <b>BND</b> | $7 + 8$ | 3              |                                | 1.08.3.1 |
| ु) 22             |                                       | No terminal                                                              | S4S              | <b>BND</b> | $7 + 8$ | 3              | 2                              | 1.08.3.2 |
| P23               |                                       | No terminal                                                              | S4S              | <b>BND</b> | $7 + 8$ | 4              |                                | 1.08.4.1 |
| $\mathcal{D}$ 24  |                                       | No terminal                                                              | S <sub>4</sub> S | <b>BND</b> | $7 + 8$ | 4              | 2                              | 1.08.4.2 |
| ₩76               |                                       | Debug (ISDN)                                                             |                  | <b>BND</b> |         |                |                                | 1.00.57  |
| $M$ 78            |                                       | Service (ISDN)                                                           |                  | <b>BND</b> |         |                |                                | 1.00.55  |
| $\mathbf{V}^{79}$ |                                       | Service (Modem)                                                          |                  | <b>BND</b> |         |                |                                | 1.00.30  |

<span id="page-44-0"></span>*Obr. 3.25: Čísla a parametry jednotlivých telefonních linek* 

Zde vidíme, že telefonní čísla 11 a 16, která jsou využívána interně, simulují externí linky přicházející z městské veřejné ústředny.

Projděme si v detailu např. linku číslo 13, ověřte, zda je v aplikaci nastavena takto její konfigurace:

- modul: S4A
- fyzické umístění (slot):  $3+4$  (konektor  $S_{a/b}$  1/2)
- port číslo: 2 (linka  $S_{a/b,2}$ )

Nyní se podívejte na konfiguraci digitální linky číslo 17 a ověřte, zda její nastavení se shoduje z níže uvedeným:

- modul: S4S
- fyzické umístění (slot): 7+8 (konektor  $SO_{1/2}$ )
- port číslo: 1 (přístup  $S_0$ )
- připojení číslo: 1

Na obr. [3.26](#page-45-0) je znázorněna ukázka pořadí jednotlivých pozic a dále podle aktuální konfigurace ústředny i popis konkrétních čísel linek vyvedených z konektorů modulů.

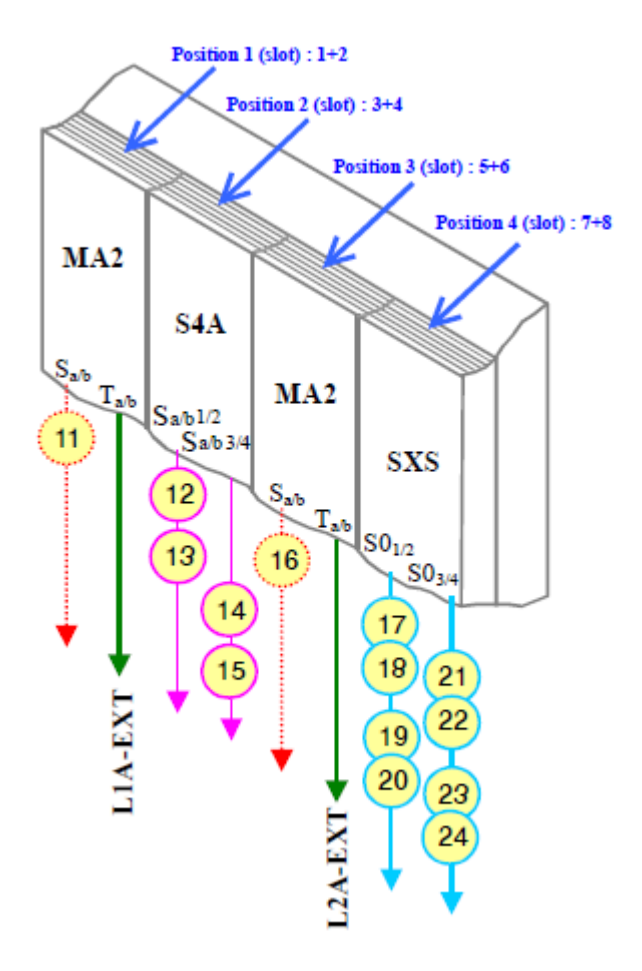

<span id="page-45-0"></span> *Obr. 3.26: Označení pozic a čísla linek*

V okně aplikace na [obr. 3.25](#page-44-0) nyní dvakrát klikněte na řádek telefonní linky číslo 12, zobrazí se základní nastavení, kde si projděte nastavení pole "Line", kde se stanoví preferovaná linka pro realizaci odchozího externího volání mezi městskou veřejnou telefonní ústřednou. Prověřte, zda je linka je nastavena pro tónovou volbu, [obr. 3.27.](#page-45-1)

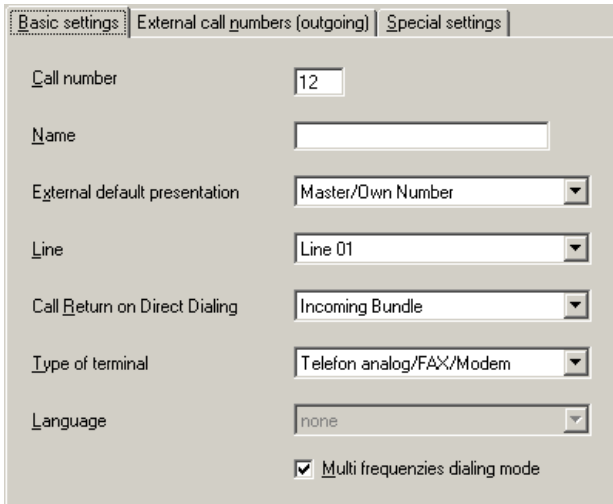

<span id="page-45-1"></span>*Obr. 3.27: Základní nastavení linky číslo 12*

Podle [obr. 3.21](#page-42-2) najděte v levém okně aplikace ve stromovém menu záložku "System", rozlikněte jí, dále označte "Subscriber to lines" a pravým tlačítkem myši vyberte z nabídky "Outgoing MSN/Line occupancy". Zjistěte, která čísla interních linek mají přiřazenu možnost externího volání linkami L1A-EXT (L01) a L2A-EXT (L02)?

V dalším kroku vyberte po stisknutí pravého tlačítka myši na položce "Subscriber to lines" z menu volbu "Operators for day service" a napište, která interní čísla linek jsou přiřazena pro příchozí volání pro linky L1A-EXT (L01) a L2A-EXT (L02)?

Ve stromovém menu klikněte na položku "Lines" a podívejte se na výpis externích linek, obr. [3.28.](#page-46-0)

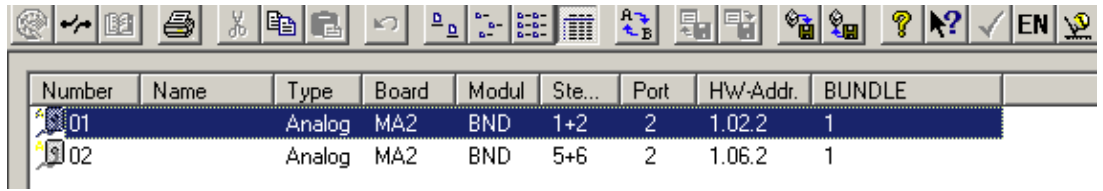

<span id="page-46-0"></span>*Obr. 3.28: Zobrazení nastavení externích linek*

Prověřte, že detailní nastavení v konfiguračním software Tenovis odpovídá níže uvedeným údajům u těchto externích linek. Použijte stejný postup jako v případě interních (čísel 13 a 17), nyní tedy pro linku číslo 01 (L1A-EXT):

- typ: analogová
- modul: MA2
- fyzické umístění (slot): 1+2 (konektor  $T_{a/b}$ )
- port číslo: 2

A teď pro externí linku číslo 02 (L2A-EXT):

- typ: analogová
- modul: MA2
- **Fyzické umístění (slot):** 5+6 (konektor  $T_{a/b}$ )
- port číslo: 2

Fyzické umístění (pozice) linek (dva moduly MA2) nám znázorňuje [obr. 3.26.](#page-45-0)

Podívejte se na nastavení externí linky "01", která souvisí s funkcí operátora. Klikněte na položku "Lines", [obr. 3.21,](#page-42-2) [obr. 3.29.](#page-47-0) V rozbaleném stromu potom dále na "Operators", zobrazí se okno, které ukazuje [obr. 3.30.](#page-47-1) Jaké informace můžete vyčíst z tohoto nastavení? Stejný postup opakujte i pro externí linku "02" a porovnejte případné rozdíly.

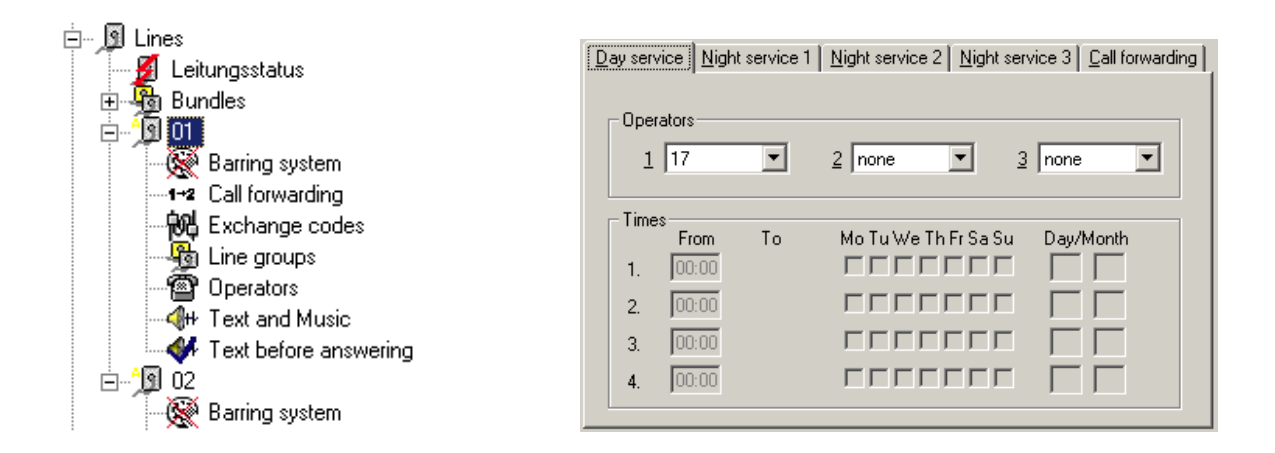

<span id="page-47-0"></span>*Obr. 3.29: Strom funkcí - Lines Obr. 3.30: Funkce operátor*

<span id="page-47-1"></span>

Na závěr úlohy se seznamte s nastavením, která souvisí s digitálním telefonním terminálem. V levém okně v menu "Subscriber", dále vyberte linku číslo 17 a vyhledejte položku "Function Keys" (nastavení funkčních kláves). Na obrazovce se zobrazí okno s nastavením funkčních kláves pro ISDN telefonní přístroj (číslo 17). Nastavte čtyři programovatelná tlačítka terminálu dle [obr. 3.31.](#page-47-2)

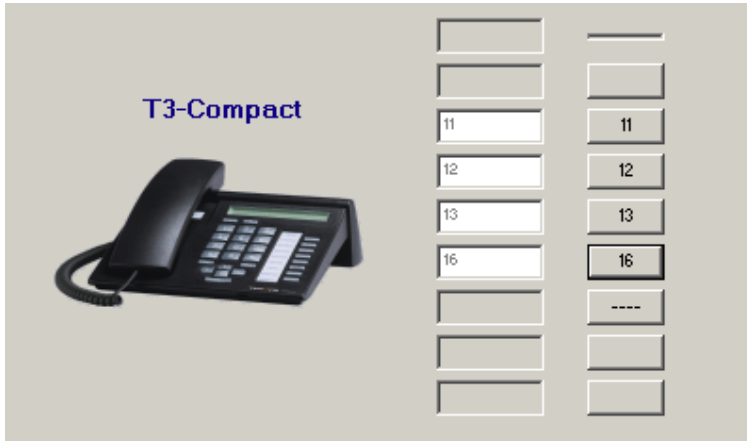

<span id="page-47-2"></span>*Obr. 3.31: Nastavení funkčních kláves ISDN telefonního terminálu* 

Zjistěte aktuální nastavení funkčních kláves digitálního přístroje na lince číslo 17. Vyzkoušejte si změnu nastavení záměnou pořadí čísel pro rychlé volby.

Ukončete nyní spojení s ústřednou ikonou nebo také v menu File  $\rightarrow$  Close connection a restartujte ústřednu, [obr. 3.32.](#page-48-0)

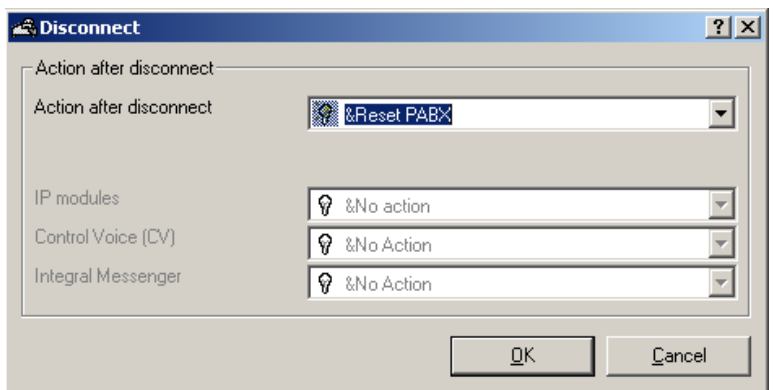

<span id="page-48-0"></span>*Obr. 3.32: Reset ústředny*

### **Kontrolní otázky**

- 1. Používá linka ISDN tónovou volbu? Zdůvodněte.
- 2. Jakým způsobem je provedeno přiřazení externí linky konkrétní pobočce?
- 3. V případě, že v nastavení konkrétní linky v konfiguračním software provedeme změnu vytáčení na pulzní volbu a tu samou změnu neprovedeme také na telefonním přístroji, bude poté vytáčení fungovat?

#### <span id="page-49-0"></span>**3.2.3 Laboratorní úloha – analýza signálů vznikajících při volbě účastníka**

#### **Cíl laboratorní úlohy**

Cílem této úlohy je se seznámit s typem signálů, které vznikají při zadávání volaného čísla na klávesnici analogového telefonu.

### **Teoretický úvod**

V této úloze budeme analyzovat signály, které jsou tvořeny za účelem volby telefonního účastníka. Budete sledovat a měřit signály volby pulzní a tónové.

**Pulzní volba** je založená na periodickém přerušování proudové smyčky. Začátek smyčky bývá reprezentován vysokou impedancí, když se smyčka ukončuje, impedance je nízká. Ústředna musí být schopna identifikovat, kolikrát linka změní status a rozpoznat číslice vytočené účastníkem. Jednotlivé číslice jsou tedy kódovány jako počet přerušení smyčky, jen číslice 0 je kódována deseti pulzy. Rychlost impulzů se pohybuje od 7 do 17 za sekundu. Procentuální poměr mezi otevřením a zavřením je proměnlivý mezi 50/50 a 70/30. Minimální doba při vytáčení mezi jednotlivými čísly může být od 200 milisekund až po 20 sekund. V současné době většina telefonních přístrojů má stále možnost použít i režim pulzní volby.

**Tónová volba** pracuje na principu vyhodnocení osmi (akustických) frekvencí, které jsou od sebe dostatečně vzdálené a přitom se telefonními kanály spolehlivě přenášejí. Čtyři z nich patří do nižších a čtyři do vyšších frekvencí, [obr. 3.33.](#page-49-1) Pro každou číslici zazní současně jeden tón z nižší a jeden tón z vyšší sady frekvencí, což jednoznačně identifikuje jednu z šestnácti možných voleb. Tón trvá 50-100 ms s přestávkou 20-50 ms. Nejčastěji se lze u telefonních přístrojů setkat s klávesnicí, jež neumožňuje volbu všech šestnácti možností, kdy klávesnice neobsahuje tlačítka A, B, C, D. Vytáčení pomocí tónové volby je rychlé a znatelně snižuje celkový čas procesu vytáčení.

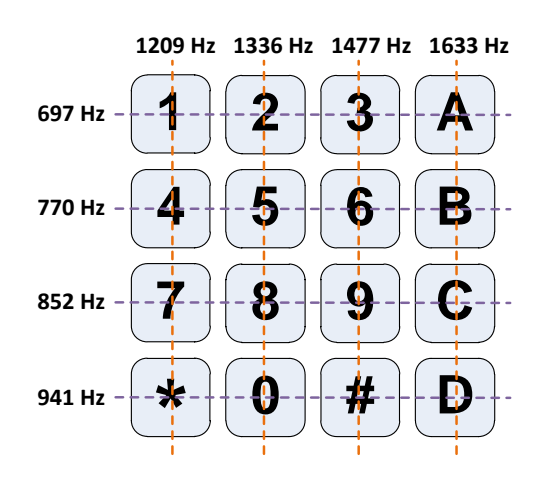

<span id="page-49-1"></span>*Obr. 3.33: Popis tvorby frekvencí pro jednotlivá tlačítka*

### **Zadání úlohy**

- **1)** Analyzujte a proveďte měření signálů, které vznikají při pulzní volbě.
- **2)** Analyzujte a proveďte měření signálů, které vznikají při tónové volbě.

# **Použité měřicí přístroje**

dvoukanálový osciloskop s měřící sondou

# **Pracovní postup**

Zařízení PROMAX a PC nyní nezapojujte do elektrické sítě ani nezapínejte!! Připojte k ústředně tři telefonní přístroje, dva analogové a jeden digitální, tak jak ukazuje obrázek obr. [3.34.](#page-50-0) Analogové přístroje připojte patch kabelem s konektory RJ-11 do telefonních zásuvek s označením SOCKET 5 a SOCKET 6, do kterých jsou přivedeny signálové výstupy LINE1-ANALOG OUTPUT a LINE2-ANALOG OUTPUT z Modulu instalace (WIRING MODULE). Digitální přístroj připojte patch kabelem s konektory RJ-45 do telefonní zásuvky s označením SOCKET 7, do které je přiveden signálový výstup LINE1-DIGITAL OUTPUT z Modulu instalace.

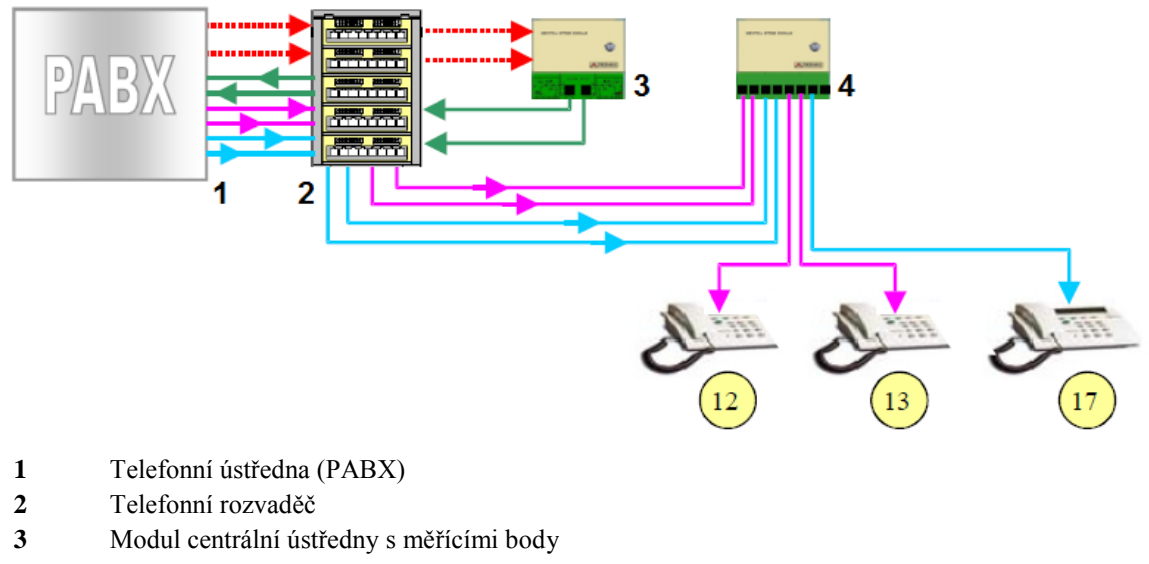

**4** Modul instalace s měřícími body

<span id="page-50-0"></span>*Obr. 3.34: Způsob propojení jednotlivých modulů a telefonních přístrojů* 

Nyní zkontrolujte, zda je dole páčka jističe na zadní straně panelu, zda jsou adaptéry od Privátní telefonní ústředny, Modulu instalace, Modulu centrální ústředny správně zastrčeny v zásuvkách na zadní straně panelu a zda je v pořádku připojen k ústředně PABX zelenožlutý zemnící vodič. Napájecí kabel zařízení PROMAX nyní zapojte do elektrické sítě 230V a následně nahoďte jistič na zadním panelu.

#### **Signály při pulzní volbě**

V této části úlohy budeme analyzovat signály při vytáčení telefonního čísla pulzní volbou. Nejdříve tedy přepněte telefonní přístroj na lince 12 přepínačem na pulzní volbu. Nastavte pro oba kanály osciloskopu tyto parametry (osciloskop musí být přepnut v diferenciálním módu):

- Input: DC
- Base of time: 250 ms
- Volts/DIV: 20 V
- Mode trigger: NORMAL

Až budete mít osciloskop takto připraven, připojte měřící sondu kanálu 1 na měřicí bod TP14 (LINE1-ANALOG) Modulu instalace (WIRING MODULE) a měřící sondu kanálu 2 na měřicí bod TP15. Kanálovou zem připojte na zemnící bod modulu (METER GND). Je velmi důležité z pohledu spolehlivosti, aby součástí měřené linky byl i příslušný zemnící kolík.

Na telefonním přístroji na lince 12 vyvěste sluchátko a stiskněte číslo "1". Následně sledujte na osciloskopu získaný tvar signálu, který odpovídá [obr. 3.35.](#page-51-0) Určete jeho amplitudu a délku impulzu. [Obr. 3.36](#page-51-1) ukazuje průběh signálu po stisknutí čísla "2".

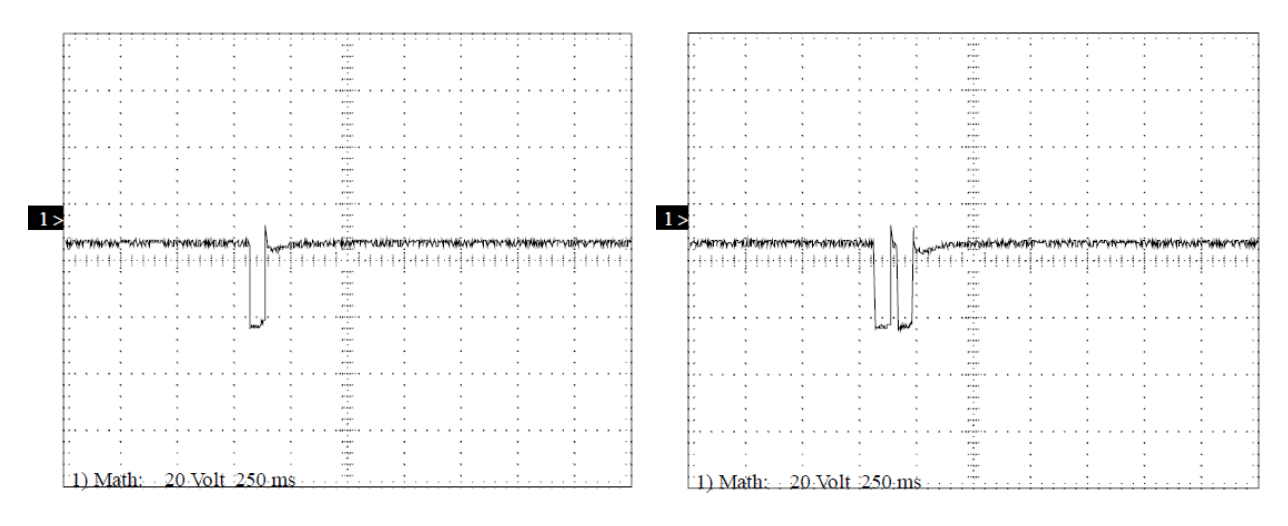

<span id="page-51-0"></span>*Obr. 3.35: Průběh signálu po stisknutí "1" Obr. 3.36: Průběh signálu po stisknutí "2"*

<span id="page-51-1"></span>

Tímto stejným postupem proveďte měření signálů po stisknutí čísel "3" až "9" a též po stisknutí čísla "0". Zapisujte si údaje požadované v [tab. 3.7](#page-52-0) a ty potom pro jednotlivá čísla doplňte do tabulky. Jakým stisknutým číslicím na klávesnici odpovídají měření na [obr. 3.37,](#page-52-1) [obr. 3.38?](#page-52-2) Můžete si i vyzkoušet měření při vytáčení skupiny čísel, je vždy však nutné čísla zadávat za sebou v krátkém časovém intervalu.

| Vytáčené<br>číslo | Počet odeslaných<br>impulzů | Délka impulzu<br>[ms] | <b>Odstup mezi</b><br>impulzy [ms] | Celková délka<br>signálu<br>(impulzů) [ms] |
|-------------------|-----------------------------|-----------------------|------------------------------------|--------------------------------------------|
| 0                 |                             |                       |                                    |                                            |
|                   |                             |                       |                                    |                                            |
| 2                 |                             |                       |                                    |                                            |
| 3                 |                             |                       |                                    |                                            |
|                   |                             |                       |                                    |                                            |
| 5                 |                             |                       |                                    |                                            |
| 6                 |                             |                       |                                    |                                            |
|                   |                             |                       |                                    |                                            |
| 8                 |                             |                       |                                    |                                            |
| 9                 |                             |                       |                                    |                                            |

<span id="page-52-0"></span>*Tab. 3.7: Tabulka pro doplnění údajů o impulzech při vytáčení čísel pulzní volbou*

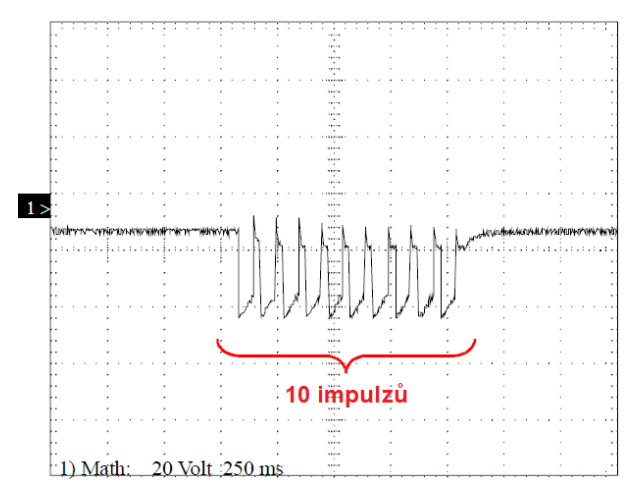

<span id="page-52-1"></span>*Obr. 3.37: O kterou číslici se zde jedná? Obr. 3.38: O které číslo se zde jedná?*

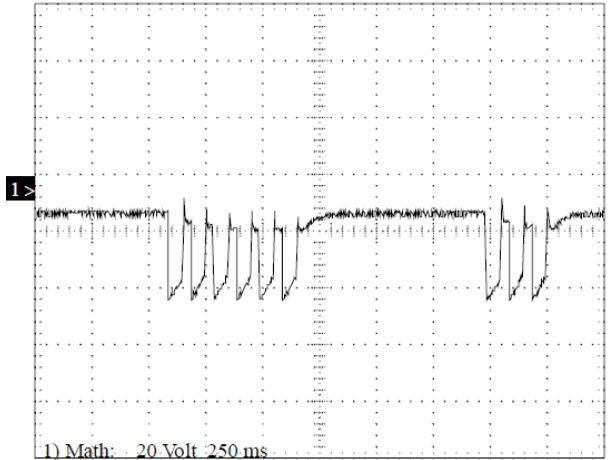

<span id="page-52-2"></span>

# **Signály při tónové volbě**

V další části úlohy budeme analyzovat signály při vytáčení telefonního čísla tónovou volbou. Nejdříve tedy přepněte telefonní přístroj na lince 12 přepínačem na tonovou volbu. Nastavte pro oba kanály osciloskopu tyto parametry:

- $\blacksquare$  Input: AC
- Base of time: 2,5 ms
- $\blacktriangleright$  Volts/DIV: 500 mV
- Mode trigger: SINGLE

Stejně jako v předchozím měření, až budete mít osciloskop takto připraven, připojte měřící sondu kanálu 1 na měřicí bod TP14 Modulu instalace (WIRING MODULE) a měřící sondu kanálu 2 na měřicí bod TP15. Kanálovou zem také připojte na zemnící bod modulu (METER GND). Pamatujte na to, že měření na osciloskopu musí být prováděno v diferenciálním módu.

Na telefonním přístroji na lince 12 vyvěste sluchátko a stiskněte číslo "0". Následně sledujte na osciloskopu získaný tvar signálu, zda je správně zachytáván a tedy odpovídá přibližně obr. [3.39.](#page-53-0) Sledování ve větším detailu s časovou základnou 1 ms/DIV je znázorněno na obr. [3.40.](#page-53-1)

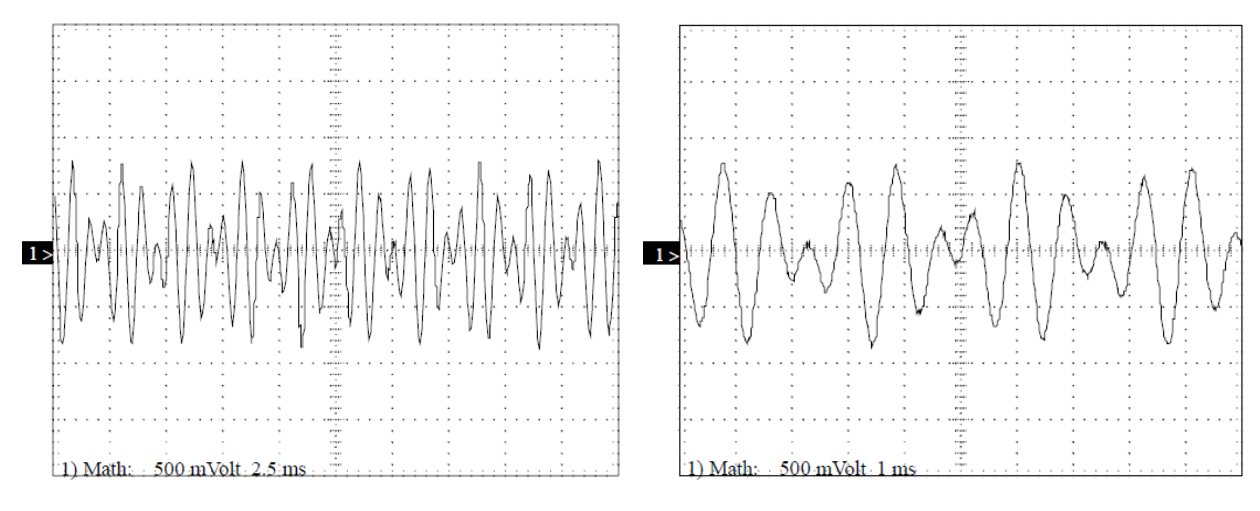

<span id="page-53-0"></span>*Obr. 3.39: Průběh signálu po stisknutí "0" Obr. 3.40: Průběh signálu po stisknutí "0"*

<span id="page-53-1"></span>

Při používání tónové volby jsou jednotlivé vytáčené číslice skládány ze dvou frekvencí (tónů). V případě, že stiskneme číslici "0", přístoj, ze kterého je číslo vytáčeno odešle směrem k ústředně dva tóny 941 Hz a 1336 Hz.

Existuje 16 kombinací určených číslicím nebo speciálním znakům signalizace telefonní sítě, která připouští příslušných deset numerických znaků 0-9, když směruje volání a příslušných dvou nenumerických znaků \* a #, které provádí ovládání dalších služeb. Dále se jedná o znaky, které korespondují se standardem A, B, C a D, ale zpravidla nejsou velmi používány ve veřejné síti.

Na telefonním přístroji na lince 12 vyvěste sluchátko a stiskněte číslici "1". Následně sledujte na osciloskopu měřený průběh signálu, který znázorněte do [obr. 3.41.](#page-54-0)

Tímto způsobem postupujte i pro číslici "2" a "9", znázorněte vždy průběhy signálů, každý do samostatného obrázku.

<span id="page-54-0"></span>*Obr. 3.41: Zde zaznamenejte vždy měřené průběhy signálů*

# **Kontrolní otázky**

- 1. Který druh volby je rychlejší? Pulzní nebo tónová? Zdůvodněte.
- 2. Vysvětlete, co bylo důvodem, že frekvence používané při hovoru (řeč) jsou používány i při vytáčení tónovou volbou?

# <span id="page-55-0"></span>**3.3 Vzorové vypracování laboratorních úloh**

# <span id="page-55-1"></span>**3.3.1 Vypracování lab. úlohy – základní vlastnosti zařízení PROMAX**

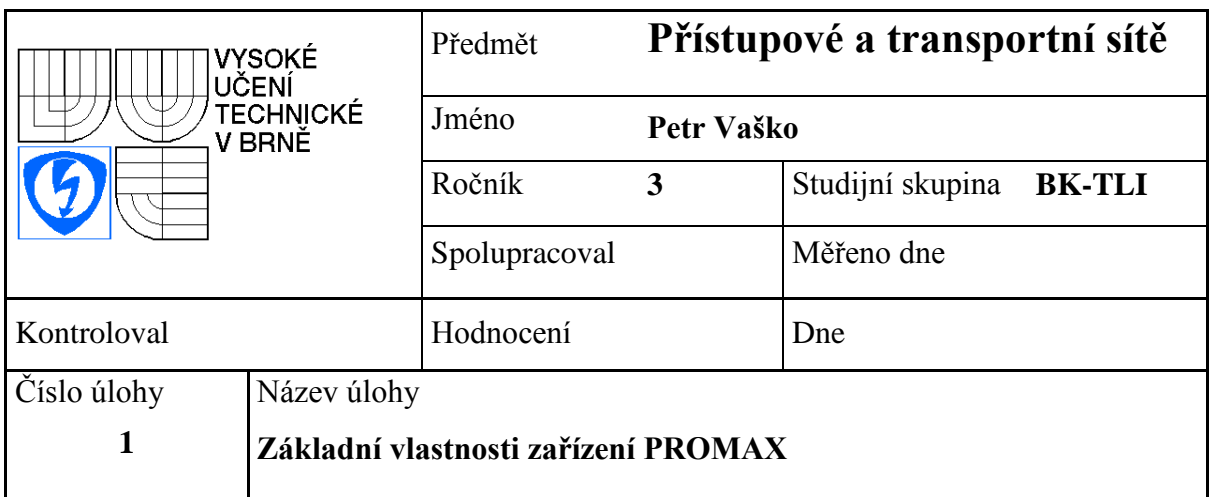

# **Zadání úlohy**

- **1)** Seznamte se s jednotlivými moduly a zapojením výukového systému PROMAX.
- **2)** Připojte dva analogové a jeden digitální telefonní přístroj k ústředně, zařízení PROMAX a uskutečněte příchozí, odchozí volání.
- **3)** Vyzkoušejte si předání příchozího hovoru na jiné telefonní číslo, seznamte se s ovládáním digitálního telefonního přístroje.

# **Teoretický rozbor**

V úloze se seznámíme s výukovým zařízením PROMAX, konkrétně s jednotlivými moduly MA2, S4A a S4S pobočkové telefonní ústředny (PABX), podíváme se na jejich zapojení přes telefonní rozvaděč s dalšími částmi, tzn. Modul centrální ústředny s měřícími body a Modul instalace s měřícími body. Zjistíme, jaké typy konektorů jsou použity a jaké telefonní signály jsou jimi vedeny. Zaměříme se i na telefonní rozvaděč, který je základním propojovacím prvkem tohoto telefonního systému.

Současná konfigurace zařízení Promax obsahuje čtyři analogové telefonní linky s čísly 12 až 15 a digitální telefonní linky s čísly 17 až 24. Digitální linky s čísly 21 až 24 jsou vyvedeny pouze do telefonního rozvaděče a dále nejsou propojeny s dalšími moduly. V úloze budeme pracovat (co se týká zapojení telefonních přístrojů) pouze s linkami 12, 13 a 17.

Při volání na externí linky (do venkovní sítě) je nutné před volaným číslem zadat "0" a dále požadované volané číslo. Tím uskutečníme volání, které bude mít parametry externího hovoru. Příjem takového volání je povolen pouze pobočce číslo 17 a číslo 11, na kterou je nasměrována externí analogová linka 1 (L1A-EXT) a pobočce číslo 16 na kterou je "nasměrována" externí analogová 2 (L2A-EXT). Takto bude uskutečněn příjem externího volání.

Příjem externího příchozího hovoru mají povoleny pobočky číslo 17 (operátor), číslo 11, na kterou je "nasměrována" externí analogová linka 1 (L1A-EXT) a pobočka číslo 16, na kterou je "nasměrována" externí analogová 2 (L2A-EXT). Takto bude uskutečněn příjem externího volání a navázání spojení.

# **Vypracování**

**1)** Seznámil jsem se s rozmístěním jednotlivých modulů telefonní ústředny PABX. Pobočkovou ústřednu tvoří dva moduly MA2, které slouží pro obsluhu interní a externí analogové linky. Tato externí analogová linka, která je dále přes telefonní rozvaděč propojena s Modulem ústředny (veřejná ústředna). Ve stejném modulu jsou zapojeny do vstupů LINE1 AUXILIARY a LINE2 AUXILIARY interní analogové linky číslo 11 a 16, které jsou použity pro simulaci externího volání.

Pobočkovou ústřednu dále tvoří modul čtyř interních analogových linek S4A a modul interních ISDN linek.

Posledním modulem, který je součástí zařízení je Modul instalace s měřícími body, jenž simuluje "skutečnou cestu" interních telefonních linek z telefonního rozvaděče ke koncovým telefonním přístrojům. Celkové uspořádání zařízení vidíme na [obr. 3.42.](#page-56-0)

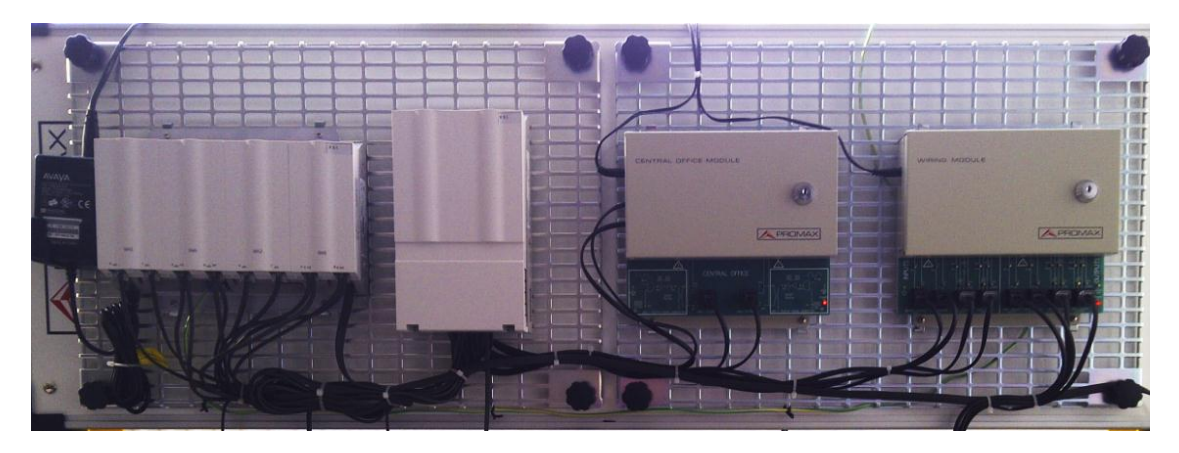

*Obr. 3.42: Uspořádání jednotlivých modulů výukového zařízení PROMAX*

<span id="page-56-0"></span>Do tabulky [tab. 3.9](#page-57-0) jsem uvedl zapojení konektorů MA2, jelikož se jedná o analogové linky, jsou v každém konektoru zapojeny vždy dva vodiče. To stejné platí i pro modul S4A, ale v každém konektoru jsou zde vyvedeny dvě linky, [tab. 3.10.](#page-57-1) Modul interních ISDN linek S4S má každou linku zapojenu čtyřmi vodiči, v každém konektoru jsou také vyvedeny dvě linky, [tab. 3.11.](#page-57-2)

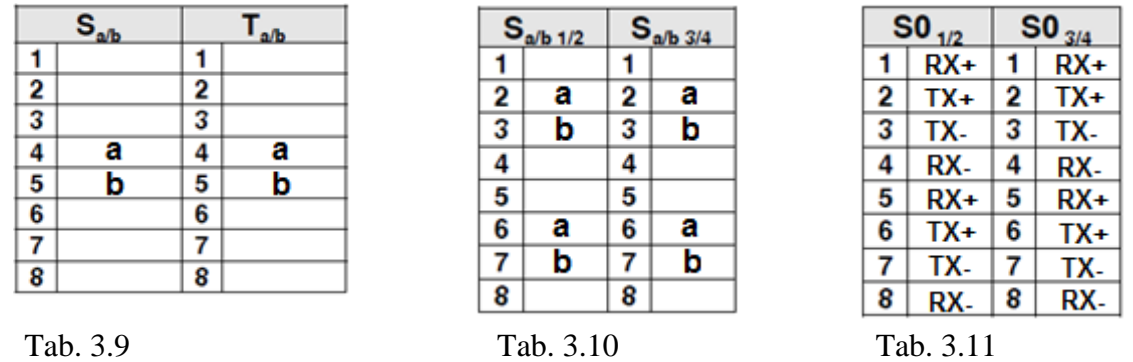

<span id="page-57-0"></span>**2)** Provedl jsem připojení dvou analogových telefonních přístrojů do vyvedených telefonních zásuvek SOCKET 5 a SOCKET 6 pomocí čtyřdrátového telefonního kabelu s konektorem RJ-11 (signál je veden vždy pouze dvěma prostředními vodiči), [obr. 3.43a.](#page-57-3) Potom jsem připojil digitální telefonní přístroj do zásuvky SOCKET 7 pomocí kabelu s konektorem RJ-45, [obr. 3.43b.](#page-57-4) Dále jsem zapnul telefonní systém podle pokynů v pracovním postupu.

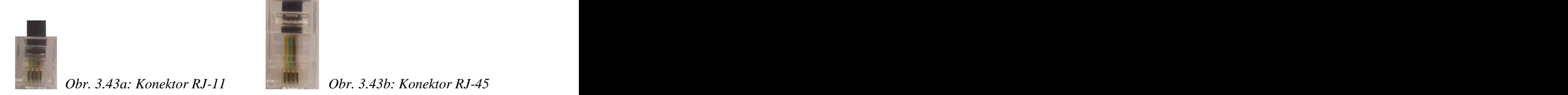

<span id="page-57-4"></span><span id="page-57-2"></span><span id="page-57-1"></span>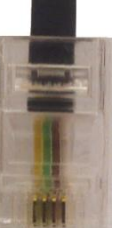

<span id="page-57-3"></span>Uskutečnil jsem úspěšně test příchozího interního volání z linky 12 na linku č. 13, z linky č. 12 na linku č. 17, z linky č. 13 na linku č. 12, z linky číslo 13 na linku číslo 17, z linky číslo 17 na linku číslo 12 a nakonec z linky číslo 17 na linku číslo 13.

Otevřel jsem kryt Modulu centrální ústředny a ověřil jsem, že diody LIN1 OK a LIN2 OK svítí. Uskutečnil jsem volání z linky 13 na linku 12, se zadáním nuly před volaným číslem, dioda LIN1 OK po vytočení 0, zhasla. Externí linka je obsazena. Tento stejný postup jsem vyzkoušel i u volání z linky 17 na linku 12 (dioda LIN2 OK po stisknutí 0 zhasla) a z linky 12 na linku 17 (LIN1 OK po stisknutí 0 zhasla).

Z telefonního přístroje č. 12 jsem vytočil linku 11, v době uskutečnění hovoru není možné začít volání po externí lince LINE1-EXTERNAL. V případě, že operátor zavěsí, led dioda LIN1 OK signalizuje příchod hovoru po externí lince. Jedná se o externí příchozí volání, kdy LIN1 OK zůstává vypnuta po dobu volání mezi oběma přístroji.

Z telefonního přístroje č. 12 jsem vytočil linku 16, v době uskutečnění hovoru není možné začít volání po externí lince LINE2-EXTERNAL. V případě, že operátor zavěsí, led dioda LIN2 OK signalizuje příchod hovoru po externí lince. Jedná se o externí příchozí volání, kdy LIN2 OK zůstává vypnuta po dobu volání mezi oběma přístroji. Tento stejný postup jsem provedl i pro volání z čísla 13 na linku 11 a z čísla 13 na linku 16.

**3)** Vyzkoušel jsem si předání hovoru, kdy z čísla 13 jsem uskutečnil externí volání na terminál číslo 17, se zadáním 0 před vytáčeným číslem. Na přístroji s číslem 17 jsem stisknul tlačítko Consultation a následně jsem zadal na klávesnici číslo 12, v telefonním přístroji s číslem 13 byla slyšet v čase provádění operace hudba.

# **Závěr**

V této laboratorní úloze jsem se seznámil se základními moduly i funkcemi výukového systému PROMAX. Hlavním propojovacím prvkem systému je telefonní rozvaděč, přes který jsou spojeny jednotlivé moduly telefonní ústředny PABX s ostatními návaznými moduly. Rozvaděč je přehledně označen a je rozdělen do skupin 1 až 4. Potřebné propojení všech modulů bylo již provedeno, což ušetřilo čas při provádění této laboratorní úlohy.

# **Odpovědi na kontrolní otázky**

1. Proč je připojení analogových přístrojů realizováno dvěma vodiči a připojení digitálních ISDN přístrojů vodiči čtyřmi?

V současné době se ve většině případů používají již plnohodnotné digitální telefonní ústředny, kde převod D/A (A/D) pro analogové linky se odehrává v tzv. účastnických sadách. Analogový signál je k telefonnímu přístroji přenášen dvoudrátovým vodičem. U digitálních ISDN linek je směrem k uživateli k dispozici rozhraní S/T, které je vždy čtyřdrátové. Jeden pár slouží pro vysílání a jeden pár pro přijímání. Toto rozhraní přenáší dva hovorové nebo datové okruhy, signalizaci a napájení.

2. Jaké výhody má modulární uspořádání pobočkových telefonních ústředen?

Modulové uspořádání pobočkových telefonních ústředen má největší výhodu v tom, že případnou vzniklou poruchu lze snadno a rychle identifikovat a odstranit výměnou vadného modulu.

# <span id="page-59-0"></span>**3.3.2 Vypracování lab. úlohy - konfigurace ústředny po připojení na sér. port PC**

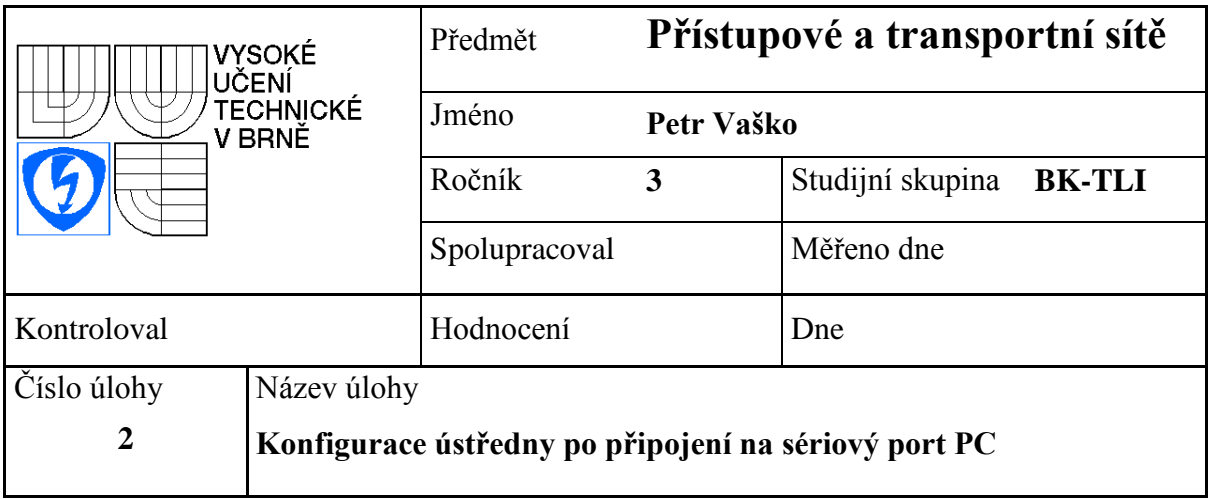

### **Zadání úlohy**

Seznamte s konfigurací telefonní ústředny pomocí software, který je nainstalovaný na PC, sledujte pozorně jeho základní funkce a vlastnosti.

### **Teoretický rozbor**

Telefonní ústřednu připojíme pomocí kabelu přes sériový port k počítači (SUB-D9). Provedeme konfiguraci parametrů pro přenos po sériovém portu (komunikační rychlost). Spustíme software pro konfiguraci a po přihlášení zjistíme, zda bylo spojení úspěšně navázáno. Následně provádíme jednotlivé kroky konfigurace dle zadání.

Provedené změny v konfiguraci lze uložit jako nový konfigurační soubor, který je možné opět načíst a vrátit se k uložené konfiguraci. Je připraven i soubor se vzorovou konfigurací BASE1.I5D.

Cílem je praktické seznámení se s konfigurací telefonní ústředny. Jedná se hlavně o parametry jako definice portů, slotů, čísla poboček účastnických linek a ostatní parametry konfigurace.

# **Vypracování**

 Provedl jsem připojení dvou analogových telefonních přístrojů do vyvedených telefonních zásuvek SOCKET 5 a SOCKET 6 pomocí čtyřdrátového telefonního kabelu s konektorem RJ-11. Potom jsem připojil digitální telefonní přístroj do zásuvky SOCKET 7 pomocí kabelu s konektorem RJ-45. Připojil jsem propojovací kabel konektorem SUB-D9 na konektor sériového portu PC. Dále jsem zapnul telefonní systém podle pokynů v pracovním postupu. V tomto případě je použit sériový port COM3 (využit převodník USB - COM3). Nastavil jsem parametry komunikace podle [obr. 3.18.](#page-41-0)

- Po kliknutí na ikonu programu a zadání hesla se spustila aplikace pro konfiguraci s názvem Tenovis. Spojení bylo navázáno správně, v pravém dolním rohu aplikace je vidět Online.
- Obnovil jsem výchozí konfiguraci pomocí tlačítka v menu "Restore" s použitím souboru BASE1.I5D.
- Následně jsem vyzkoušel volání mezi jednotlivými telefonními přístroji, konfigurace se nezměnila. Analogové telefonní přístoje mají nyní čísla 12 a 13. Linka digitálního telefonního přístroje má číslo 17, [obr. 3.44.](#page-60-0)

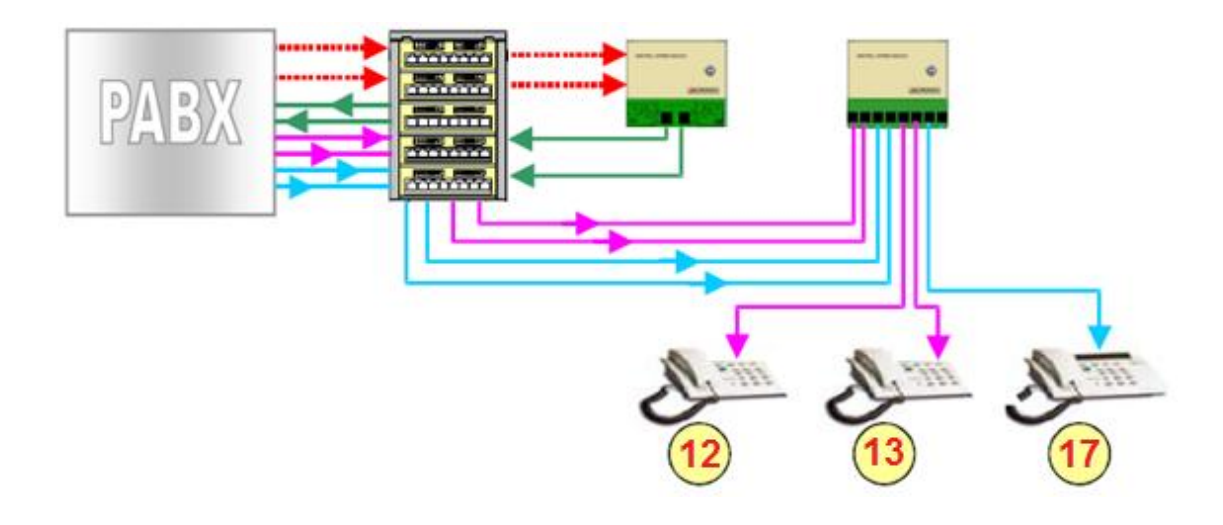

<span id="page-60-0"></span>*Obr. 3.44: Čísla telefonních linek po nahrání nové konfigurace*

 Nastavení u všech interních a externích linek se zobrazilo po otevření stromu záložek a záložky Summary. Zde bylo vidět detailní nastavení jednotlivých telefonních čísel u modulů MA2, S4A a S4S, které sloty, porty jsou u nich použity. Fyzické umístění je přehledně ukazuje [obr. 3.26.](#page-45-0) Dvojklikem na řádek linky číslo 12 jsem prověřil konfiguraci této linky. Analogová linka pro externí volání je použita 01 (modul MA2), nastavena je tónová volba. Linky s označením 01 a 02 (System → Subscriber to lines  $\rightarrow$  Outgoing MSN/Line occupancy).

Přiřazení externího volání přes linku L1A-EXT mají telefonní čísla 12, 13, 14, 15, 16, 18, 19, 20, 21, 22, 23, 24. Přiřazení externího volání přes linku L2A-EXT má pouze telefonní číslo 17.

Příjem externího volání z centrální ústředny je povolen pouze pobočce s číslem 17.

 Prošel jsem nastavení analogových linek 01, 02 modulu MA2, které je zobrazeno na [obr. 3.45.](#page-61-0) Externí analogová linka s číslem 01 modulu MA2 má nastaven slot 1+2 a port číslo 2. Externí analogová linka s číslem 02 modulu MA2 má nastaven slot 5+6 a port číslo 2.

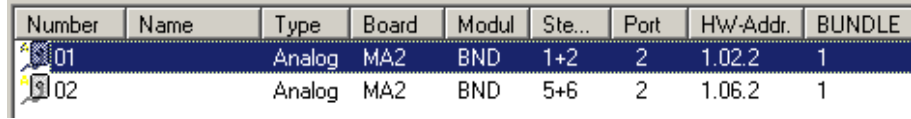

<span id="page-61-0"></span>*Obr. 3.45: Nastavení pro externí linky 01 a 02*

- Jako funkce operátora je u externí linky 01 nastaveno telefonní číslo 17 s rozšířenými možnostmi konfigurace (Lines  $\rightarrow$  Číslo linky  $\rightarrow$  Operators). Shodné nastavení najdeme i u externí linky 02.
- V konfiguraci digitálního telefonního terminálu číslo 17 (Subscriber → Číslo linky  $\rightarrow$  Function Keys) jsem dle postupu provedl zobrazení nastavení funkčních kláves pro linku. Nastavil jsem pro tyto čtyři tlačítka čísla rychlých voleb 11, 12, 13, 16.
- Nakonec jsem provedl ukončení spojení a ústřednu restartoval.

# **Závěr**

V této laboratorní úloze jsem se seznámil s konfigurací telefonní ústředny pomocí software, které bylo nainstalováno na PC a komunikuje se zařízením díky speciálnímu kabelu, který je připojen na sériový port. Software má funkce přehledně uspořádány, parametry jednotlivých linek a ostatní nastavení zde hledáme většinou ve stromovém uspořádání. Po změně parametrů konfigurace je možné provést dle potřeby uložení nové konfigurace do souboru na pevný disk počítače.

# **Odpovědi na kontrolní otázky**

1. Používá linka ISDN tónovou volbu? Zdůvodněte.

Ano, ISDN linka používá výhradně tónovou volbu, která slouží i pro konfigurační a jiné servisní účely.

2. Jakým způsobem je provedeno přiřazení externí linky konkrétní pobočce?

Přiřazení je provedeno v nastavení telefonní ústředny, které se provádí pomocí konfiguračního software. V případě zařízení PROMAX je toto řešeno pro účely simulace pomocí Modulu centrální ústředny, na jehož vstup jsou přivedeny mapované linky s čísly 11 a 16. Z tohoto modulu jsou tyto externí linky přivedeny do modulů MA2.

3. V případě, že v nastavení konkrétní linky v konfiguračním software provedeme změnu vytáčení na pulzní volbu a tu samou změnu neprovedeme také na telefonním přístroji, bude poté vytáčení fungovat?

Ne, samozřejmě toto fungovat nebude, provedl jsem i otestování. Je nutné, aby nastavení byla v obou případech stejná a telefonní přístroj i telefonní ústředna daný způsob volby podporovaly.

# <span id="page-63-0"></span>**3.3.3 Vypracování lab. úlohy – analýza signálů vznikajících při volbě účastníka**

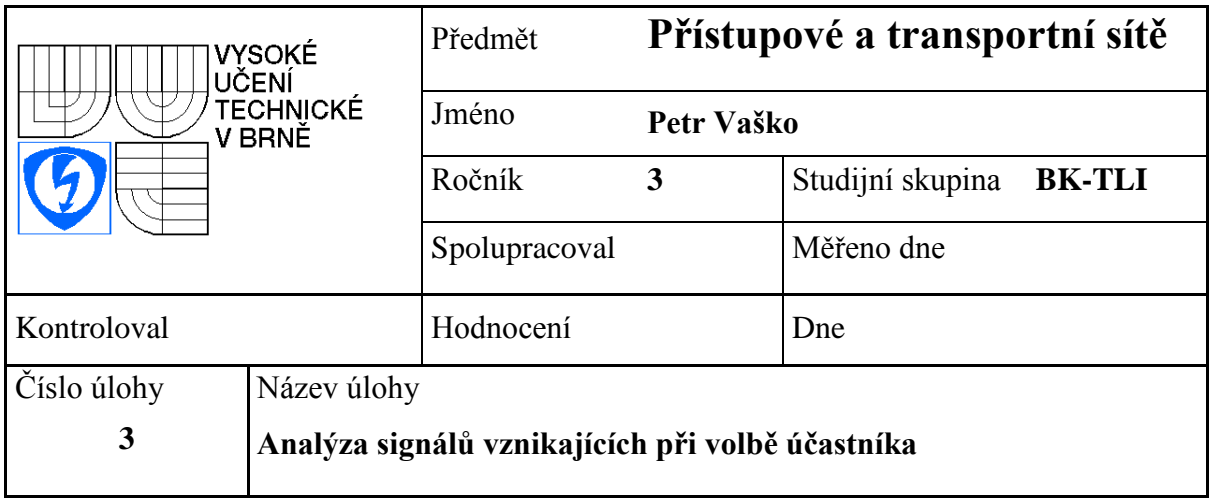

# **Zadání úlohy**

- **1)** Analyzujte a proveďte měření signálů, které vznikají při pulzní volbě.
- **2)** Analyzujte a proveďte měření signálů, které vznikají při tónové volbě.

### **Teoretický rozbor**

V této laboratorní úloze budeme analyzovat signály, které jsou tvořeny za účelem volby telefonního účastníka. Budeme sledovat a měřit signály volby pulzní a tónové.

Pulzní volba je založená na periodickém přerušování proudové smyčky, kdy začátek smyčky bývá reprezentován vysokou impedancí. Při ukončování smyčky je impedance nízká. Ústředna musí být schopna identifikovat, kolikrát linka změní status a rozpoznat číslice vytočená účastníkem. Jednotlivé číslice jsou tedy kódovány jako počet přerušení smyčky, jen číslice 0 je kódována deseti pulzy.

Tónová volba pracuje na principu vyhodnocení osmi akustických frekvencí, které jsou od sebe dostatečně vzdálené a přitom se telefonními kanály spolehlivě přenášejí. Čtyři z nich patří do nižších a čtyři do vyšších frekvencí. Pro každou číslici zazní současně jeden tón z nižší a jeden tón z vyšší sady frekvencí, což jednoznačně identifikuje jednu ze šestnácti možných voleb.

### **Vypracování**

Provedl jsem připojení dvou analogových telefonních přístrojů do vyvedených telefonních zásuvek SOCKET 5 a SOCKET 6 pomocí čtyřdrátového telefonního kabelu s konektorem RJ-11. Potom jsem připojil digitální telefonní přístroj do zásuvky SOCKET 7 pomocí kabelu s konektorem RJ-45. Dále jsem zapnul telefonní systém podle pokynů v pracovním postupu.

# **1) Signály při pulzní volbě**

U analogového telefonního přístroje na lince 12, který byl dodán výrobcem zařízení, jsem nenašel přepínač na pulzní volbu, použil jsem tedy alternativní telefonní přístroj. Zapnul jsem osciloskop a provedl jsem nastavení obou kanálů dle zadání:

- Input: DC
- Base of time: 250 ms
- $\blacksquare$  Volts/DIV: 20 V
- Mode trigger: NORMAL

Připojil jsem měřící sondu kanálu 1 na měřící bod TP14 (LINE1-ANALOG) Modulu instalace, měřící sondu kanálu 2 na měřící bod TP15 a kanálovou zem na zemnící bod (METER GND).

Na telefonním přístroji na lince 12 jsem vyvěsil sluchátko a stisknul číslo 1. Průběh jsem sledoval na osciloskopu. Tento postup jsem opakoval pro čísla 2, 3, 4, 5, 6, 7, 8, 9 a 0. Na [obr. 3.46](#page-64-0) je vidět změřený průběh pro číslo 1 a na [obr. 3.47](#page-64-1) pro číslo 2.

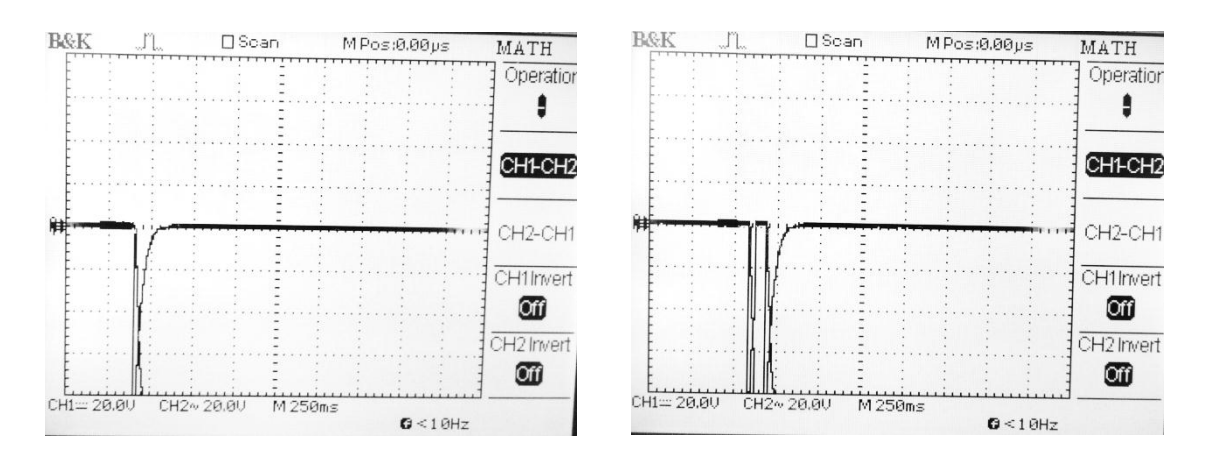

<span id="page-64-0"></span>*Obr. 3.46: Stisknutí čísla 1 Obr. 3.47: Stisknutí čísla 2*

<span id="page-64-1"></span>

| Vytáčené<br>číslo | Počet odeslaných<br>impulzů | Délka impulzu<br>[ms] | <b>Odstup mezi</b><br>impulzy [ms] | Celková délka<br>signálu<br>(impulzů) [ms] |
|-------------------|-----------------------------|-----------------------|------------------------------------|--------------------------------------------|
| n                 | 10                          | 12                    | 5                                  | 165                                        |
|                   |                             | 12                    |                                    | 12                                         |
| 2                 | 0                           | 12                    | 5                                  | 30                                         |
| з                 |                             | 12                    | 5                                  | 45                                         |
|                   |                             | 12                    | 5                                  | 62                                         |
| 5                 | 5                           | 12                    | 5                                  | 80                                         |
| 6                 | 6                           | 12                    | 5                                  | 98                                         |
|                   |                             | 12                    | 5                                  | 115                                        |
| 8                 | я                           | 12                    | 5                                  | 130                                        |
| 9                 | g                           | 12                    | 5                                  | 152                                        |

*Tab. 3.12: Tabulka naměřených hodnot*

#### **2) Signály při tónové volbě**

Telefonní přístroj na lince 12 byl nastaven na tónovou volbu. Pro oba kanály osciloskopu jsem nastavil tyto parametry:

- Input: AC
- Base of time: 2,5 ms
- Volts/DIV: 500 mV
- Mode trigger: SINGLE

Připojil jsem měřící sondu kanálu 1 na měřící bod TP14 (LINE1-ANALOG) Modulu instalace, měřící sondu kanálu 2 na měřící bod TP15 a kanálovou zem na zemnící bod (METER GND). Měření na osciloskopu musí být prováděno v diferenciálním módu.

V případě stisknutí čísla 0, jsou odeslány směrem k ústředně dva tóny 941 Hz a 1336 Hz, obr. [3.48.](#page-65-0) V případě stisknutí čísla 1, jsou odeslány směrem k ústředně dva tóny 697 Hz a 1209 Hz, [obr. 3.49.](#page-65-1) Dále jsem toto provedl i s čísly 2 a 9, výsledky měření jsou na [obr.](#page-65-2) 3.50 a [obr. 3.51.](#page-65-3)

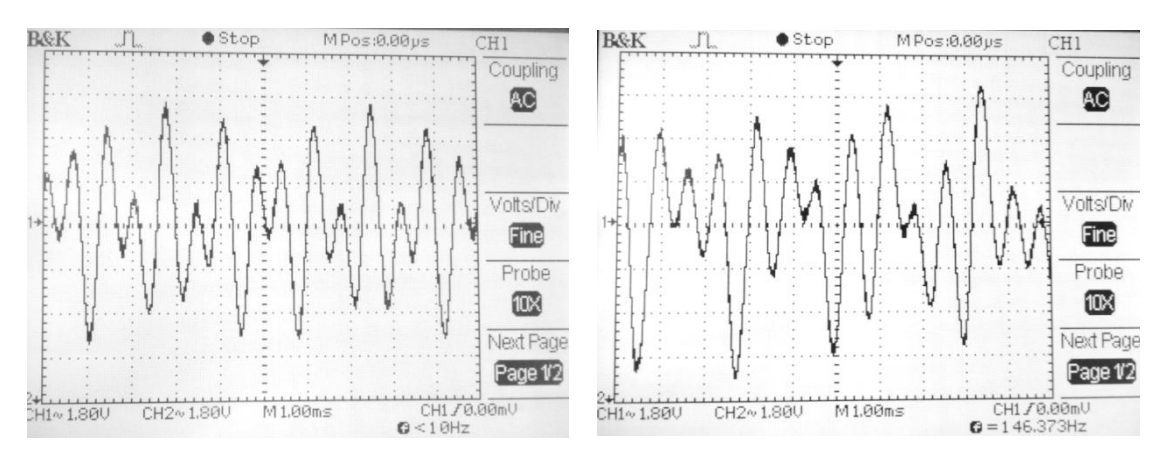

<span id="page-65-0"></span>*Obr. 3.48: Stisknutí čísla 0 Obr. 3.49: Stisknutí čísla 1*

<span id="page-65-1"></span>

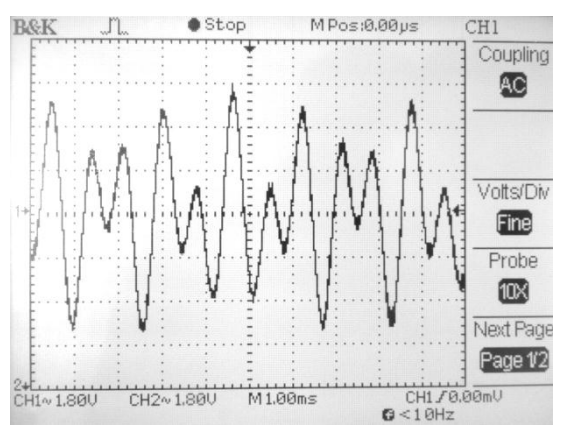

<span id="page-65-2"></span>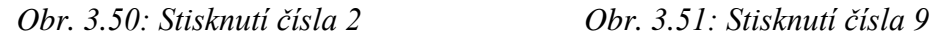

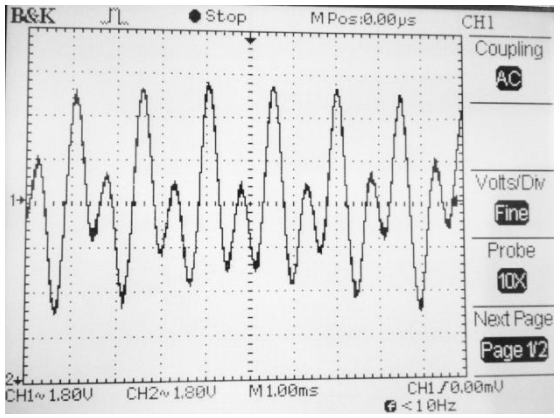

<span id="page-65-3"></span>

# **Závěr**

V této laboratorní úloze jsem si vyzkoušel měření signálů pulzní a tónové volby, které jsou generovány telefonním přístrojem po stisku jednotlivých kláves a jsou posílány směrem k telefonní ústředně. Pro měření pulzní volby jsem použil jiný analogový telefonní přístroj, než dodaný výrobcem systému, protože neobsahoval přepínač z tónové na pulzní volbu.

# **Odpovědi na kontrolní otázky**

1. Který druh volby je rychlejší? Pulzní nebo tónová? Zdůvodněte.

Tónová volba je přibližně dvakrát rychlejší než volba pulzní a je možné ji používat ke komunikaci s hlasovým automatem, hlasovou nabídkou. Doba trvání vysílání dvojice kmitočtů musí být > 70 ms stejně jako mezičíselná mezera. Tónová volba nevyžaduje v meziměstském a mezinárodním spojování další telekomunikační zařízení jako volba pulsní. Nejsou při ní generovány rušivé vysokonapěťové impulzy jako při pulzní volbě. Je vhodná pro přímé zpracování prostředky dálkového přenosu, jako jsou zesilovače, modulátory, digitalizace pomocí PCM.

2. Vysvětlete, co bylo důvodem, že frekvence používané při hovoru (řeč) jsou používány i při vytáčení tónovou volbou?

Hlavním důvodem bylo, že není díky tomu nutné řešit z hlediska elektronických obvodů, přenosového traktu jiné kmitočtové pásmo, než kterým je přenášen hovorový signál.

# <span id="page-67-0"></span>**ZÁVĚR**

V laboratoři jsem udělal základní kompletaci telefonního výukového systému PROMAX. Provedl jsem i montáž potřebných telefonních zásuvek včetně kabelizace a zapojení příslušných napájecích adaptérů tak, aby s každou laboratorní úlohou nebylo nutné opětovně tuto činnost provádět.

Navrhnul jsem tři zadání laboratorních úloh pro studenty a prakticky ověřil realizaci těchto úloh. Tyto úlohy jsou názornou ukázkou činnosti a konfigurace privátní telefonní ústředny pomocí software na PC, principu činnosti analogových i digitálních telefonních přípojek, včetně názorné ukázky měření tvaru signálu na osciloskopu.

K systému PROMAX je nyní připojeno přes sériový port PC, na kterém je nainstalován software dodaný výrobcem, který slouží pro komunikaci s ústřednou. Pro realizaci laboratorních úloh jsou připraveny dva analogové a jeden digitální telefonní přístroj, dále patch kabely pro připojení do telefonních zásuvek příslušných linek.

Vytvořil jsem podrobný manuál, který popisuje modulové složení telefonního výukového systému PROMAX včetně obrázků pro základní seznámení s funkcemi jednotlivých částí.

# <span id="page-68-0"></span>**POUŽITÁ LITERATURA**

- <span id="page-68-1"></span>[1] SVOBODA, Jaroslav, et al. *Telekomunikační technika, Díl 2*. Praha: Hüthig&Beneš, 1999. Přenos dat, spojovací a přenosové systémy, ISBN 80-901936-4-1.
- <span id="page-68-2"></span>[2] JANSEN Horst, RÖTTER Heinrich at al. *Informační a telekomunikační technika.* Praha: EUROPA – SOBOTÁLES cz, 2004. ISBN 80-86706-08-7
- <span id="page-68-3"></span>[3] Internetový portál T4 maturita, *Digitální spojovací pole* [online] Dostupný z WWW: <www.t4maturita.ic.cz/TTPRT/DSP.doc>
- <span id="page-68-4"></span>[4] Internetový portál www.telskol-pohoda.wz.cz*, Řízení telefonních ústředen* [online] Dostupný z WWW: <http://www.telskol-pohoda.wz.cz/tsy.php>
- <span id="page-68-5"></span>[5] Internetový portál www.ip-telefon.cz, *Teorie a praxe IP telefonie* [online] Dostupný z WWW: <http://www.ip-telefon.cz/archiv/dok\_osta/ipt-2006\_Signalizace\_SS7.pdf>
- <span id="page-68-6"></span>[6] Internetový portál encyklopedie.amapro.cz, *Signalizace DSS1* [online] Dostupný z WWW: <http://amapro.cz/encyklopedie/digitalni\_technika/dss1.php>
- <span id="page-68-7"></span>[7] Internetový portál telefon.unas.cz, *Telefonní linky* [online] Dostupný z WWW: <http://telefon.unas.cz/jts/l16.htm>
- <span id="page-68-8"></span>[8] Internetový portál ČVUT Katedra telekomunikační techniky [online] <www.comtel.cz/files/download.php?id=5095>
- <span id="page-68-9"></span>[9] SVOBODA, Jaroslav, et al. *Telekomunikační technika, Díl 3.* Praha: Hüthig&Beneš, 1999. Telekomunikační sítě a služby, s. 142. ISBN 80-901936-5-1.
- <span id="page-68-10"></span>[10] PROMAX. Uživatelský manuál k ET-386, *Telephony Training System. Promax,* Madrid 2011
- [11] PROMAX. Praktický manuál k ET-386, *Telephony Training System. Promax,* Madrid 2011

# <span id="page-69-0"></span>**SEZNAM ZKRATEK**

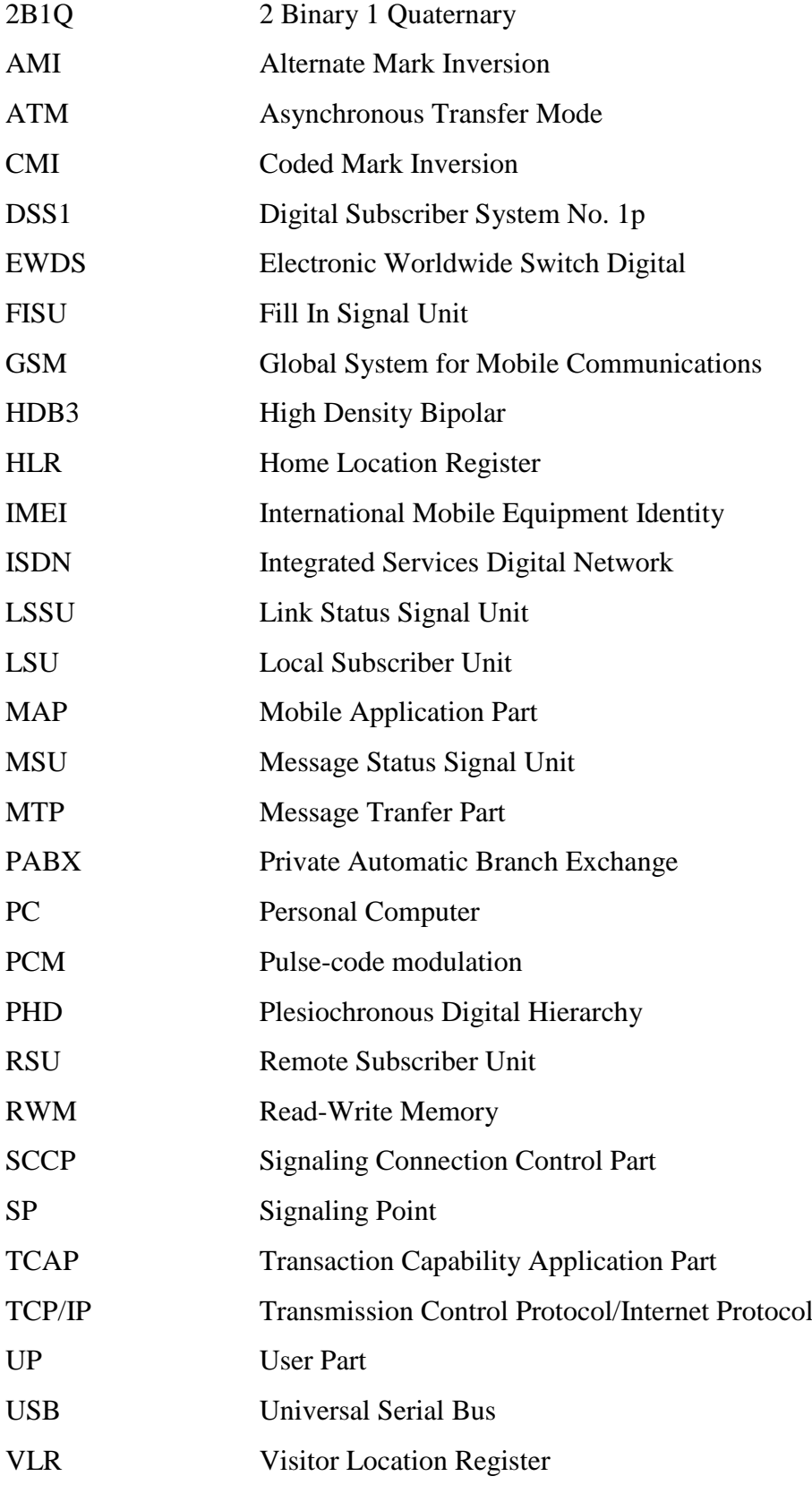